# Trabajo Fin de Grado Ingeniería en las Tecnologías Industriales

# Análisis y simulación de movilidad eléctrica: Relación entre flujos de tráfico e infraestructura de carga

Autor: Manuel Morales Moreno Tutor: Carlos Vivas Venegas

> **Dpto. de Ingeniería de Sistemas y Automática Escuela Técnica Superior de Ingeniería Universidad de Sevilla**

> > Sevilla, 2023

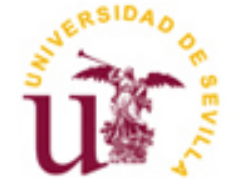

Trabajo Fin de Grado Ingeniería en las Tecnologías Industriales

# **Análisis y simulación de movilidad eléctrica: Relación entre flujos de tráfico e infraestructura de carga**

Autor: Manuel Morales Moreno

Tutor: Carlos Vivas Venegas Profesor titular

Dpto. de Ingeniería de Sistemas y Automática Escuela Técnica Superior de Ingeniería Universidad de Sevilla Sevilla, 2023

Trabajo Fin de Grado: Análisis y simulación de movilidad eléctrica: Relación entre flujos de tráfico e infraestructura de carga

Autor: Manuel Morales Moreno Tutor: Carlos Vivas Venegas

El tribunal nombrado para juzgar el Proyecto arriba indicado, compuesto por los siguientes miembros:

Presidente:

Vocales:

Secretario:

Acuerdan otorgarle la calificación de:

*A mi familia, por apoyarme e insistirme cuando las ganas me faltaban*

*A Carlos, por su ayuda y colaboración* 

uerría agradecer desde estas líneas en primer lugar a mi familia, a mis padres y a mi hermano por ayudarme y apoyarme para que no parara de trabajar y trabajar para conseguir este objetivo. No quiero dejar atrás al resto de mi familia, por preocuparse por mi durante esta etapa y por apoyarme en los momentos menos buenos. Q

Agradecer también a la empresa Caliper Corporation por su contribución para el desarrollo de este trabajo. Gracias a la licencia académica que me ha otorgado durante estos meses para el uso de su programa TransCad. Este programa ha sido fundamental para el desarrollo del trabajo ya que era la herramienta principal para la simulación y evaluación de cada uno de los casos estudiados.

Por otra parte, querría agradecer a todos los profesores los cuales he tenido el gusto de ser su alumno, por su vocación y sus conocimientos, por dar siempre lo máximo para que tanto yo como mis demás compañeros aprendamos lo bonita que es la ingeniería. Quiero hacer especial hincapié en mi tutor de este trabajo, Carlos Vivas, por su ayuda y dedicación.

Finalmente, no quiero dejar atrás a todas las personas que he conocido en esta etapa, quienes me han apoyado en los momentos difíciles como nadie lo ha hecho, quienes han entendido la frustración del suspenso y la alegría del aprobado. A todos y cada uno de quienes ahora puedo considerar mis amigos; que lo que ha unido la ETSI, no lo separe el tiempo.

> *Manuel Morales Moreno Estudiante de Grado en Ingenierías de las Tecnologías Industriales Sevilla, 2023*

# **Resumen**

l tráfico en la ciudad de Sevilla presenta una configuración bastante singular, ya que el grueso de movimientos durante el día procede de su círculo metropolitano y con ello, en horas específicas del día, produce congestión en puntos clave del viario sevillano. Esta cantidad de tráfico, unido a que casi el 100% del parque de vehículos de la ciudad y su área metropolitana es de vehículos de combustión interna, produce una cantidad ingente de gases de efecto invernadero, y con ello, disminuye la calidad de vida de las personas que viven en la ciudad. E

En este documento, se va a realizar un estudio del tráfico del vehículo privado por las principales vías de la ciudad, así como de los viarios por donde cada día acuden miles de vehículos hacia la ciudad. El análisis integrará datos públicos del PMUS de la ciudad de Sevilla, que serán adaptados e interpretados para poder ser empleados con el software especializado en simulación de tráfico TransCad.

Una vez se obtenga un resultado de esta simulación, se realizará un estudio de viabilidad de puntos de carga de vehículos eléctricos en distintas localizaciones de la ciudad. A partir de los resultados obtenidos en las simulaciones se propondrán criterios para la ubicación más adecuada de cargadores de vehículos eléctricos en relación a su previsible impacto en el tráfico rodado.

he traffic in the city of Seville has a rather unique configuration, as the majority of movements during the day come from its metropolitan area, which, at specific hours, causes congestion in key points of the Seville road network. This volume of traffic, combined with the fact that almost 100% of the city's vehicle fleet and its metropolitan area consist of internal combustion vehicles, results in a significant amount of greenhouse gas emissions, thereby reducing the quality of life for the city's residents. T

This document aims to conduct a study on private vehicle traffic along the mains roads of the city as well as the roads through which thousands of vehicles travel to the city every day. The analysis will integrate public data from the Urban Mobility Plan (PMUS) of the city of Seville, which will be adapted and interpreted for use with the specialized traffic simulation software, TransCad.

Once a result is obtained from this simulation, a feasibility study will be conducted for electric vehicle charging points in different locations throughout the city. Based on the results obtained from the simulations, criteria will be proposed for the most suitable placement of electric vehicle chargers in relation to their potential impact on road traffic.

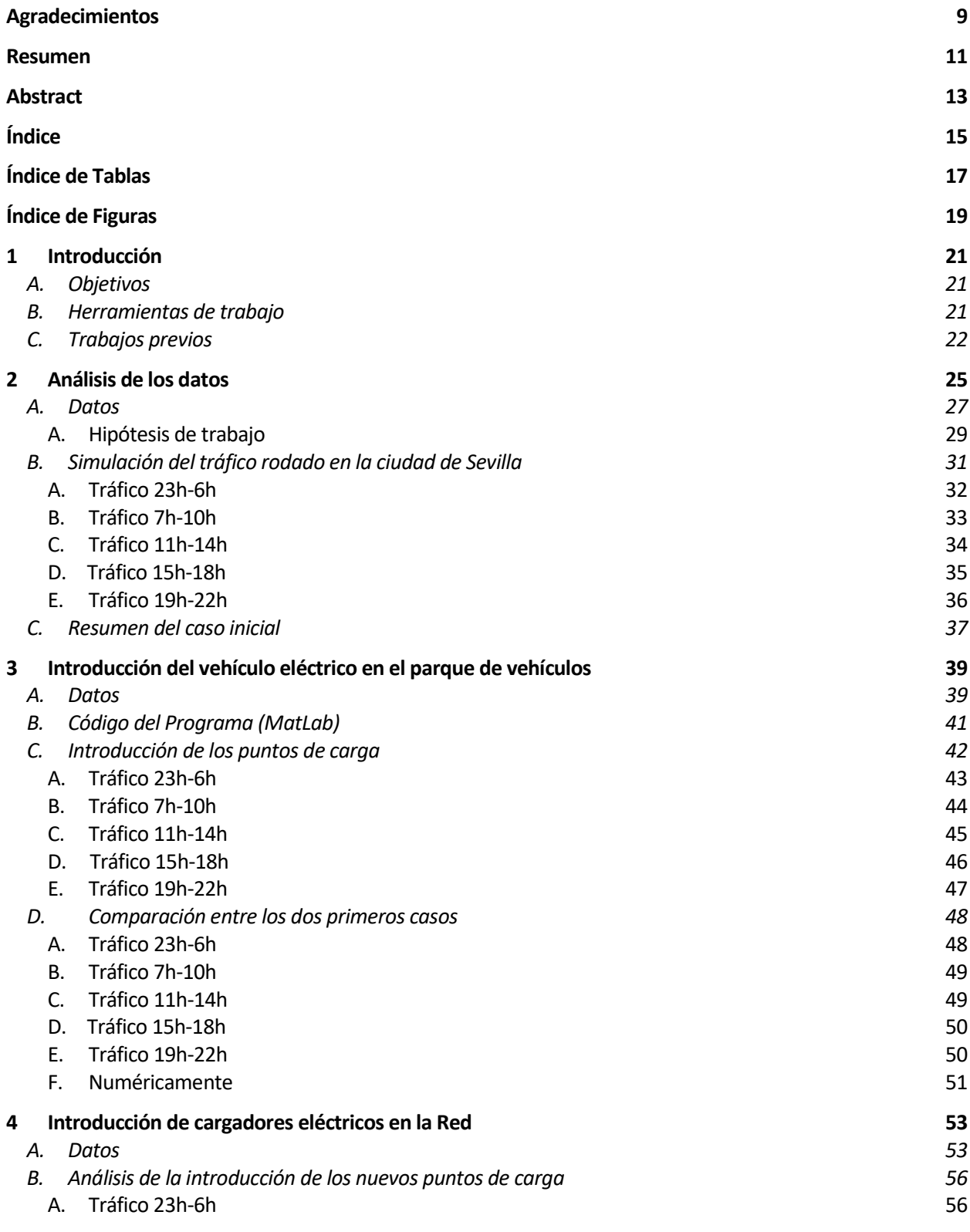

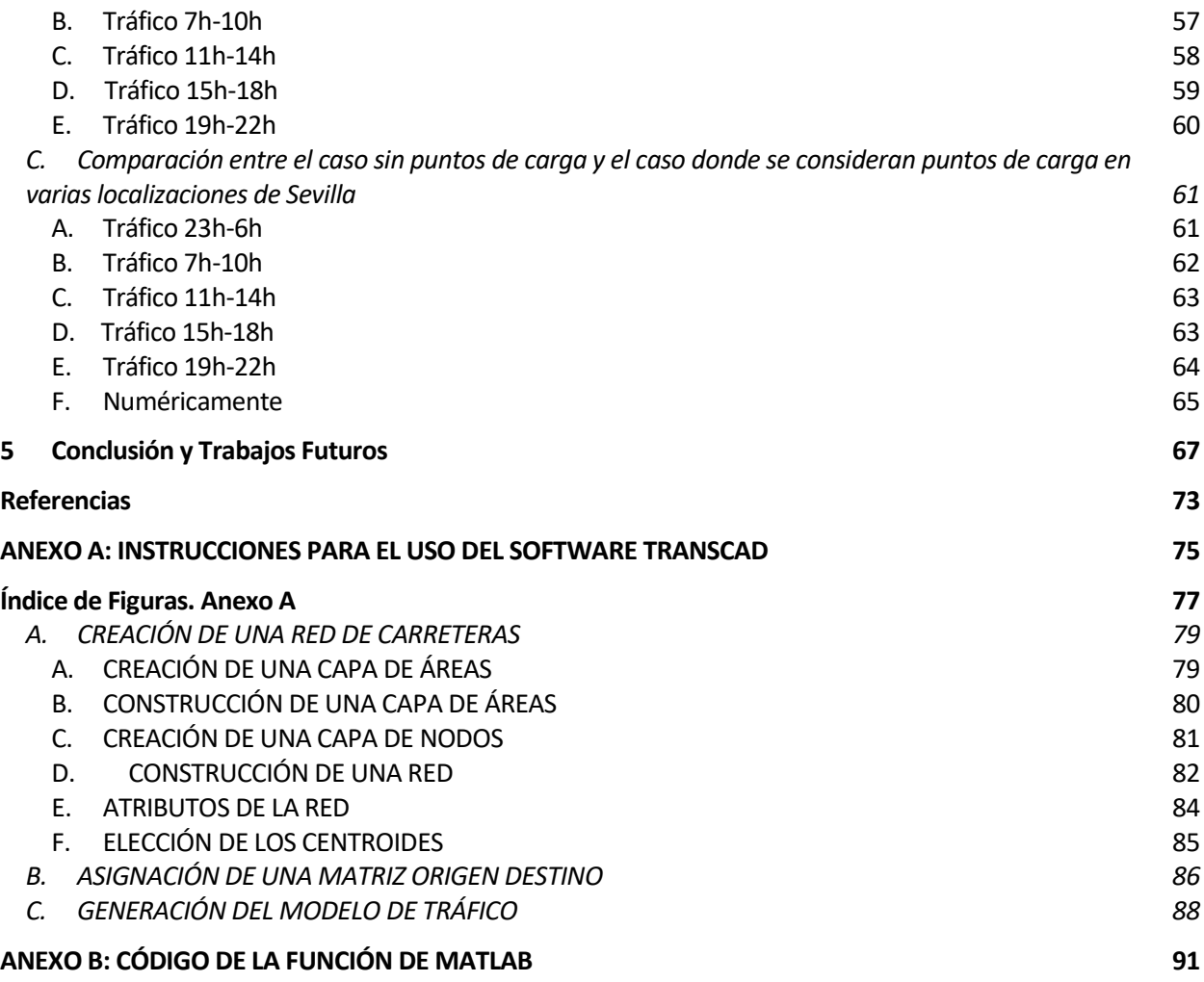

# **ÍNDICE DE TABLAS**

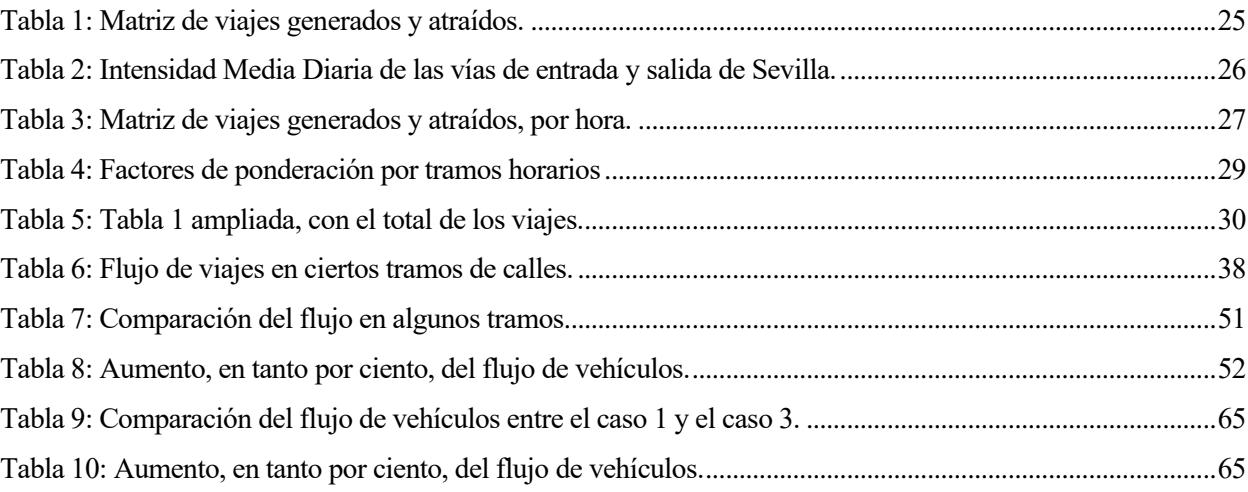

# **ÍNDICE DE FIGURAS**

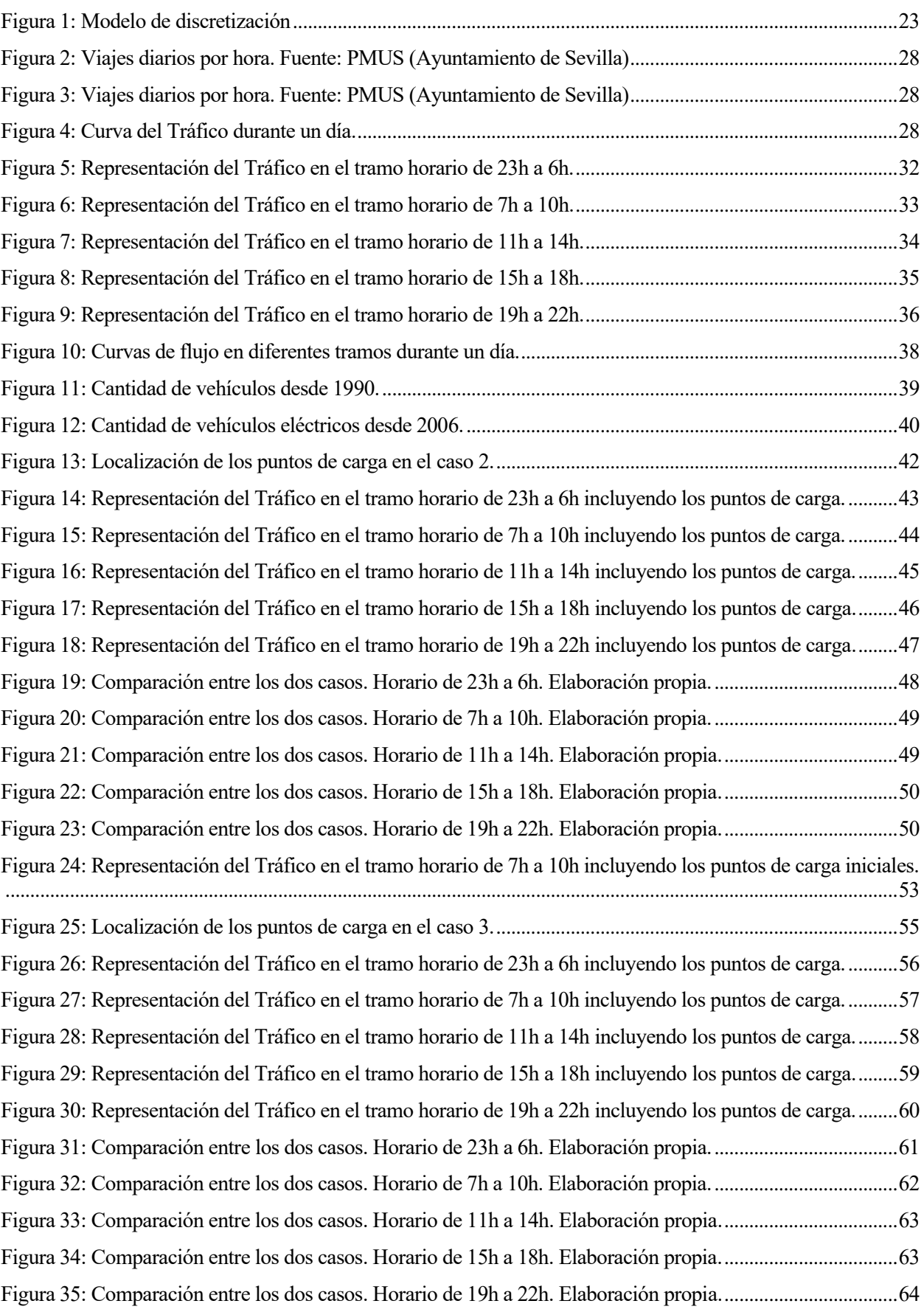

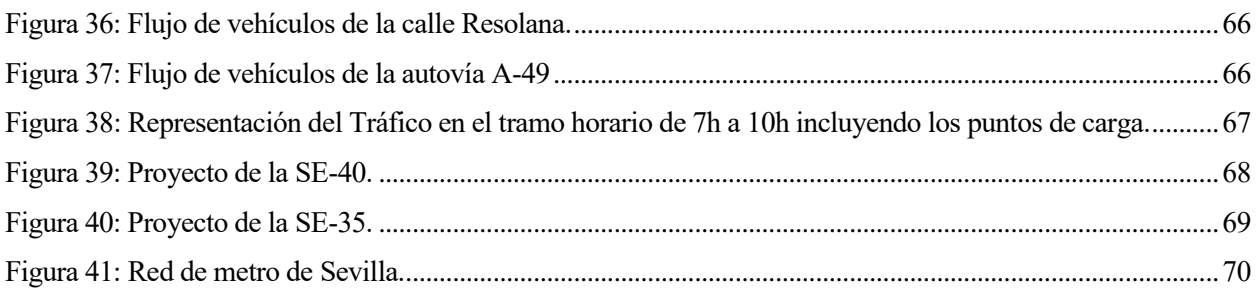

l vehículo eléctrico está transformando gradualmente el paradigma de movilidad en las ciudades de los países desarrollados, pero las urbes no están preparadas para ello todavía. Esta clase de vehículos tiene como necesidad la carga vía red eléctrica y este tipo de 'electrolineras' no están lo suficientemente desarrollados, pero las urbes no están preparadas para ello todavía. Esta clase de vehículos tiene como necesidad la carga vía red eléctrica y este tipo de 'electrolineras' no están lo suficientemente desarrolladas ni exte ayuntamientos y las entidades competentes es este, la localización de las distintas electrolineras que poco a poco irán proliferando en el interior de las Áreas Metropolitanas.

Con el horizonte puesto en la Agenda 2030, donde uno de sus puntos es la reducción de las emisiones de dióxido de carbono y con la proposición por parte de la Comisión Europea de que a partir de 2035 de prohibir la comercialización de vehículos de combustión interna, se plantea una nueva situación para los distintos organismos que gobiernan las ciudades; ¿dónde y cómo situar puntos de carga de vehículos eléctricos de modo eficiente, minimizando su impacto en la red eléctrica y el viario de la ciudad y maximizando su utilidad y su beneficio económico?

# **A. Objetivos**

El objetivo de este Trabajo de Fin de Grado es analizar y proponer soluciones a las cuestiones que se plantean anteriormente, tomando como escenario de estudio la ciudad de Sevilla y considerando diferentestasas de penetración del vehículo eléctrico en la movilidad urbana.

Para la consecución de este proyecto se realiza, primeramente, un estudio del tráfico actual en la ciudad de Sevilla, haciendo hincapié en las zonas conflictivas en cada momento del día. Estos datos obtenidos de la simulación son el punto de partida y la referencia para simulaciones posteriores con distintos casos.

Tras la simulación inicial, se van añadiendo variables a los datos con el objetivo de ir acercando posturas al escenario supuesto como final donde la totalidad del parque móvil es eléctrico. Esto, como se ha comentado anteriormente, conlleva que las gasolineras que en el día de hoy se distribuyen a lo largo del callejero sevillano, pasen a ser puntos de carga.

El objetivo final es obtener una red de electrolineras distribuidas a lo largo de la red de calles de Sevilla, dado que ni la forma ni el tiempo de carga es similar al de una gasolinera tradicional de combustible fósil.

# **B. Herramientas de trabajo**

Como herramienta necesaria para la obtención de los resultados, se va a usar en este trabajo el software especializado en el tráfico TransCad. En este software se volcarán los distintos datos obtenidos junto con los datos geográficos de las vías principales de circulación de vehículo de calles correspondientes con el callejero sevillano y este generará una imagen donde se representa el estado de cada una de las calles; usando un código de colores que va desde verde, para calles donde la congestión es nula, hasta rojo para puntos críticos para el tráfico de la ciudad.

Un aspecto crítico para el correcto desempeño de cualquier software de simulación, es alimentarlo con datos correctamente estructurados y adaptados a los resultados que se pretende obtener. En nuestro caso, estos datos provienen de las siguientes fuentes de información:

- Plan de Movilidad Urbana Sostenible. 2021. Ayuntamiento de Sevilla
- Estadística de matriculación de vehículos. DGT. 2022.
- La red de carreteras de Sevilla en el año 2022, con las correspondientes modificaciones que se has realizado a lo largo de los años como peatonalizaciones, cambios de sentido de las calles y cambios de número de carriles.

# **C. Trabajos previos**

El tráfico rodado tiene un impacto muy importante en la calidad de vida de los ciudadanos de las grandes urbes por diversas razones. En primer lugar, el aumento del tráfico conlleva mayores tiempos de desplazamiento, lo que se traduce en un aumento del estrés para los ciudadanos. Además, en relación con el estrés del ciudadano, la congestión del tráfico actual contribuye a la contaminación del aire, emitiendo gases y empeorando el clima de las ciudades.

El análisis de tráfico de estas grandes urbes debe ser considerado como un punto clave para la mejoría de la calidad de vida de sus habitantes y de ese modo, para aumentar el atractivo de la ciudad. Se han realizado numerosos estudios para comprender el estado del tráfico en diferentes partes del mundo y explorar las herramientas disponibles para llevar a cabo estos análisis.

Existen varios documentos donde se trata el tema del tráfico y se plantean problemas ocasionados por la necesidad de conocer el flujo de tráfico. Una de estas investigaciones, [\[6\],](#page-72-0) expone el problema causado por la imposibilidad de tener el estado del flujo del tráfico en directo y que ante este problema se tiene la necesidad de predecir lo más correctamente posible el flujo de tráfico para tiempos futuros. Frente a esta situación, los autores presentan como una de las soluciones que la población ha adoptado la monitorización de los coches y el cálculo de su velocidad de circulación media. Si esta velocidad es reducida, quiere decir que hay mucho tráfico en la zona, y, por tanto, hay congestión; por lo contrario, con velocidad de circulación cercana a la máxima de la vía, no hay problemas de tráfico.

En el documento se disecciona el problema de la predicción del tráfico en cuatro partes fundamentales, pero no se llega a concretar métodos de resolución ni modelos con los que afrontar el problema por parte de los usuarios.

Otro de estos documentos [7] presenta la clasificación de los distintos modelos para la simulación del tráfico. Los autores del documento "A Survey on Visual Traffic Simulation: Models, Evaluations, and Applications in Autonomous Driving" exponen tres tipos distintos de simulación, macroscópica, microscópica y mesoscópica, dependiendo del nivel de detalle de tráfico que se quiera obtener. Para el caso de este proyecto, el documento explica que los métodos macroscópicos de simulación de tráfico son los idóneos para redes de carreteras amplias, como es nuestro caso, donde se debe hacer hincapié en el comportamiento de los conductores en general y en la densidad y flujo del tráfico.

Según el artículo, uno de los primeros modelos para la simulación del tráfico, por Lighthill y Whitham y Richards, asume que el flujo del tráfico depende únicamente de la densidad que describe la relación flujodensidad. Este modelo está pensado para flujos de tráfico a gran escala y una de sus limitaciones es el no tener la posibilidad de modelar los movimientos de un vehículo en condiciones de no equilibrio, como son el arranque y la detección.

Tras esto, se presenta un nuevo modelo de simulación de tráfico, conocido como Payne-Whitham, el cual es capaz de solucionar el problema del no equilibrio de los vehículos, con la inclusión de ecuaciones diferenciales. Como limitación, presenta el problema de la posible introducción de velocidades negativas, o de velocidades de vehículos mayores a las posibles, causando problemas de circulación.

Viendo los problemas que ocasiona este modelo, Aw y Rascle y Zhang estudiaron paralelamente posibles soluciones para el modelo anterior consiguiendo eliminar los comportamientos no físicos que ocurrían. Aw y Rascle eliminaron el problema de que la velocidad de los coches era muy elevada y por su parte, Zhang, modificó el modelo para solucionar la velocidad negativa.

El problema que se presentaba ahora con este modelo es que estaba hecho para un solo carril y comienza a precisarse más de un carril en los modelos y es por ello por lo que, Seawall presenta un modelo que adapta lo que se tenía anteriormente introduciendo el cambio de carril en el modelo, dividendo el carril en múltiples celdas y verificando si esa celda está ocupada o no. En la Figura 1 se puede observar el modelo actualizado de Seawall con la división del tramo en distintas celdas.

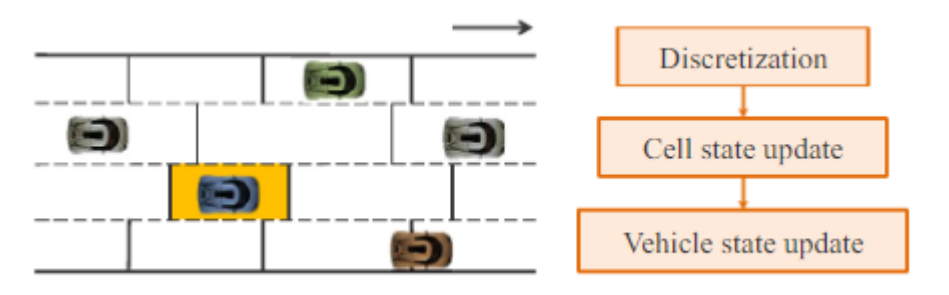

Figura 1: Modelo de discretización

Otro documento relacionado con este tema  $[8]$  apoya lo que se ha comentado anteriormente sobre los tres tipos de modelo para la simulación del tráfico. El modelo macroscópico relaciona el flujo de tráfico, la velocidad y la densidad y actúa de forma más general actuando en segmentos de la red del lugar de estudio mientras que los otros tipos de modelo actúan sobre los vehículos.

Además, se presentan sobre el documento las herramientas para la simulación del tráfico más utilizadas y se comentan las características más representativas de cada tipo. Brevemente, las herramientas citadas en el documento son:

- The Verkehr In Städten - SIMulationsmodell (VISSIM): es una herramienta de simulación microscópica, una de más comunes que se utilizan para el estudio del tráfico. Usa la cooperación para el cambio de carril y los algoritmos de fusión avanzados para mejorar la escala de la red de tráfico.

- Advanced Interactive Microscopic Simulator for Urban and Non-Urban Networks (AIMSUN): es una herramienta de simulación capaz de simular situaciones de tráfico del mundo real en una red urbana para validar nuevas estructuras o redes de transporte público. Le acompaña también un apartado que proporciona predicción y gestión del tráfico en tiempo real.

- Multi-Agent Transport Simulation (MATSim): herramienta de simulación que ofrece una variedad de herramientas para implementar agentes basados en simulación de gran tamaño. MATSIM toma las decisiones de acuerdo con la utilización de modelos integrados de elección discreta. Se centra principalmente en modelar el comportamiento de vehículos individuales, lo que puede suponer un inconveniente.

- Simulation of Urban MObility (SUMO): es capaz de simular tráfico a nivel microscópico y simula vehículos en movimiento y accidentes. Como desventajas, el simulador no permite elegir el largo del vehículo, por lo que no se puede diferenciar los distintos tipos de vehículos que pueden circular.

- CORridor SIMulation (CORSIM): según el documento, es el software de simulación de tráfico microscópico más usado en todo el mundo. Tiene variedad de aspectos que hacen que sea el elegido por cantidad de gente, como mejora lógica continua, verificación solida o esfuerzos de calibración. Es capaz de modelar condiciones geométricas complicadas, con cambios de elevación y zonas de giro especiales.

- Paramics: esta herramienta simula las decisiones de los conductores en función de las características de la red básica y de la ruta posible de cada conductor. Cada controlador prioriza un conjunto de decisiones en toda la red. Estas decisiones incluyen la velocidad del tráfico y los momentos para movimientos entre carriles.

- The TRansportation ANalysis and SIMulation System (TRANSIMS): el programa simula las actividades e interacciones individuales de los viajeros y sus planes para el sistema de transporte. También simula el impacto ambiental de estas actividades.

- TransCad: herramienta de simulación principalmente macroscópica, ampliamente utilizada por el sector relacionado con el transporte porque es capaz de analizar y diseñar redes de transporte, así como simular flujos de tráfico y optimizar rutas. Al trabajar de forma macroscópica, la herramienta tiene como objetivo mejorar la eficiencia y calidad del sistema de transporte sin tener en cuenta factores puntuales como pueden ser accidentes o longitudes de vehículos que si son importantes en otros softwares.

Todos estos paquetes de software de simulación tienen como objetivo predecir a futuro el tráfico de una red vial, pero ninguno de ellos aborda el problema de forma macroscópica, donde no importen las decisiones de cambio de carril o que la fisonomía de la red no sea un factor clave para la simulación del tráfico general.

Por otro lado, [9] presenta en su documento "Simulation Models of Traffic Flow" una revisión de los modelos de tráfico con especial atención en la micro simulación. Expone que la forma estándar de asignar tráfico es encontrar un equilibrio donde ningún conductor no pudiera encontrar una ruta más rápida y estos resultados serian bastante válidos como resultado.

En este documento expone que el conductor del vehículo solo tiene en cuenta el tiempo que emplea en el trayecto, optando siempre por el más corto en distancia. En el caso de congestión, el conductor buscara rutas alternativas que, aunque aumenten la longitud del viaje, reduzcan el tiempo empleado. Este comportamiento se asemeja mucho al comportamiento real de los conductores y la simulación da como resultado aproximaciones realistas.

Como último documento a destacar, nos encontramos el estudio [10] donde se realiza un estudio similar al que se realiza en este trabajo sobre la ciudad de Nasiriyah, en Irak. La población representa un 3% de la población de Irak, similar a la que representa el Área Metropolitana de la ciudad de Sevilla.

El problema que presenta es que la ciudad no tiene ningún estudio de tráfico aun aumentando su población, empleo y número de automóviles a lo largo de los años. El objetivo que busca es describir el comportamiento y las relaciones en el tráfico, pero este trabajo no es tarea fácil ya que muchos de los fenómenos que están involucrados en estos aspectos presentan un comportamiento irregular.

Como método para la simulación del tráfico usa el método Mobile Speed Safety System, con el que determinan la longitud de la congestión en las zonas conflictivas con el uso de dispositivos físicos en las vías de la red. Estos dispositivos se colocaron en 5 puntos estratégicos de la red para el control de los coches y la intención del movimiento. En este caso, las intenciones de los viajes se separan en 'Hacia el centro' y en 'Fuera del centro'.

Basándose en los resultados proporcionados por TransCad, han llegado a la conclusión de que el aumento del tráfico en ciertas zonas está directamente relacionado con la presencia de puntos de interés para los habitantes. Estos puntos de interés se corresponden con áreas comerciales de la ciudad y con departamentos gubernamentales de interés para los ciudadanos.

l Ayuntamiento de Sevilla, cada varios años redacta un documento donde se exponen las orientaciones y pasos futuros a seguir para conseguir los objetivos a largo plazo en materia de movilidad urbana. Este documento, llamado Plan de Movilidad Urbana Sostenible (PMUS) es una herramienta municipal donde se muestra la situación actual de la movilidad en sus distintos ámbitos y se exponen las soluciones a corto plazo. E

Para este proyecto, el PMUS aporta la mayoría de los datos, ya que, en el apartado de movilidad privada hace un estudio de la población sevillana y muestra cuáles son las preferencias de los conductores a la hora de hacer viajes en el interior del Área Metropolitana de Sevilla, y más concretamente con inicio o final en la ciudad.

El software que se va a utilizar para este trabajo requiere como dato fundamental una matriz de origen/destino para simular el tráfico en la ciudad. Una matriz origen/destino es una representación de los flujos de transporte entre diferentes ubicaciones o nodos. Esta matriz proporciona información sobre la cantidad de movimientos desde un origen especifico, representado en las distintas filas, hacia un destino, en las columnas. Esta matriz es utilizada en la planificación del transporte para analizar los patrones de movilidad y tomar decisiones en el diseño de sistema de trasporte. El PMUS proporciona una matriz de este tipo, donde se muestran las cantidades de viajes diarios que cada una de las zonas de generación producen hacia las zonas de atracción.

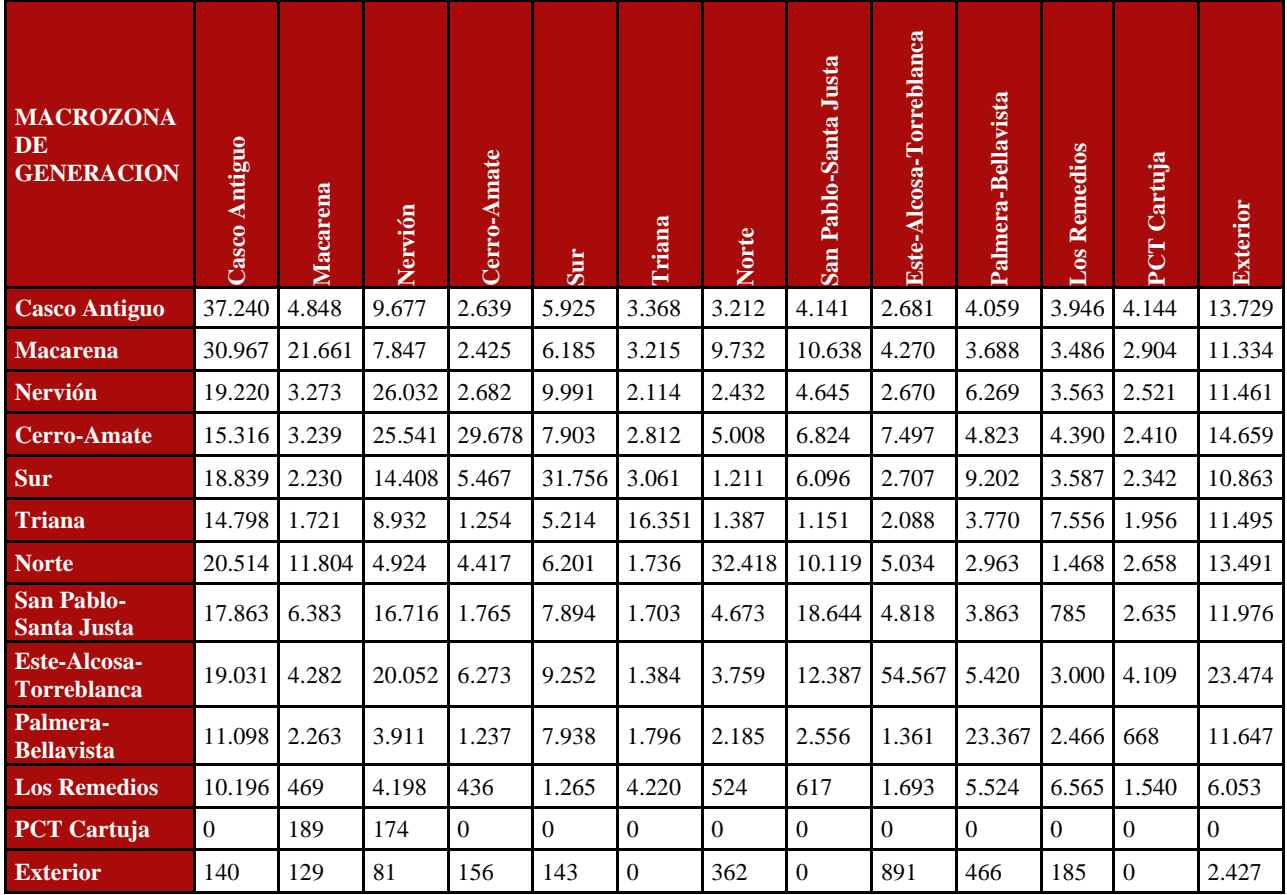

Tabla 1: Matriz de viajes generados y atraídos.

Fuente: PMUS (Ayuntamiento de Sevilla)

Analizando la tabla anterior se puede observar que contiene una columna correspondiente con un nodo origen/destino denominado "exterior" que recoge la información agregada de vehículos que entran y salen de la ciudad en promedio.

El mismo documento, proporciona el flujo medio de tráfico en las grandes arterias de acceso a la ciudad (tabla 2). Tomando esa información como base, se ha extendido la tabla 1 para considerar nuevos nodos origen/destino que den cuenta del tráfico de y hacia estas arterias de acceso a la ciudad tal y como muestra la tabla 3.

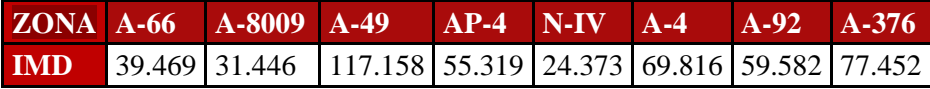

Tabla 2: Intensidad Media Diaria de las vías de entrada y salida de Sevilla.

Fuente: PMUS (Ayuntamiento de Sevilla).

Es por ello que, tomando los valores del IMD del PMUS de cada una de las autovías o autopistas de la ciudad de Sevilla, se confecciona una nueva matriz teniendo en cuenta por separado cada una de las vías principales de entrada y salida de vehículos. Estos datos son calculados de manera manual, dependiendo de la cantidad de habitantes de cada una de las zonas y la cercanía que estas tienen con la vía de entrada. Además, se tienen en cuentan los vehículos que tienen intención de cruzar la ciudad con destino a otra en el cálculo de la matriz porque en el dato IMD del PMUS están incluidos.

Reduciendo la matriz obtenida a un valor de viajes/hora se obtiene:

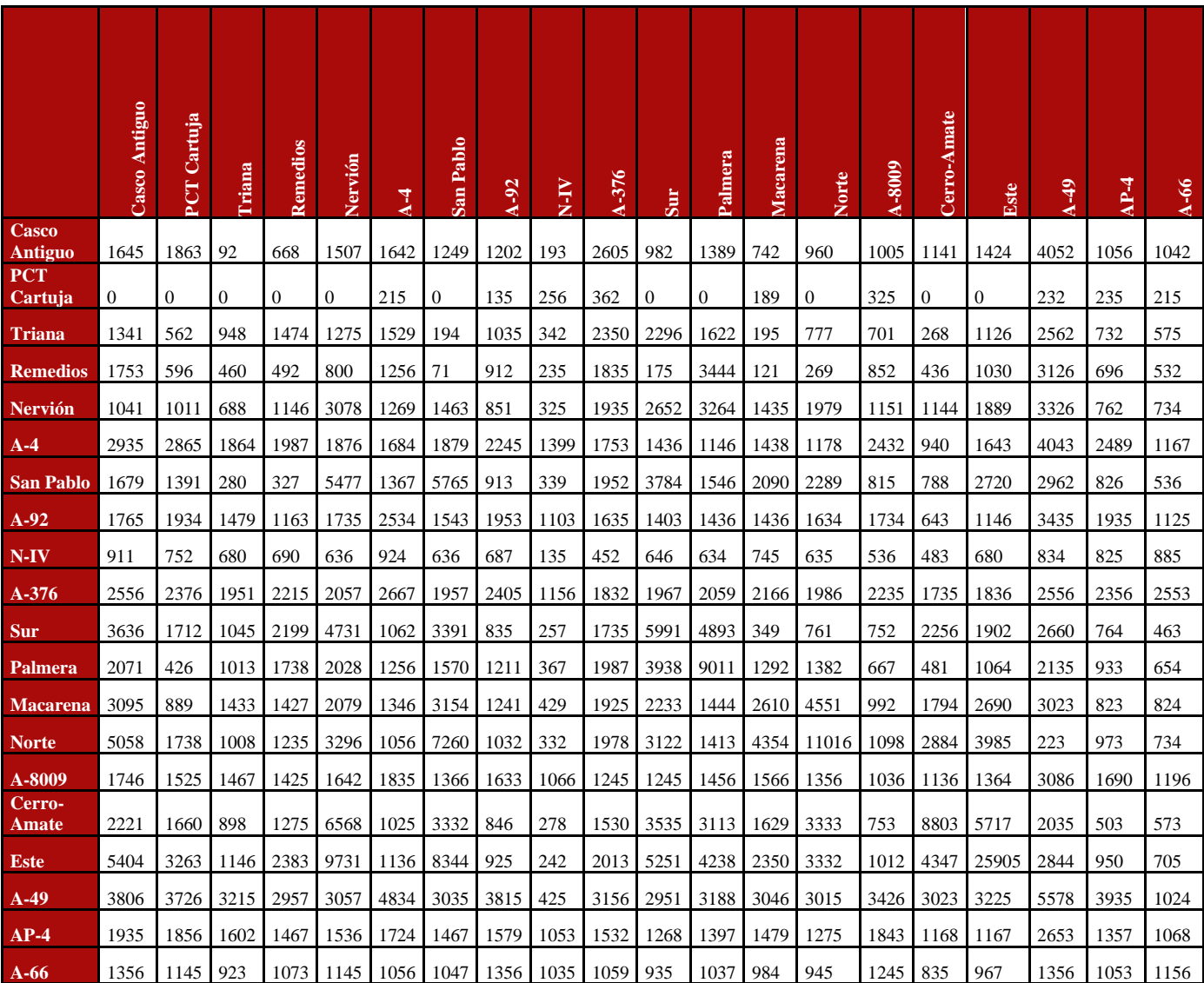

Tabla 3: Matriz de viajes generados y atraídos, por hora.

Fuente: PMUS (Ayuntamiento de Sevilla).

# **A. Datos**

Todos estos datos, los de vehículos diarios entre zonas y los vehículos diarios por las vías de entrada, corresponden con los datos totales de vehículos que circulan por Sevilla, pero durante ese periodo de tiempo, el flujo de vehículos no es constante; existen horas punta y horas valle, que corresponderán con los puntos con mayor y menor flujo de vehículos.

El Plan de Movilidad de la ciudad de Sevilla proporciona los datos por hora de la cantidad de viajes que se realizan en vehículo privado a lo largo de un día, con estos datos se puede obtener una gráfica para estimar las horas punta y las horas valle y cuanta diferencia hay entre ellas. Ese resultado real debe ser el punto de partida para una estimación más manejable de la distribución del tráfico total diario en la ciudad.

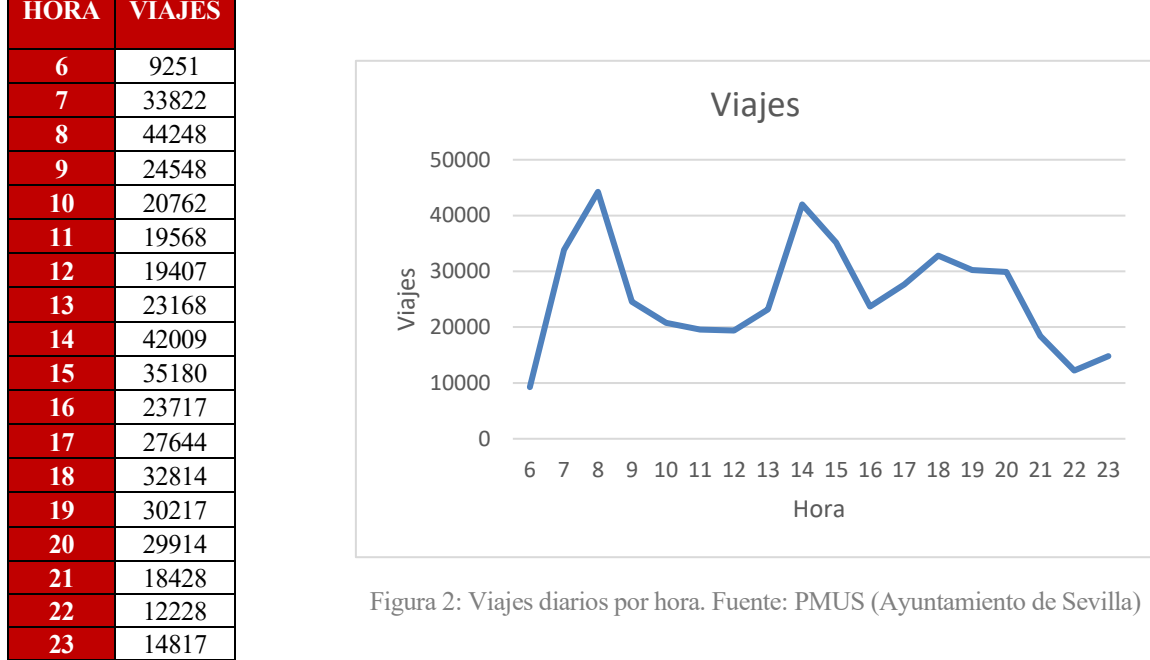

Una vez se han representado los datos del PMUS y, observando la gráfica generada por estos, se puede concluir que el inicio y final de la jornada laboral y de los centros educativos supone en la ciudad una alta cantidad de viajes en vehículos privados y es por ello por lo que, a la hora de ponderar los tramos horarios, estos dos deben tener más importancia que los demás.

Entre los dos tramos mencionados anteriormente se puede observar una disminución de la cantidad de viajes tal y como ocurre durante la tarde, donde el tráfico va aminorando hasta llegar a los valores correspondientes con la noche.

Para el cálculo de las matrices por tramos necesarias para la simulación, se requiere que esta grafica que se ha generado usando los datos del PMUS sea pasada a datos ponderados, en tanto por ciento, para usarlos como factores disminuyentes en la matriz origen/destino anteriormente vista.

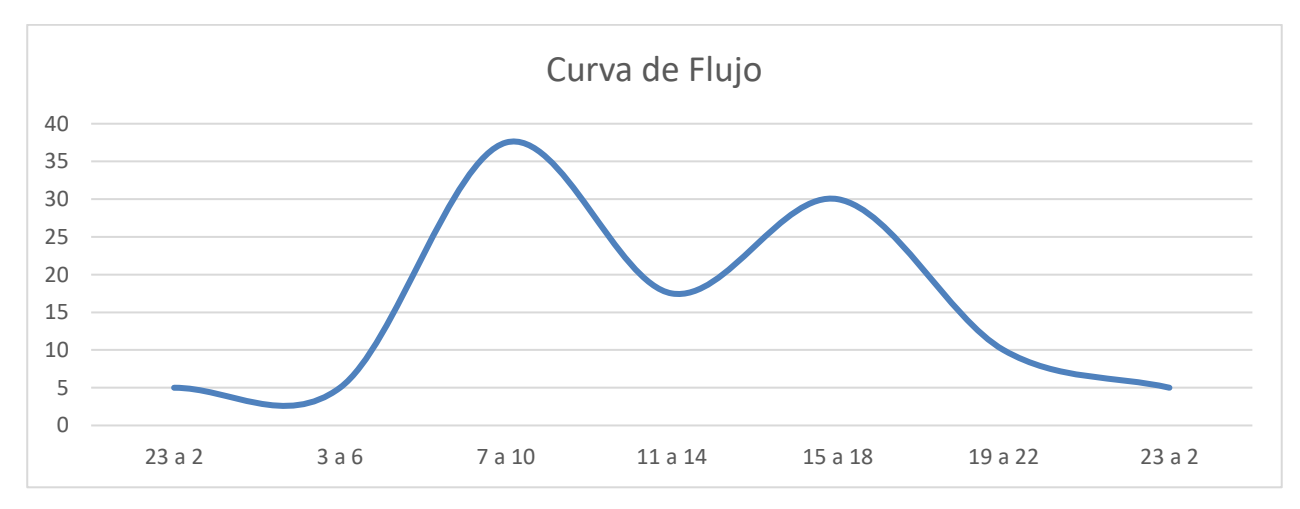

Figura 4: Curva del Tráfico durante un día.

En esta simplificación de la gráfica se considera al tramo entre las 7 y las 10 de la mañana como el más relevante, con mayor cantidad de vehículos por el callejero sevillano. Toma también mucha importancia el tramo horario entre las 15h y las 18h, correspondiente con el fin de la jornada laboral junto con el fin de las clases.

Se puede observar el valle en las horas intermedias de la mañana, como ocurre en la gráfica obtenida del PMUS, donde el grueso de los viajes se corresponde con movimientos internos de la ciudad y principalmente con movimientos cuyo objetivo es cruzar la ciudad de un lado a otro.

Finalmente, una vez aminora la necesidad de realizar viajes en vehículo privado, la cantidad de coches que circulan por la red de calles de la ciudad de Sevilla decrecen hasta estancarse en los valores correspondientes a los viajes que se realizan durante la noche, que no son muchos.

A raíz de esta gráfica de movimientos, y en el caso donde el parque de vehículos es el actual sin influencia del coche eléctrico, los factores de ponderación correspondientes son los siguientes:

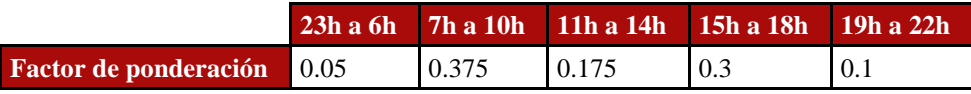

Tabla 4: Factores de ponderación por tramos horarios

La decisión para la toma de estos valores se basa principalmente en la gráfica correspondiente con los viajes diarios por hora que proporciona el PMUS (figura 1). Lo valores tienen como objetivo dar importancia al tráfico que se corresponde con ambos picos de la figura 1, a primera hora de la mañana y a primera hora de la tarde. Como consecuencia de este objetivo, el valor 2 y 4 del vector, que se corresponden con esos tramos horarios, son los que toman un valor más alto y, por el contrario, el resto de los valores, que a excepción del valor primero que sirve como referencia para el usuario ya que no es necesario, se ajustan a las necesidades de tráfico que se muestran en la figura 1, donde a medida que va desarrollándose la tarde el tráfico va en detrimento hasta la noche, que los valores son mínimos.

Estos valores se usarán como valores reductores para la matriz de origen/destino que se mostró anteriormente, extraída principalmente del PMUS, y aumentada para introducir los movimientos provenientes del exterior.

#### **A. Hipótesis de trabajo**

Tanto como para el cálculo de la tabla anterior como de los datos necesarios para la simulación en TransCad del comportamiento del parque de vehículos del Área Metropolitana de Sevilla se han tomado como hipótesis los siguientes puntos:

Los datos correspondientes a las vías exteriores están tomados del PMUS, de un apartado que refleja el IMD (Intensidad Media Diaria) de cada una de las vías que entran en la ciudad. De este valor total diario, se ha considerado que el 55% se corresponda a viajes generados y el restante, que se corresponde al 45%, sean viajes atraídos. Esta hipótesis para la distribución de los viajes se toma debido a que por lo general y según se puede observar en el PMUS, las zonas generan más viajes de los que atraen.

En la siguiente tabla se puede observar una columna más que se corresponde con el total de los viajes generados y atraídos por zonas y, se puede apreciar que en 8 de las 13 macrozonas que se consideran, el número de viajes generados es superior al de los viajes atraídos.

Fuente: Elaboración propia.

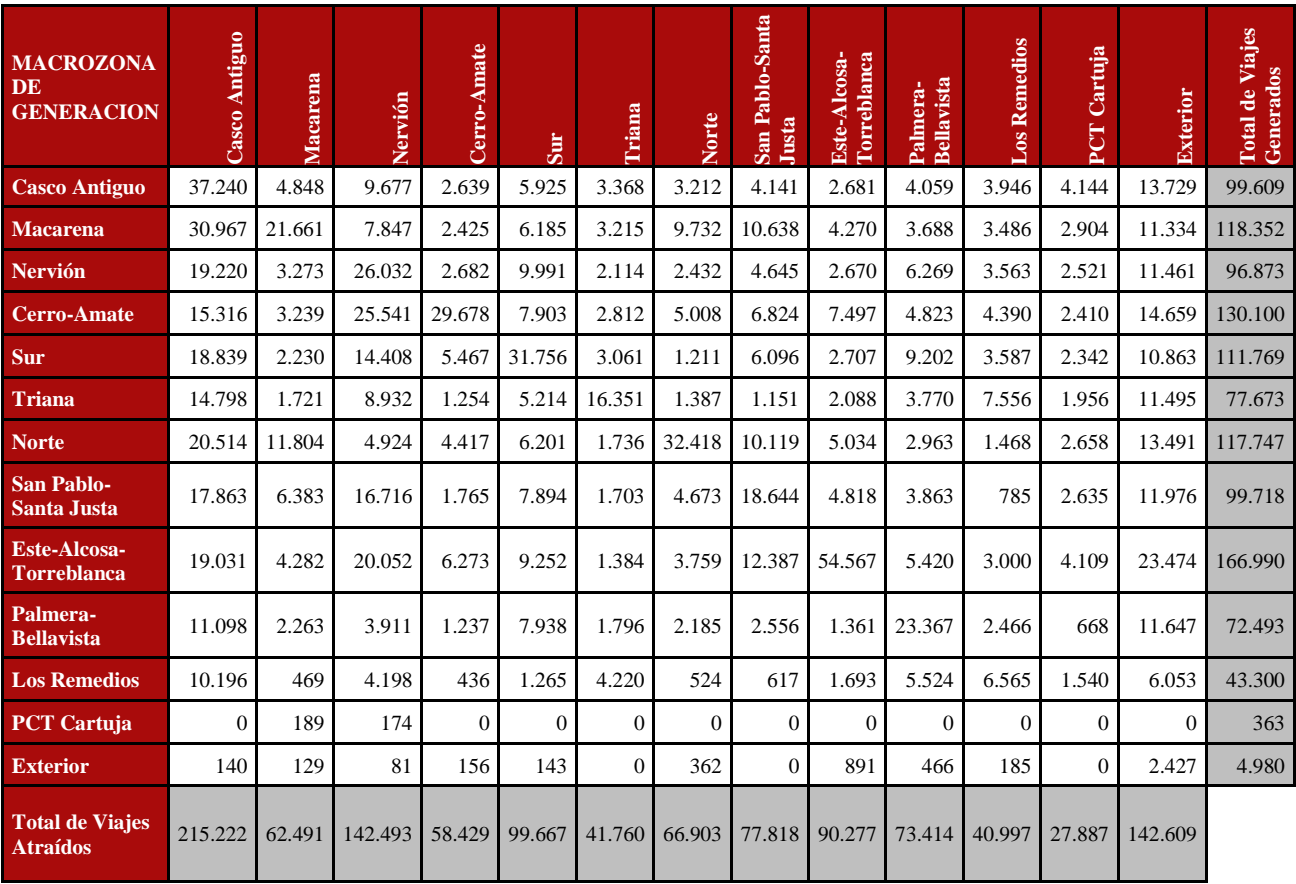

Tabla 5: Tabla 1 ampliada, con el total de los viajes.

Fuente: PMUS (Ayuntamiento de Sevilla).

Aunque la diferencia entre viajes generados y atraídos, en muchos de los casos, sea un numero alto, se ha decidido que para no congestionar un sentido de circulación en las vías exteriores que ingresan a Sevilla, considerar, como se ha dicho anteriormente, que el 55% de los viajes que marca el IMD en las vías principales sean considerados como generados; mientras que el 45% lo sean atraídos.

- Para el software de simulación son necesarios datos de cada una de las vías de Sevilla, para aminorar el trabajo en este punto, se ha reducido los valores de algunos aspectos a uno genérico para facilitar la simulación. Los aspectos son: Factor de regulación, con un valor de 0,5; Alpha, con valor 2,48 y Beta, con valor 1,8544.

El factor de regulación se define como un valor para el cálculo de la capacidad total de la vía, con valor máximo 1, que es menor dependiendo de los factores de la vía. La aparición de semáforos, pasos de peatones o glorietas disminuyen este factor haciendo así disminuir el valor correspondiente de la capacidad total.

Alpha y Beta caracterizan el tipo de flujo de la vía y marcan la sensibilidad del modelo a cambios. Los valores típicos de ambos factores son 0.15 y 4 respectivamente pero el software ya completa los fallos con esos valores y se ha considerado cambiar los valores para mejores resultados.

Cada uno de los tramos de la red tendría unos valores de Alpha y Beta distintos que ajustaría al máximo las características de la vía, pero se ha optado por tomar unos valores generales para la facilidad de la simulación.

- De la misma manera que en el punto anterior, la capacidad de las vías se ha reducido a 4 valores genéricos dependiendo de las características de estas: autovías y enlaces, 2000; calles principales con más de un carril por sentido y más de 50km/h de velocidad máxima, 1800; 50km/h de velocidad máxima y 1 o 2 carriles por sentido, 1600; y las calles normales, con 30km/h de velocidad máxima y un carril por sentido, 1400.

Estos valores son obtenidos tras realizar una aproximación gracias a los datos que proporciona el libro "Ingeniería de Carreteras" de Heilperno Kraemer (2004).

En este libro muestra que el valor de la capacidad de una vía en un caso de autovía y condiciones bastante favorables es de 3200 vehículos ligeros/hora. Para casos reales los valores son más bajos al considerar distinto equilibrio de tráfico, la inclusión de glorietas o semáforos o la posibilidad de adelantamiento, entre otros factores.

## **B. Simulación del tráfico rodado en la ciudad de Sevilla**

En posesión de la matriz de origen/destino y con los datos que se obtienen de la observación directa de las calles, se tienen todos los ingredientes para poder realizar la simulación en el software especializado en transporte TransCad. Los datos que requiere el programa, aparte de la matriz que muestra la cantidad y las características de cada uno de los viajes en el interior de la ciudad, son las características específicas de cada uno de los tramos de la red.

Estas características se corresponden con la capacidad del carril, la velocidad máxima de la vía y el número de carriles por sentido de los que se compone el tramo. Además, son necesarios otros datos específicos relacionados con el tráfico, todos ellos explicados en el Anexo A el cual funciona como manual de uso del programa.

El programa, con todos los datos, genera una imagen estática de la red donde se muestra con una gama de colores de rojo a verde el nivel de congestión en cada uno de los tramos. El rojo se corresponde con mayor cantidad de congestión y el verde con menor.

Este mapa con colores es el resultado de la simulación usando el modelo BPR o Bureau of Publics Roads el cual estima el tiempo de viaje en función del volumen de tráfico y las características geométricas de las vías. Las distintas tonalidades de colores representan desde el verde al rojo el aumento de la relación volumen/capacidad de menor a mayor valor.

La BPR se define como:

$$
T_i = t_0 [1 + \alpha_i \times (\frac{V_i}{C_i})^{\beta}]
$$

Donde:

 $t_0$  Tiempo de viaje

 $\alpha_i$  y  $\beta$  Parámetros que determinan la sensibilidad del modelo

- $V_i$  Volumen del tramo i
- $C_i$  Capacidad del tramo i

Cruzando el vector que se ha obtenido en el anterior apartado, que representa la curva de flujo de vehículos a lo largo de un día, con la matriz de viajes origen/destino es posible simular en TransCad cada uno de los 5 escenarios y comentar cada uno de sus puntos críticos.

Los siguientes subapartados se corresponderán cada uno de los subtramos horarios anteriormente ponderados por la curva de flujo, se expondrá la imagen representativa del programa y se comentarán los puntos característicos de cada una.

# **A. Tráfico 23h-6h**

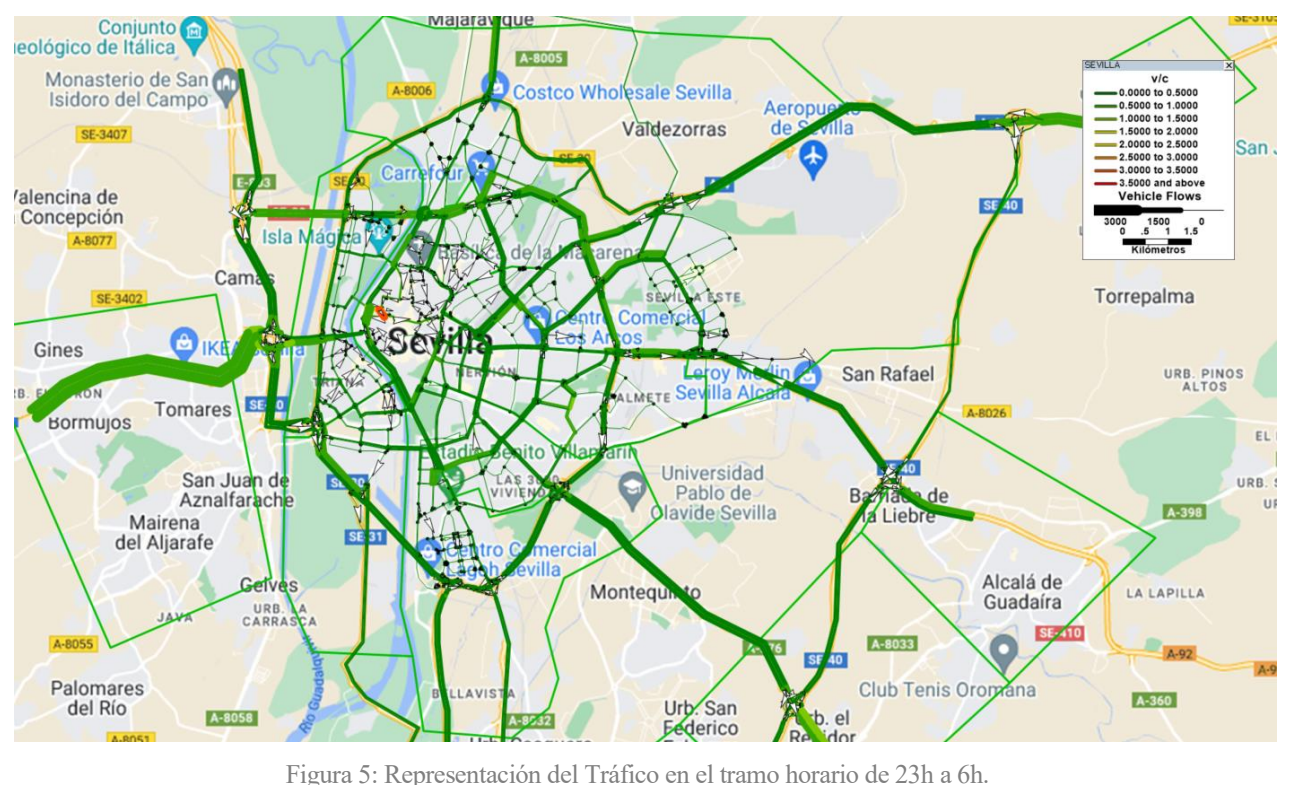

Fuente: Elaboración propia.

Dado que la cantidad de coches en los tramos nocturnos no generan modelos donde se pueda extraer mucha información relevante del tráfico, se ha decidido que la nocturnidad sea simulada como un bloque único; y aun considerando todos los viajes de esas horas, no suponen un problema en el callejero de Sevilla.

Se puede observar un mapa casi completamente verde, sin problemas de tráfico en ningún punto de toda Sevilla. Como punto a destacar, aunque no se puede considerar como significativo, debido a que el tono no torna ni a amarillento, está la entrada a Sevilla desde la A-49, donde se puede observar un tono diferente, más claro, en esa vía.

Cabe destacar una zona donde aparece el color rojo, es en la zona del centro histórico de Sevilla, más concretamente en la zona de la calle Baños, entrada desde la calle Torneo hacia el centro. Esta congestión no se corresponde con la realidad, ya que al modelar la red no se han tenido en cuenta todas y cada una de las calles de esa zona. Esto hace que el programa crea que todos los coches que quieran entrar al centro desde la zona oeste y sur tienen que hacerlo por ahí, conllevando a una congestión ya que la calle torneo tiene 3 carriles por sentido y una velocidad de circulación elevada mientras que la calle Baños solo tiene 1 carril por sentido y la menor de las velocidades de circulación posibles.

### **B. Tráfico 7h-10h**

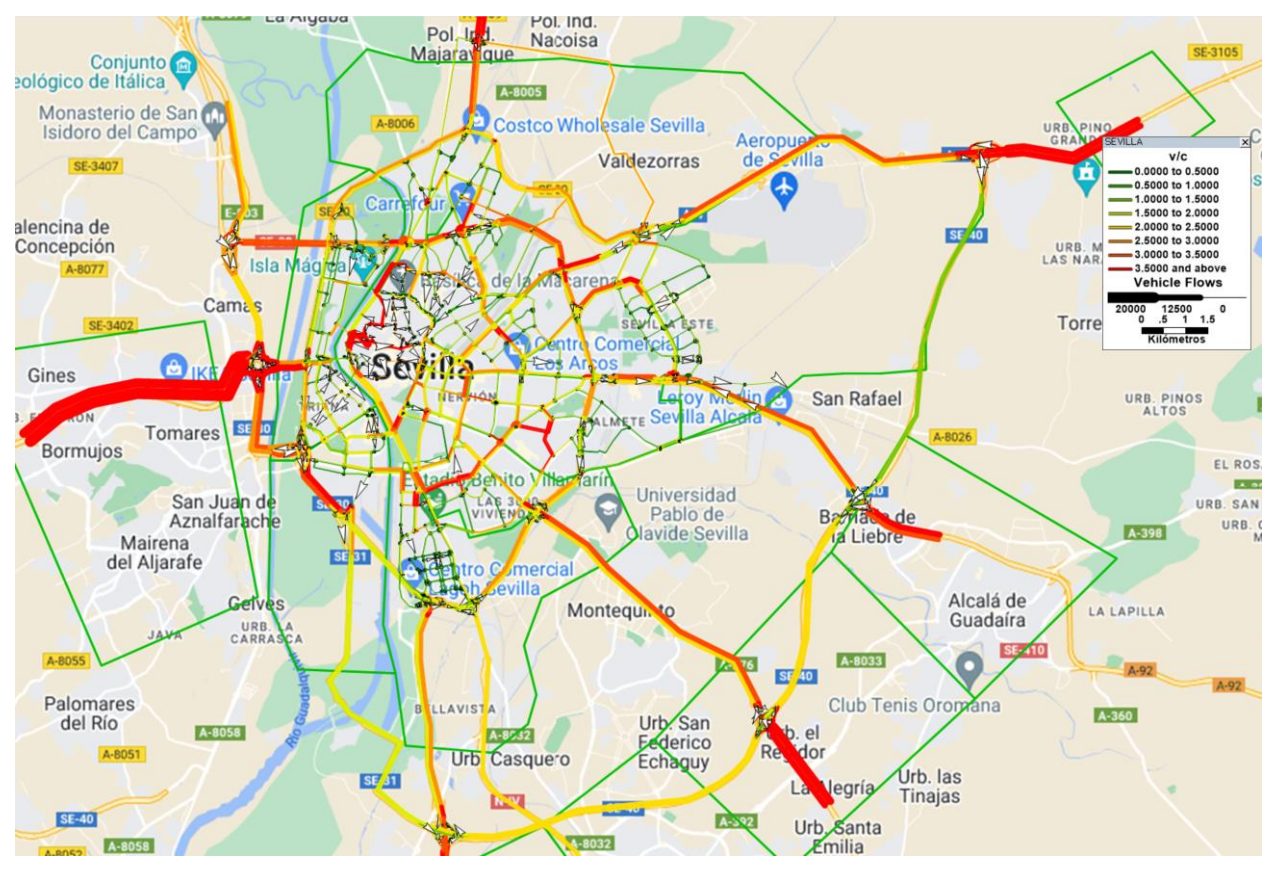

Figura 6: Representación del Tráfico en el tramo horario de 7h a 10h.

Fuente: Elaboración propia.

El segundo tramo horario, a simple vista, es bastante diferente al primero. El inicio de la jornada laboral hace que exista la necesidad de moverse con el coche, y con ello, aparece la congestión en las zonas más críticas de Sevilla.

En primer lugar, hay que aclarar que en los tramos donde están situados los nodos exteriores, los de las autovías que representan la necesidad exterior de llegar o cruzar la ciudad, no tiene un color correspondiente con la realidad. El programa calcula la congestión a través de la longitud de la vía, y esos tramos, para no tener que hacerlos muy largos no tienen la longitud suficiente para reducir el tono rojizo. Esto no quiere decir que en esas vías no haya circulación de coches, solo hay que observar los tramos que le continúan, que tienen tonos anaranjados y rojizos.

Otro punto que destacar, el cual ya ha aparecido anteriormente y aparecerá en todos los tramos, es el correspondiente con la entrada desde la A-49 a la ciudad de Sevilla. Este tramo aparece con un tono bastante rojizo y destaca por su grosor en toda la imagen. En el marco real, este tramo no difiere mucho de lo que nos muestra el programa, al comienzo de la jornada laboral, esta vía aparece completamente congestionada siendo raro el día donde se pueda circular tranquilamente a una velocidad media elevada. Esto es debido a que, en la zona oeste del Área Metropolitana, en el Aljarafe, viven una gran cantidad de personas que tienen su puesto de trabajo en la ciudad.

En cuanto al tráfico en el interior de la ciudad, destaca el tráfico de la Ronda Urbana Norte, que hace de cierre de una SE-30 inacabada por la zona norte y atrae a cantidad de coches. Al ser una zona entre bloques de viviendas, la velocidad de circulación es menor que la de las vías que le continúan a ambos lados y eso hace que los coches tengan que reducir la velocidad de circulación y con ello, aparezca la congestión.

En general, la simulación muestra unos colores anaranjados y rojizos, señal de que hay tráfico y hay coches circulando de un lado a otro de Sevilla. Sobre todo, en las incorporaciones de las vías principales donde tanto la velocidad y la cantidad de vías se ve reducida.

# **C. Tráfico 11h-14h**

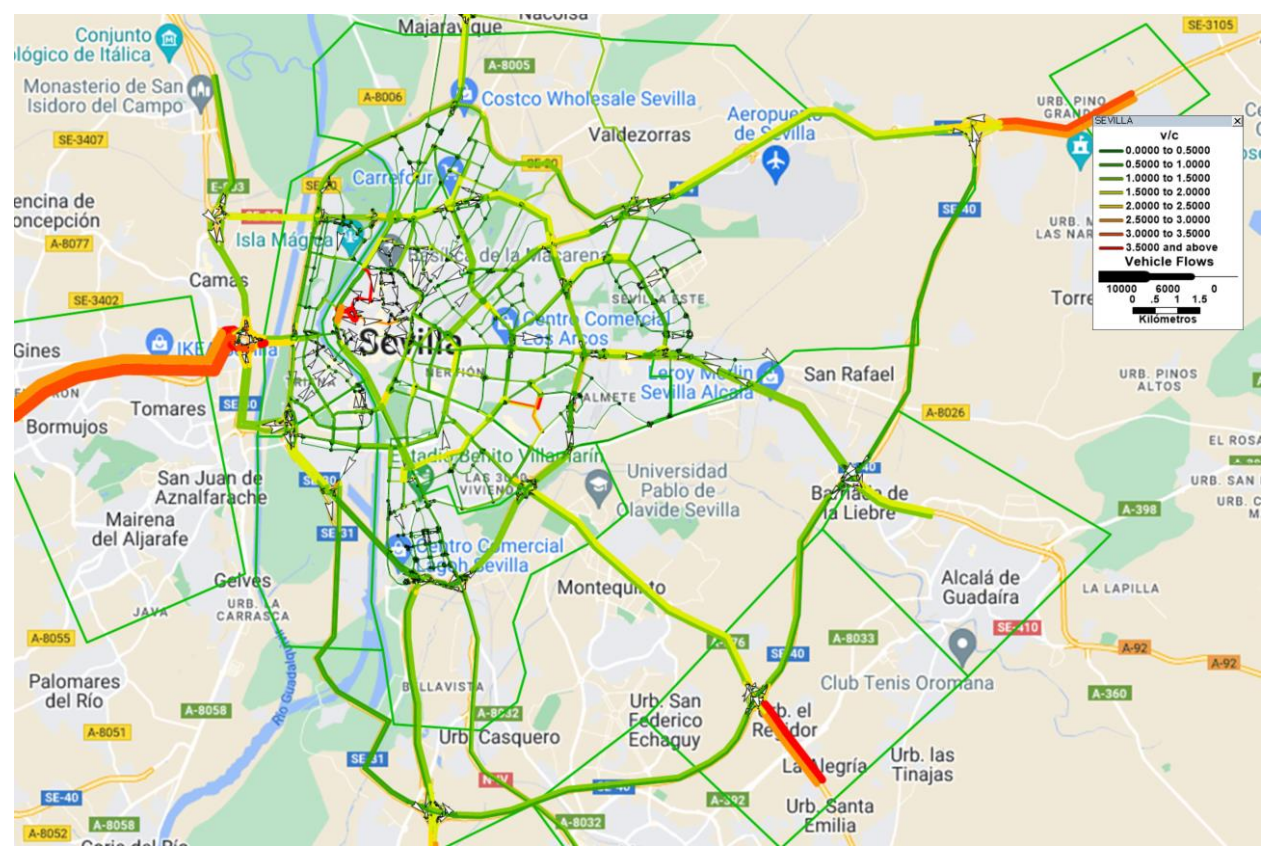

Figura 7: Representación del Tráfico en el tramo horario de 11h a 14h.

Fuente: Elaboración propia.

Tras el aluvión de coches en la primera hora de la mañana, el tráfico a media mañana aminora su intensidad. Esto se observa claramente en la disminución de tramos rojizos de la imagen correspondiente, predominando el tono amarillento en el grueso de las vías de la red.

Como si de un mundo aparte se tratase, mientras que en el resto de Sevilla gobierna la tranquilidad respecto al tráfico y la gran mayoría de las vías no tiene problema de congestión ni de alta cantidad de vehículos, en la entrada a la ciudad desde la A-49 no se descansa, continua la congestión y la alta cantidad de coches, aunque no a tan alto nivel como anteriormente. Esta gran cantidad de tráfico hace que en el momento que ocurra cualquier problema en la autovía, supone atascos y más problemas.

En este caso, en el centro histórico se puede observar que en la entrada desde la calle Calatrava y atravesando la Alameda de Hércules aparece junto a la calle Baños, anteriormente comentada, congestión, esto es debido en parte al problema anterior, pero no excusa a la zona de tráfico en este tramo. Cabe destacar que es una zona atractiva a media mañana debido a su gran cantidad de centros educativos y de zonas comerciales, y mucha de las personas aprovechan cuando los integrantes de su familia se encuentran fuera del hogar para acudir a este lugar.

En general, la cantidad de viajes es menor que en el primer tramo y esto tranquiliza mucho el tráfico. Se pueden observar algunas zonas donde sigue apareciendo congestión y alta cantidad de tráfico, aun con la disminución de viajes de este tramo horario. Es punto de interés el centro histórico, que como se ha comentado, es foco atractivo de viajes a media hora de la mañana, debido a los comercios de los que dispone.

## **D. Tráfico 15h-18h**

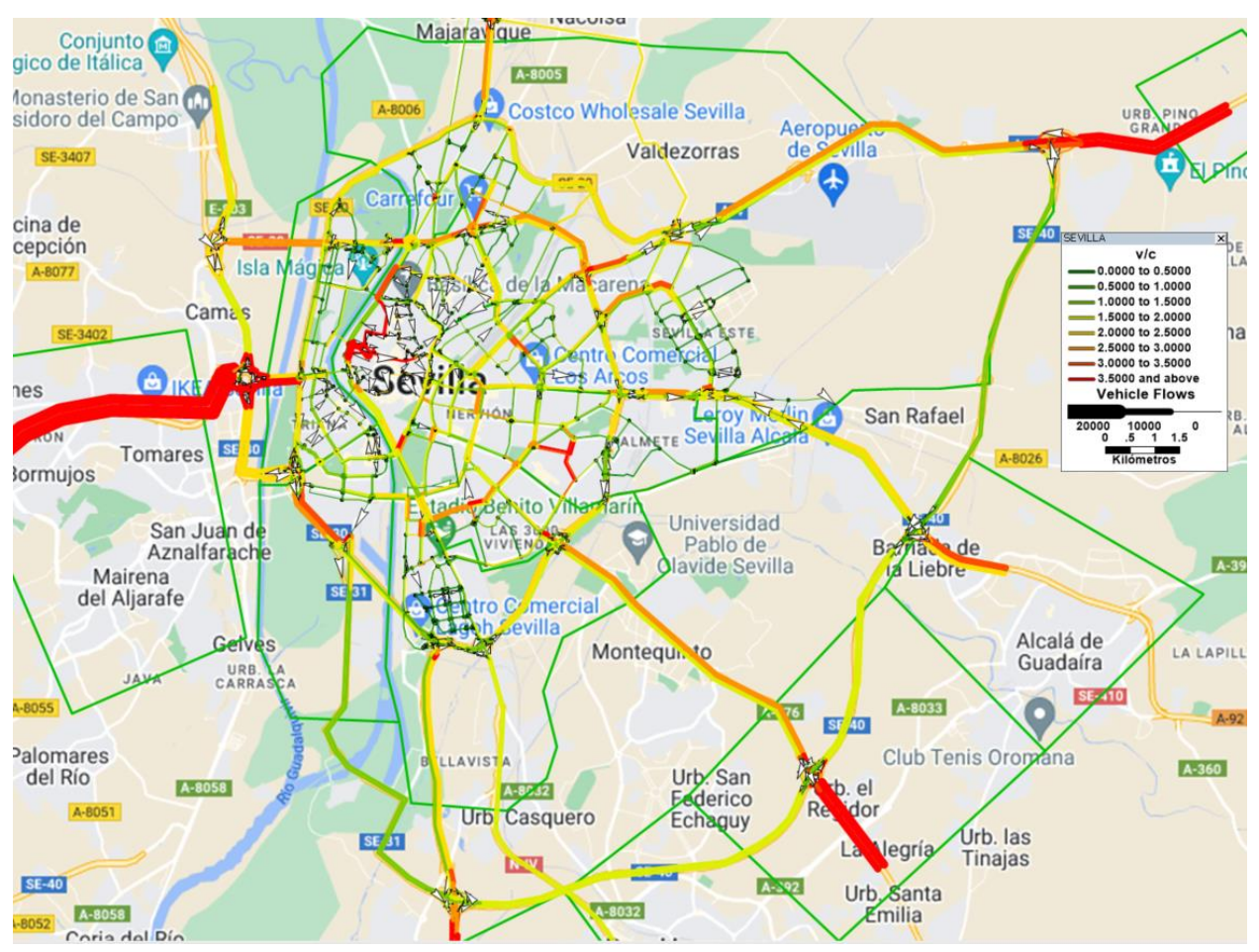

Figura 8: Representación del Tráfico en el tramo horario de 15h a 18h.

Fuente: Elaboración propia.

Aparece en este tramo horario el segundo pico de viajes del día, coincidiendo con el final de la jornada lectiva y con la finalización de la mayoría de los horarios laborales. En general, el tráfico se ve aumentado, comienzan a aparecer los tonos anaranjados y vuelven a escena puntos anteriormente comentados como conflictivos en cuanto a tráfico. A-49 y Ronda Urbana Norte son puntos de interés y, además hay que tener en consideración la SE-30 completa.

Esta ronda que circunvala la ciudad tiene tramos donde la cantidad de vehículos puede llegar a ser elevada, sobre todo en las zonas colindantes al puente del V Centenario. Además de esta ronda, en la A-4 y en la A-376 aparecen tonos naranjas como señal de congestión, causado por la vuelta a casa de las personas con puestos de trabajo en la ciudad.

En cuanto al tráfico interno, no se destaca nada fuera de lo anteriormente señalado, el centro histórico y las zonas que lo colindan aparecen como con alto tráfico, pero esto junto con las demás calles de la red, no suponen problema para un comportamiento normal del tráfico.

# **E. Tráfico 19h-22h**

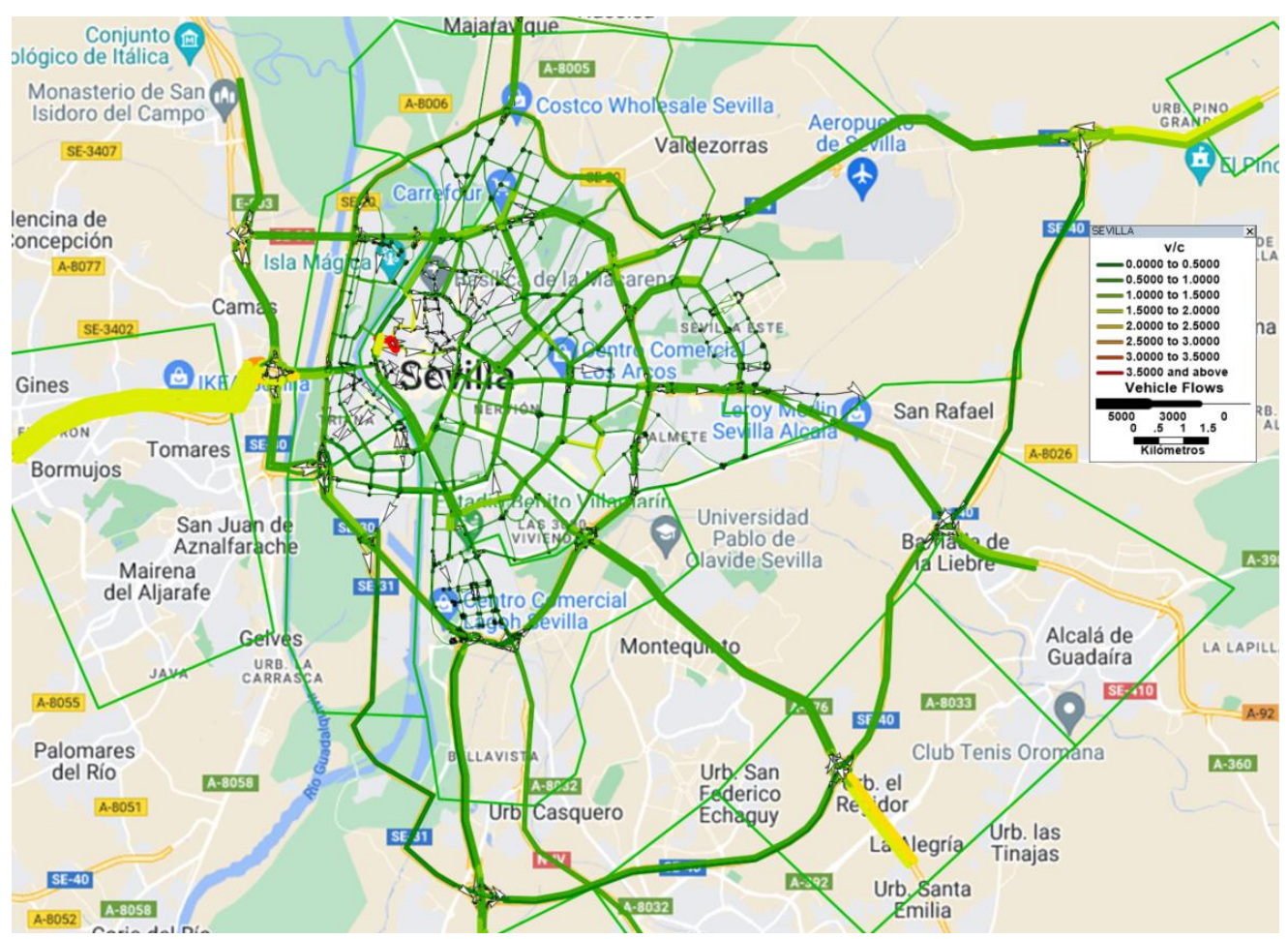

Figura 9: Representación del Tráfico en el tramo horario de 19h a 22h.

Fuente: Elaboración propia.

Finalmente, para el último tramo horario, se observa un mapa donde predominan los colores verdes, sin problemas de tráfico aparente. Una vez que termina la jornada laboral, los viajes a través del callejero sevillano vienen a menos buscando el valor mínimo que ocurre durante la noche.

Como punto característico de este tramo, cabe destacar la zona del centro histórico junto a la calle Torneo, que se muestra con tonos rojizos debido a los problemas anteriormente expuestos. Aparte de este punto, se puede observar un tono diferente en la ya anteriormente mencionada entrada a la ciudad a través de la A-49, que marca con tono amarillento la mayor cantidad de tráfico en esta zona, principal vía de retorno a los distintos pueblos colindantes a Sevilla que conforman su Área Metropolitana.
## **C. Resumen del caso inicial**

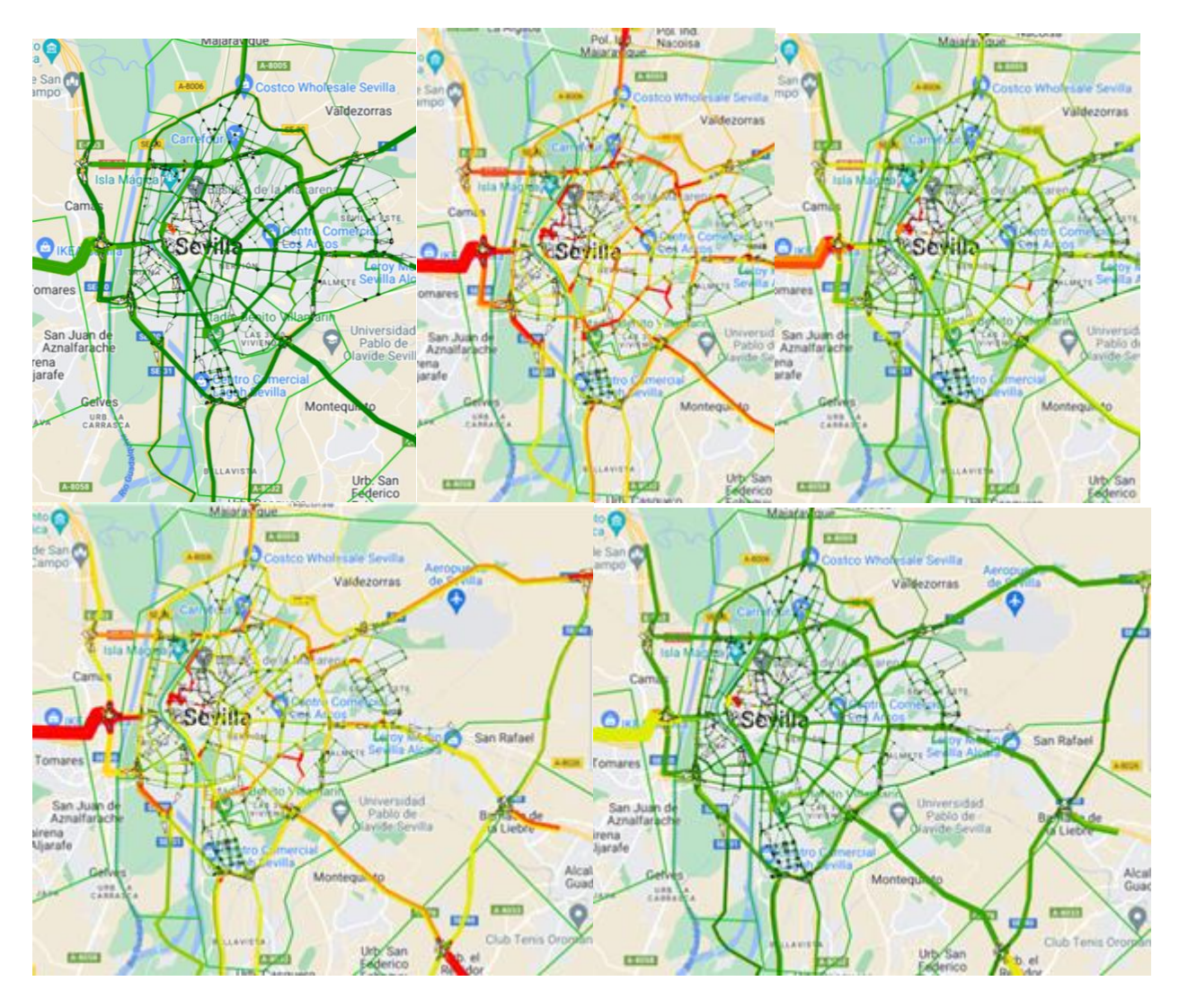

En general, se puede observar un comportamiento normal del tráfico en relación con la gráfica que mostraba el flujo de vehículos durante el día, durante los tramos de inicio y final de la jornada laboral el tráfico se ve más acentuado que en los otros tres tramos. Este aumento del tráfico a lo largo del día se puede observar perfectamente en algunos puntos clave del cual se van a obtener sus datos de flujo para comparar.

Se van a representar algunos tramos con el fin de comprender la evolución del tráfico durante el día. Se han obtenido datos de flujo en segmentos específicos y con esta información es posible evaluar el estado general del tráfico en la ciudad.

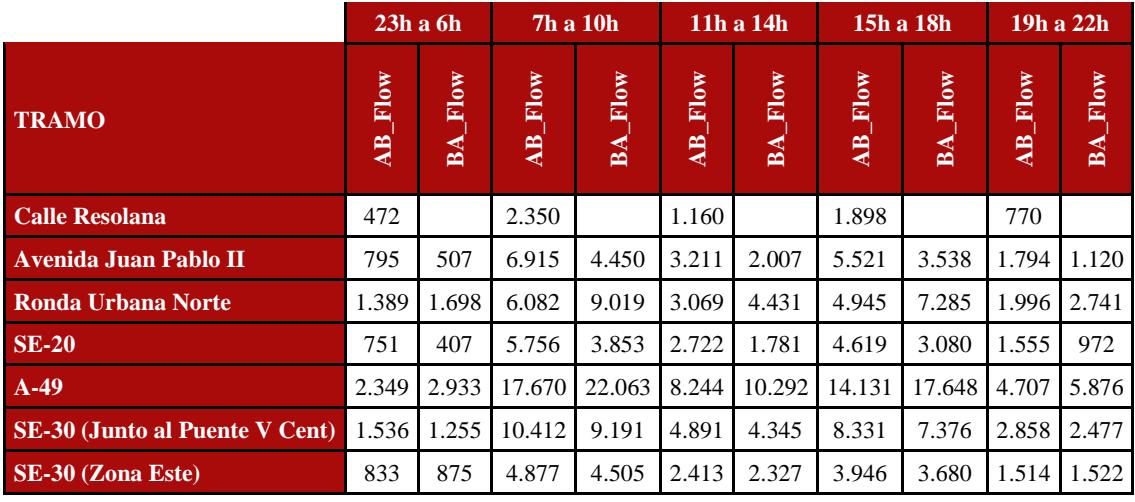

Tabla 6: Flujo de viajes en ciertos tramos de calles.

Fuente: TransCad.

Sobre la tabla anterior se ha representado el flujo de vehículos durante los distintos intervalos horarios usados para la simulación, a través de varios tramos de la red que pueden ser significativos para este estudio. Se puede observar numéricamente que la cantidad de vehículos en esas vías durante un día se ajusta a la aproximación realizada al inicio de este capítulo del flujo de vehículos. El tramo de inicio de jornada laboral se presenta como el más numeroso de todos, debido a la mayor cantidad de movimientos. Aparece también como numeroso el tramo que se corresponde con el fin del horario laboral, aunque con menor número de viajes que el primero.

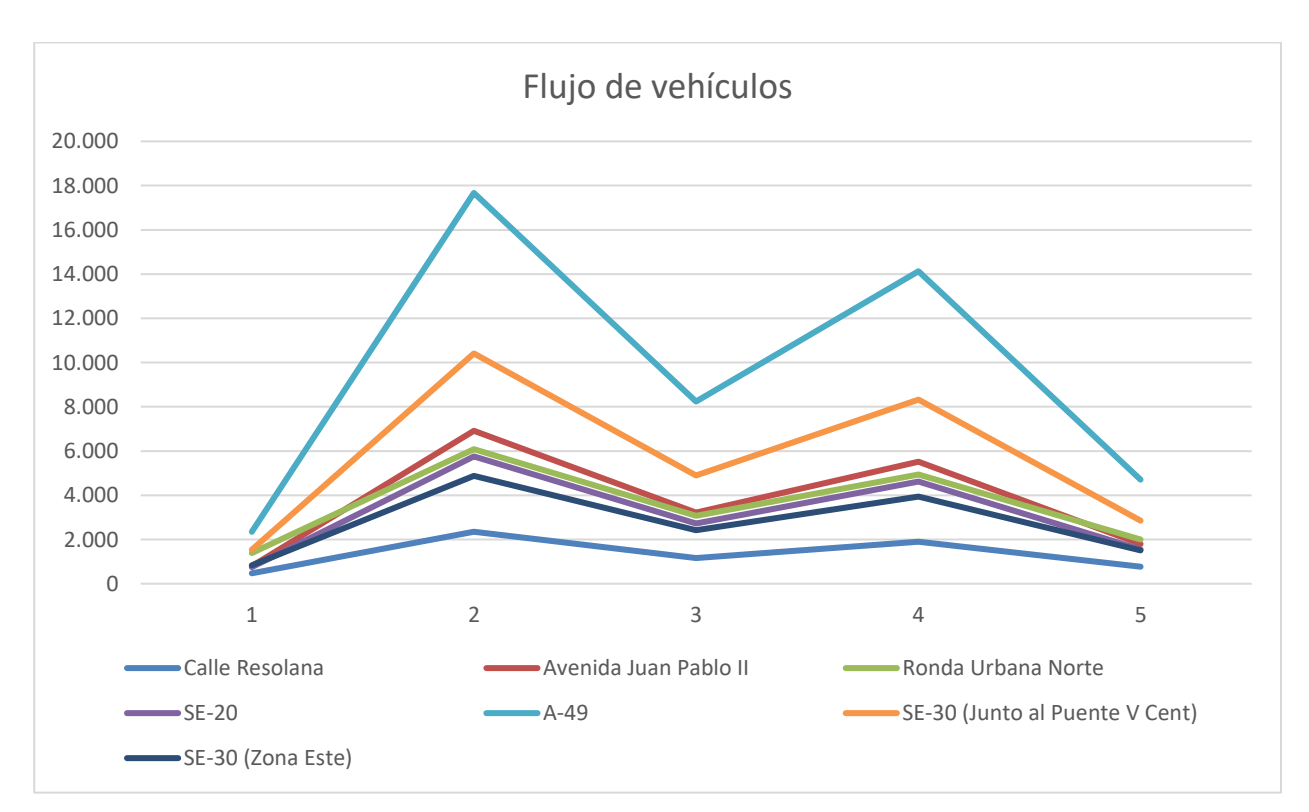

Figura 10: Curvas de flujo en diferentes tramos durante un día.

Fuente: Elaboración propia.

# **3 INTRODUCCIÓN DEL VEHÍCULO ELÉCTRICO EN EL PARQUE DE VEHÍCULOS**

l vehículo eléctrico se está convirtiendo en una opción cada vez más viable para aquellos conductores que buscan adquirir un nuevo coche. Aunque en la actualidad el número de vehículos eléctricos en el parque automovilístico es reducido, se espera que en un futuro no muy lejano se conviertan en un grupo prioritario. E

La mejora a pasos agigantados que se está produciendo en la autonomía de este tipo de vehículos está animando a los posibles compradores a elegir este tipo de tecnología. A medida que los fabricantes de automóviles inviertan cada vez más en el desarrollo de estas tecnologías y tanto las autoridades competentes como las empresas privadas expandan la infraestructura de puntos de carga, se espera que la adopción de estos vehículos se acelere significativamente en los próximos años.

# **A. Datos**

Una de las fuentes de información de este trabajo es el Instituto Nacional de Estadística, que proporciona distintos datos en relación con el parque automovilísticos con los cuales se puede estimar los datos necesarios para la realización de este estudio.

El INE dispone para sus usuarios los datos de la cantidad de vehículos que hay en España año a año. Utilizando estos datos, se estima que, debido al crecimiento constante en el número de automóviles en los últimos años, se alcanzara la cifra alrededor de 40 millones de vehículos para el año 2027.

De esos 40 millones de vehículos que se estiman que haya en España, solo un 3% corresponderían con el Área Metropolitana de Sevilla. Este dato correspondiente con el porcentaje del Área Metropolitana se ha calculado gracias a la información que también proporciona el INE de los vehículos por provincia en el año 2022. Tomando esa cifra y dividiéndola entre el total, se calcula que un 3,47% de los automóviles de España corresponden con la provincia de Sevilla y, estimando con el 0,5% a los vehículos del resto de la provincia, se puede inferir que en 2027 quedará una cantidad de automóviles de alrededor de 1,2 millones en el Área Metropolitana.

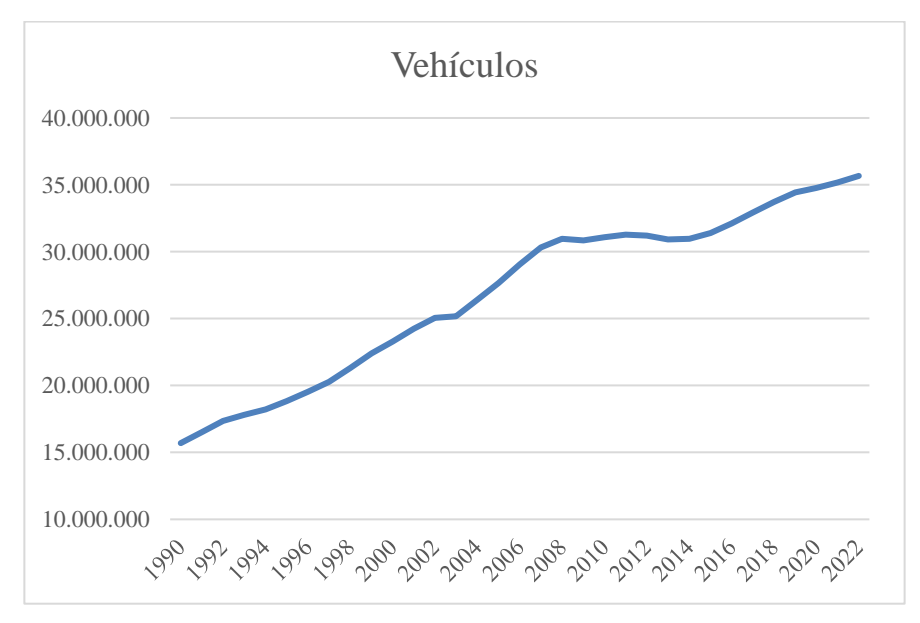

Figura 11: Cantidad de vehículos desde 1990.

Fuente: Elaboración propia.

De esta misma fuente se pueden extraer también datos relacionados con los coches eléctricos ya que existe un apartado específico por cada tipo de vehículo en el documento que proporciona el INE. Uno de estos apartados hace referencia a los vehículos eléctricos y muestra que existe una cantidad de unos 340.000 automóviles eléctricos en el parque automovilístico español.

Para el 2027 se estima que el crecimiento no sea tan pronunciado como ha estado ocurriendo durante los años anteriores y eso supondría que para el año 2027 el parque automovilístico de España estaría compuesto, aparte de vehículos de combustión interna, de unos 450.000 coches eléctricos.

Como ocurriera anteriormente, se considera que el Área Metropolitana de la ciudad de Sevilla supone un 3% de la cantidad total, es por ello por lo que, para esta zona, de los 450.000 coches eléctricos se corresponden 13.500.

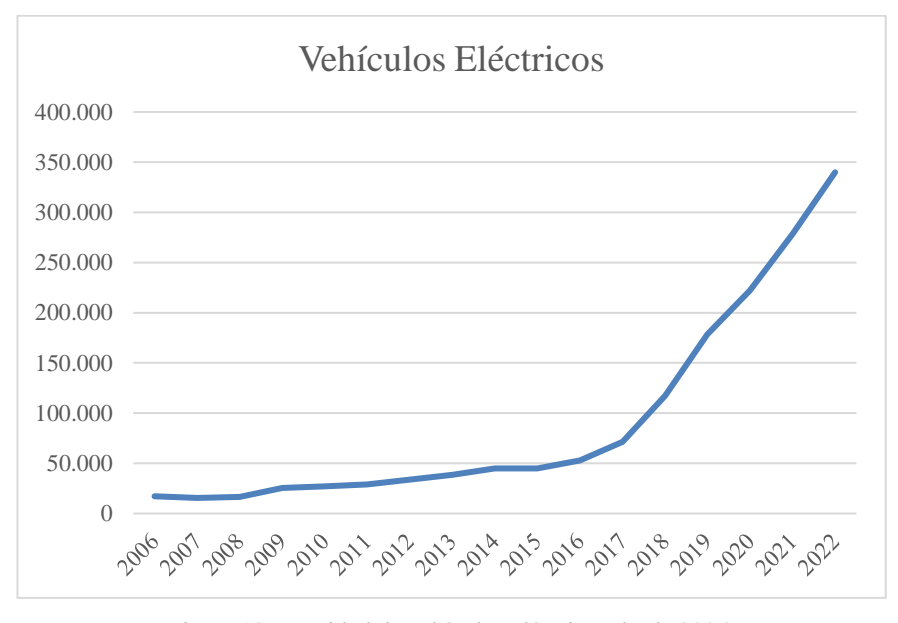

Figura 12: Cantidad de vehículos eléctricos desde 2006.

#### Fuente: Elaboración propia.

En cuanto al tráfico, utilizando los datos del INE junto con los disponibles en el PMUS (Plan de Movilidad Urbana Sostenible), es posible calcular la relación entre la cantidad de trayectos diarios y el número total de vehículos en el Área Metropolitana de la ciudad de Sevilla. Según estos datos, se estima que los viajes diarios representan aproximadamente el 25% del total de vehículos en el área.

Con base a esta proporción, se proyecta que para el año 2027 se producirán alrededor de 300.000 viajes diarios en el Área Metropolitana. De estos se estima que unos 13.500 serán realizados por vehículos eléctricos. Supondría un aumento de 50.000 viajes totales desde el 2022.

Estas estimaciones son una proyección basada en la tendencia observada en los datos actuales. Sin embargo, es importante tener en cuenta que existen diversos factores que podrían influir en la evolución real del parque automovilístico, como problemas económicos (se puede observar el impacto de la crisis del 2008 en la primera de las gráficas), políticas gubernamentales o avances tecnológicos, como la proliferación del vehículo de hidrogeno. Por tanto, es recomendable realizar un seguimiento continuo de los datos.

## **B. Código del Programa (MatLab)**

Una vez obtenidos los datos del tráfico en la ciudad y del aumento de los coches eléctricos, es necesario de obtener la matriz origen/destino ampliada con los nuevos puntos de interés y atendiendo a las necesidades de la población, dándole más importancia a los centroides cercanos a las estaciones y menos a los más alejados. Para esto, se ha usado un programa en Matlab, donde automáticamente se genera la matriz para introducirla en TrasCad.

La función trabaja de la siguiente manera:

- Primeramente, se obtienen como parámetros, la matriz A, matriz origen destino que comienza siendo la inicial comentada anteriormente y se irá actualizando a medida que se repita la función de ampliación. La matriz B, donde están recogidas todas las coordenadas de los centroides iniciales y se actualizan, como ocurre con la matriz A, con la posición de los nuevos nodos. La matriz C, con los IDs de los nodos, que se usan únicamente para el documento que se genera en Excel, para una mejor visualización para el usuario. Las características del centroide a añadir, que son el ID, la longitud y la latitud. Y finalmente, el nombre del documento en el cual se va a cargar cada una de las matrices generadas.

La matriz A se corresponde con la matriz de origen/destino que se puede observar en el capítulo anterior aumentada un 5%, debido al aumento general que se producirá en años venideros. En este 5% está incluido el aumento de coches de todos los tipos y por otra parte estarán los movimientos de coches eléctricos relacionados con los puntos de carga.

- Obtenidos los datos iniciales se pasa a la creación de la matriz fila correspondiente con los viajes generados y atraídos por ese nuevo nodo. Esas cantidades se calculan mediante la distancia del nodo añadido con los demás nodos y ponderándolas para obtener una distribución que en su total sea el 100% de los viajes añadidos. Es por ello que, primeramente, en el código, se calcula la inversa de estas distancias, sobre la matriz D. Tras esto, se suman todos los componentes de la matriz y se calcula la ponderación que quedará calculada en la matriz E, dividiendo cada uno de los valores de D entre la suma total y redondeando el resultado a dos decimales.
- En posesión de las ponderaciones es posible calcular el número de vehículos que se corresponden con cada uno de los nodos solamente multiplicando el número de viajes totales por la matriz E. Ya con los datos calculados, es posible montar la matriz ampliada de los viajes que será la matriz que se pasa como parámetro con una fila y una columna más que serán la matriz E en ambos casos (la matriz E es una matriz fila).
- Finalmente, para una mejor accesibilidad para el usuario, la matriz ampliada con el nuevo nodo es pasada a una hoja Excel donde en cada una de las hojas esta la matriz con la disminución correspondiente por el tramo horario.

Se consideran 13500 viajes en total de vehículos eléctricos relacionados con la carga, valor referencia tomado del anterior punto en relación con el tráfico de este tipo de motorización en 2027.

Hay que considerar que los datos son una estimación desde el punto de vista actual de lo que pudiera ocurrir en varios años, pero no son resultados concluyentes del tráfico. Este tráfico simulado pudiera verse comprometido debido a decisiones gubernamentales o ampliaciones del número de habitantes, trayendo con ello nuevos puntos de generación de movimientos. Es por ello que, este estudio debe llevar un seguimiento para la actualización de sus resultados.

## **C. Introducción de los puntos de carga**

Tras analizar el tráfico en Sevilla sin considerar la inclusión de cargadores eléctricos, se ha identificado la necesidad de comenzar a incorporarlos en áreas específicas debido al auge futuro de este tipo de tecnologías para el coche. Para ello, se propone inicialmente la instalación de cargadores en puntos de interés estratégicos, como los estacionamientos de grandes centros comerciales y aquellos asociados a lugares de importancia. Entre estos últimos, se incluye, por ejemplo, el estacionamiento del centro histórico donde se registra una alta rotación de vehículos. Esta estrategia permitirá evaluar el comportamiento del tráfico con la inclusión de estos puntos influyentes.

Para esta primera simulación se ha considerado como punto de carga de coche eléctrico a los grandes centros comerciales y además a puntos de interés donde hay alta influencia de público, como es el centro histórico o el Carrefour Macarena, el cual tiene a su lado uno de los tanatorios municipales. Los puntos elegidos son los siguientes:

- Lagoh
- Torre Sevilla
- Los Arcos
- Carrefour Macarena
- Área Comercial Centro: El centro histórico abarca una gran cantidad de aparcamientos tanto subterráneos como en superficie, es por ello que, se toman todos como una única unidad, para facilitar el trabajo.
- Área Comercial de Nervión: Dado que en un espacio reducido se tienen 3 aparcamientos, se tendrá en cuenta como una única unidad.

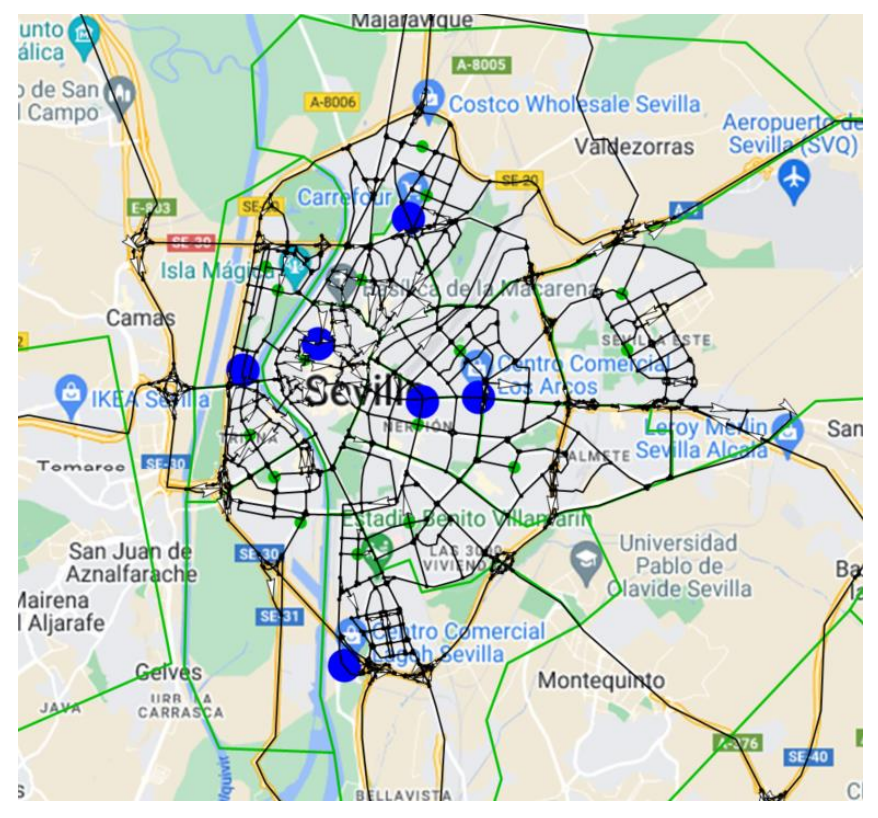

Figura 13: Localización de los puntos de carga en el caso 2.

Fuente: Elaboración propia.

Es necesario para la simulación del software tener una matriz de origen destino desde los distintos centroides que componen la red. En este caso, los nuevos puntos correspondientes a puntos de interés son considerados como centroides para el cálculo del tráfico, pero en los lugares donde se ha obtenido la información el PMUS no proporciona la generación y la atracción de estos puntos. Gracias al código anteriormente mostrado, MatLab genera una serie de matrices correspondientes con cada uno de los tramos horarios para que el usuario solo tenga que introducirla en TransCad y realizar la simulación para obtener los resultados.

Simulando cada uno de los intervalos horarios, se obtiene una imagen representativa del tramo, la cual ha sido generada mediante el uso del software con el cual se está trabajando en este proyecto, y tras la imagen, un texto explicativo comentando la situación del tráfico en ese tramo.

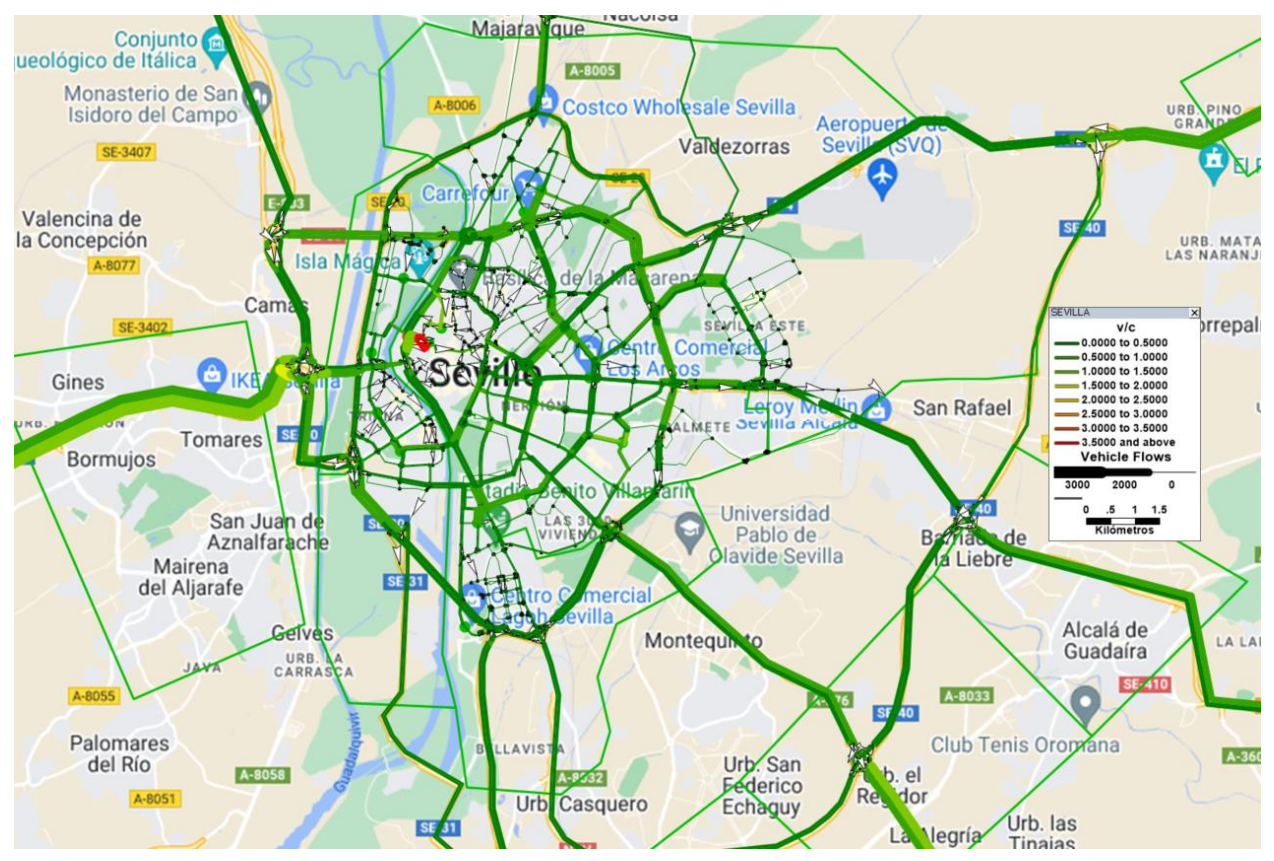

## **A. Tráfico 23h-6h**

Figura 14: Representación del Tráfico en el tramo horario de 23h a 6h incluyendo los puntos de carga.

Fuente: Elaboración propia.

Al igual que en escenario anteriormente mencionado, durante la noche no se experimenta congestión significativa en el callejero sevillano. Aunque pudiera parecer que en la zona correspondiente a la calle Baños existe congestión, el color rojizo se debe al problema anteriormente mencionado, los problemas de cambio de calles y la falta de estas mismas. Esto genera una aparente congestión a través de esta calle y sus aledañas, pero la realidad no es así.

En general, el flujo de tráfico es fluido durante la noche. Aun teniendo una afluencia baja de automóviles por las calles de Sevilla, se puede observar que en la entrada de la ciudad a través de la A-49 hay un tono más claro en la vía de entrada, indicando mayor flujo de vehículos en comparación con otras áreas de Sevilla. Este aspecto está altamente relacionado con los viajes tempranos, antes del inicio del tramo siguiente.

### **B. Tráfico 7h-10h**

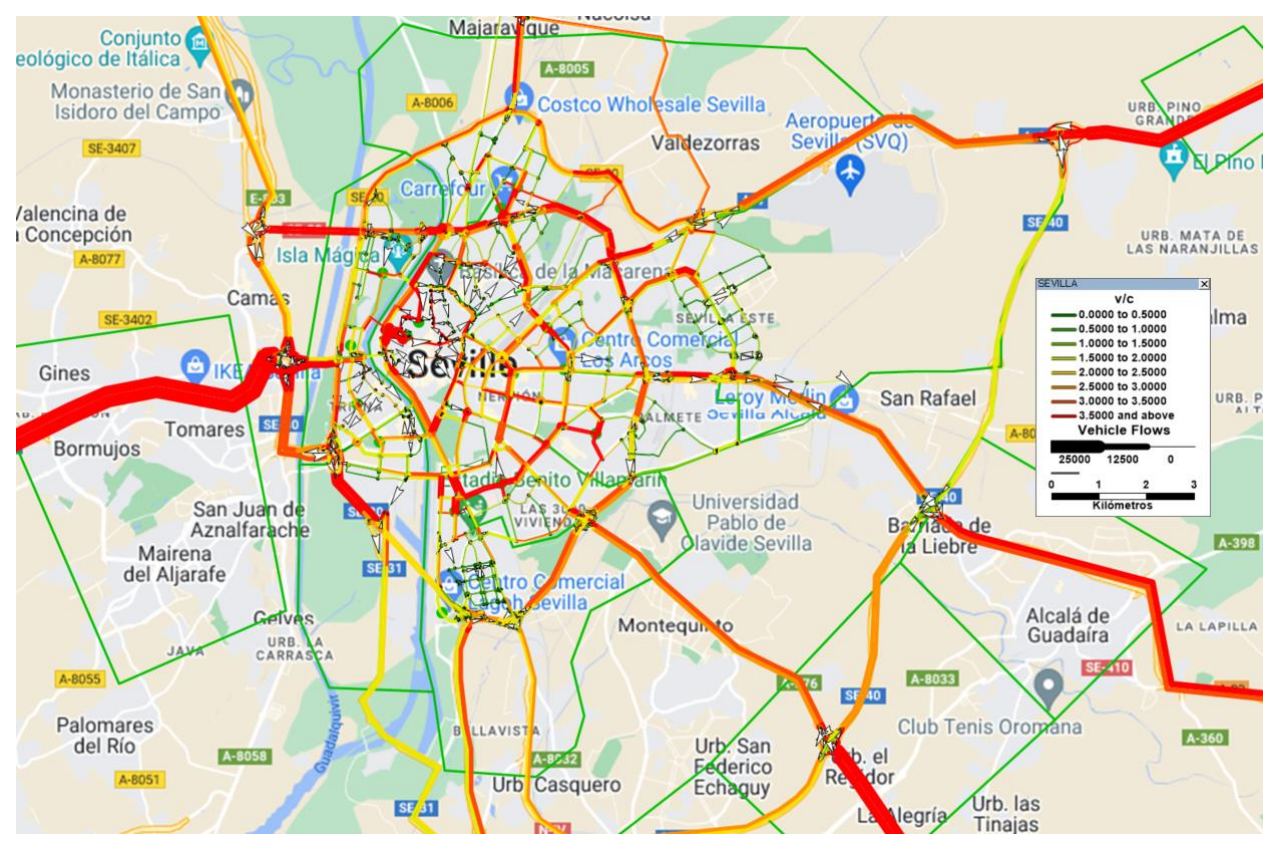

Figura 15: Representación del Tráfico en el tramo horario de 7h a 10h incluyendo los puntos de carga. Fuente: Elaboración propia.

Una vez que comienza la jornada laboral, comienza el caos en la ciudad; aparte de los movimientos internos que la misma ciudad genera, mucho tráfico es proveniente de las zonas exteriores, especialmente de la zona del Aljarafe. Las personas van en búsqueda de su puesto de trabajo y los padres llevan a sus hijos a clase, todo esto congestiona mucho el tráfico en las vías principales de la ciudad, especialmente en la Ronda Urbana Norte, donde se puede observar un tono rojizo fuerte y en la zona sur de la SE-30 donde es bien sabido por todos de su alta congestión.

Además del tráfico atraído por el exterior y el propio de la ciudad, la fisionomía viaria de esta ciudad hace que si se quiere por ejemplo ir desde la carretera de Huelva (A-49) hacia dirección Cádiz (AP-4) es necesario introducirse hasta la SE-30 para salirse por la salida SE-31, nuevo viario de semi-circunvalación para descargar al puente del V Centenario de vehículos de alta carga. Este tráfico que quiere solo cruzar la ciudad se suma a los vehículos internos que salen a la circunvalación para poder llegar a otra zona sin la necesidad de callejear internamente y así evitar vías con velocidad reducida o problemas de tráfico ocasionados por el transporte público que en muchos casos es prioritario.

Se puede observar que para el caso de las carreteras del lado opuesto (A-4 y A-92), en la zona cercana a la urbe, no tienen tanta congestión como ocurre en la autovía de Huelva. Parte del tráfico proveniente de estos puntos exteriores tienen como destino otro punto exterior por lo que, si tienen la posibilidad de tomar la circunvalación exterior, lo van a hacer. La SE-40 une la AP-4 y la A-4, pasando por la Carretera de Utrera y la A-92 uniéndolas a 40km del centro de la ciudad y así evitando que los vehículos que no tengan necesidad de entrar a la ciudad, no lo hagan obligados.

## **C. Tráfico 11h-14h**

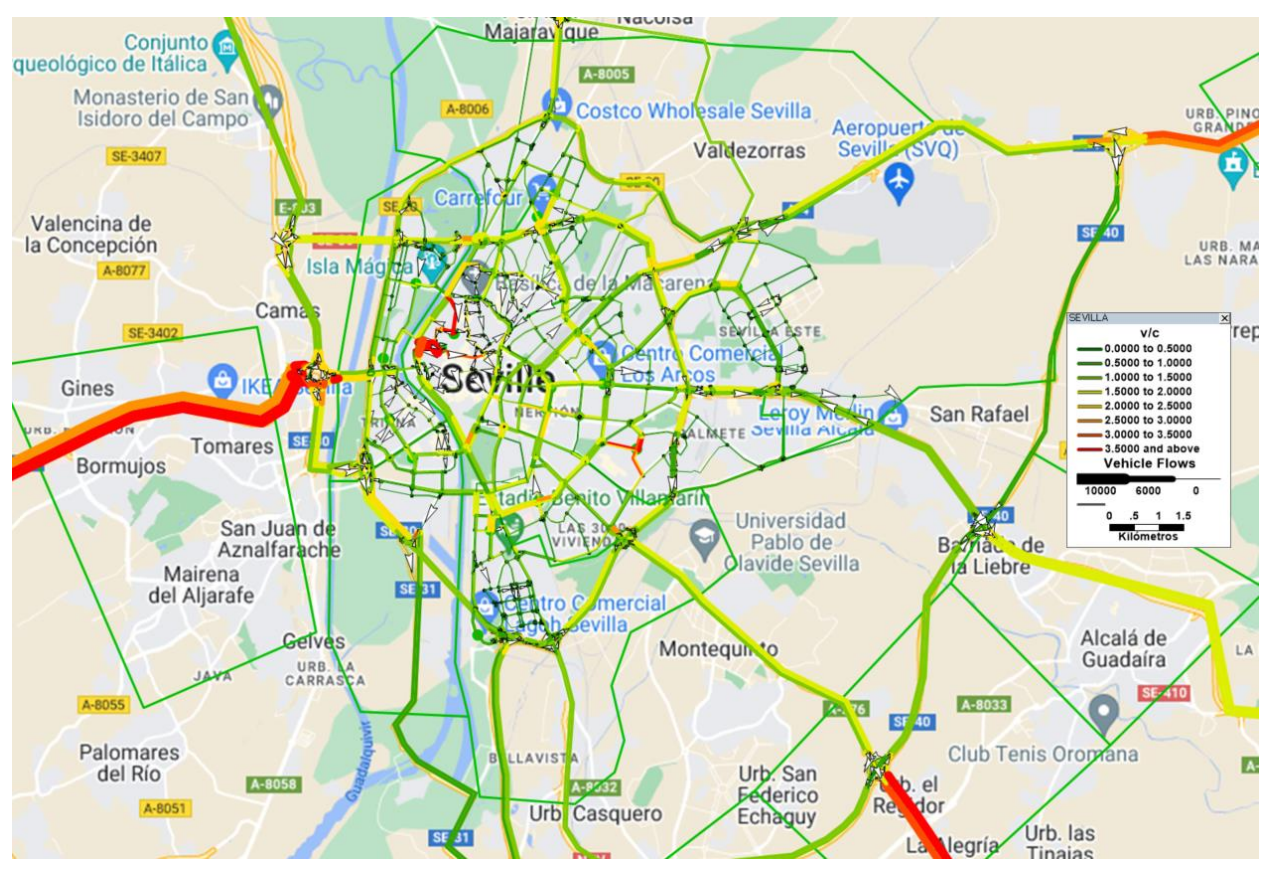

Figura 16: Representación del Tráfico en el tramo horario de 11h a 14h incluyendo los puntos de carga. Fuente: Elaboración propia.

Tras pasar la gran afluencia de vehículos de la hora punta, el tráfico vuelve a una relativa normalidad, con colores verdosos y amarillentos correspondientes con tráfico fluido y poca congestión. Cabe destacar la llamada cuesta del caracol, inicio de la autovía A-49, que la simulación la marca como saturada. Como se explicó anteriormente, esta vía posee mucho tráfico y aunque no llega a estar en todo momento congestionada ni con atascos, hay una alta cantidad de coches. Esto hace que, si en cualquier momento ocurre un accidente en esa zona, considerada como punto negro por la DGT, es cuando se forman las retenciones y los atascos, engrandeciendo el tráfico y la congestión que tanto caracteriza esta zona.

## **D. Tráfico 15h-18h**

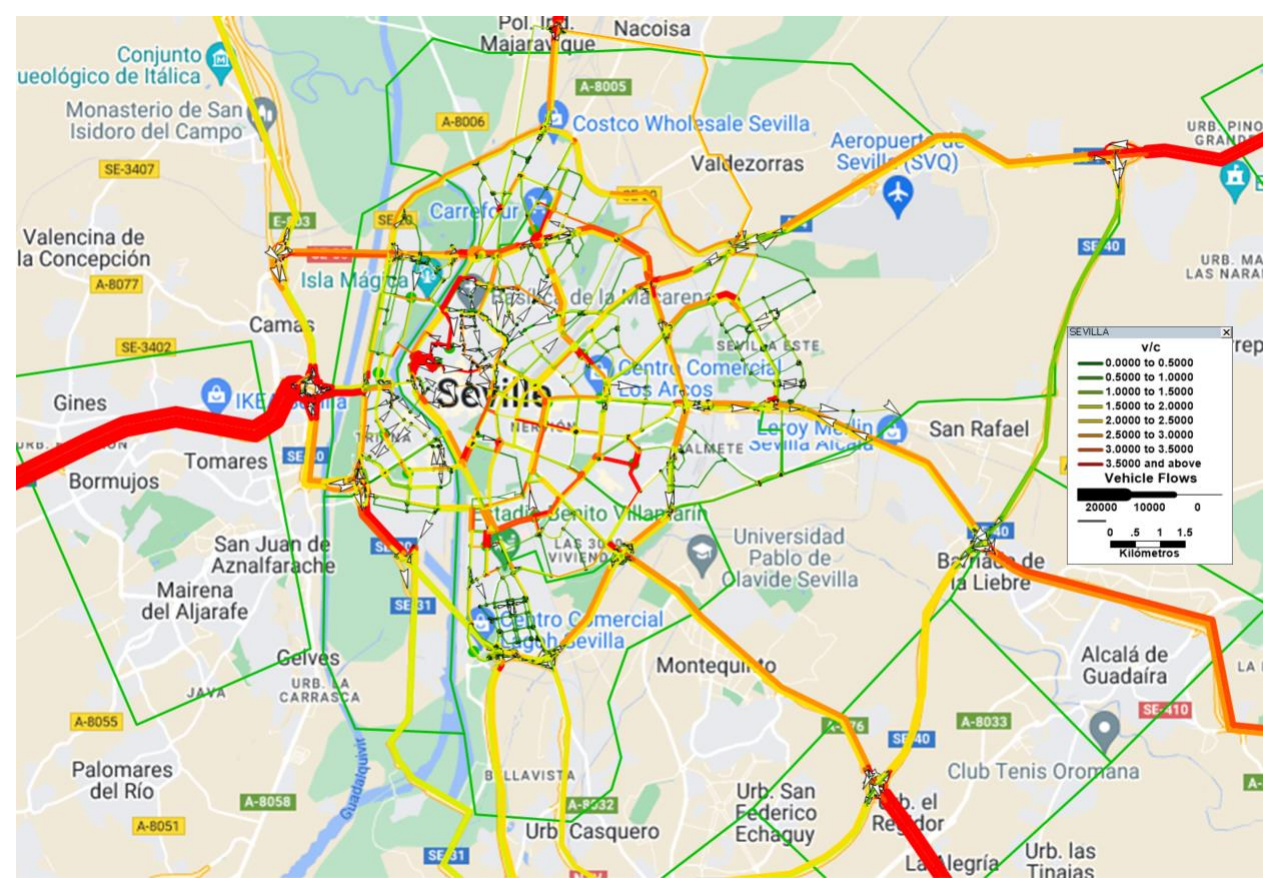

Figura 17: Representación del Tráfico en el tramo horario de 15h a 18h incluyendo los puntos de carga. Fuente: Elaboración propia.

Durante la tarde, se observa un aumento del flujo de tráfico en Sevilla debido al final de la jornada laboral y a la finalización del horario lectivo, en mucho de los casos, hasta la tarde. Estos factores hacen que los sevillanos tengan la necesidad de utilizar sus vehículos para regresar a sus hogares. Además de esto, se suman a todos estos aspectos los desplazamientos ocasionales a zonas comerciales.

En general, existe movilidad en toda la red vial de Sevilla, con un enfoque especial en las rondas que rodean el centro histórico a diferentes niveles. Aunque por lo general, cuanto más cercana este la ronda del centro, más congestionada debiera estar, en este caso, la Ronda Urbana Norte junto con la SE-30 presentan un tráfico numeroso en la mayor parte de sus tramos, aunque no llegar a estar congestionado como si lo pudiera estar la A-49.

## **E. Tráfico 19h-22h**

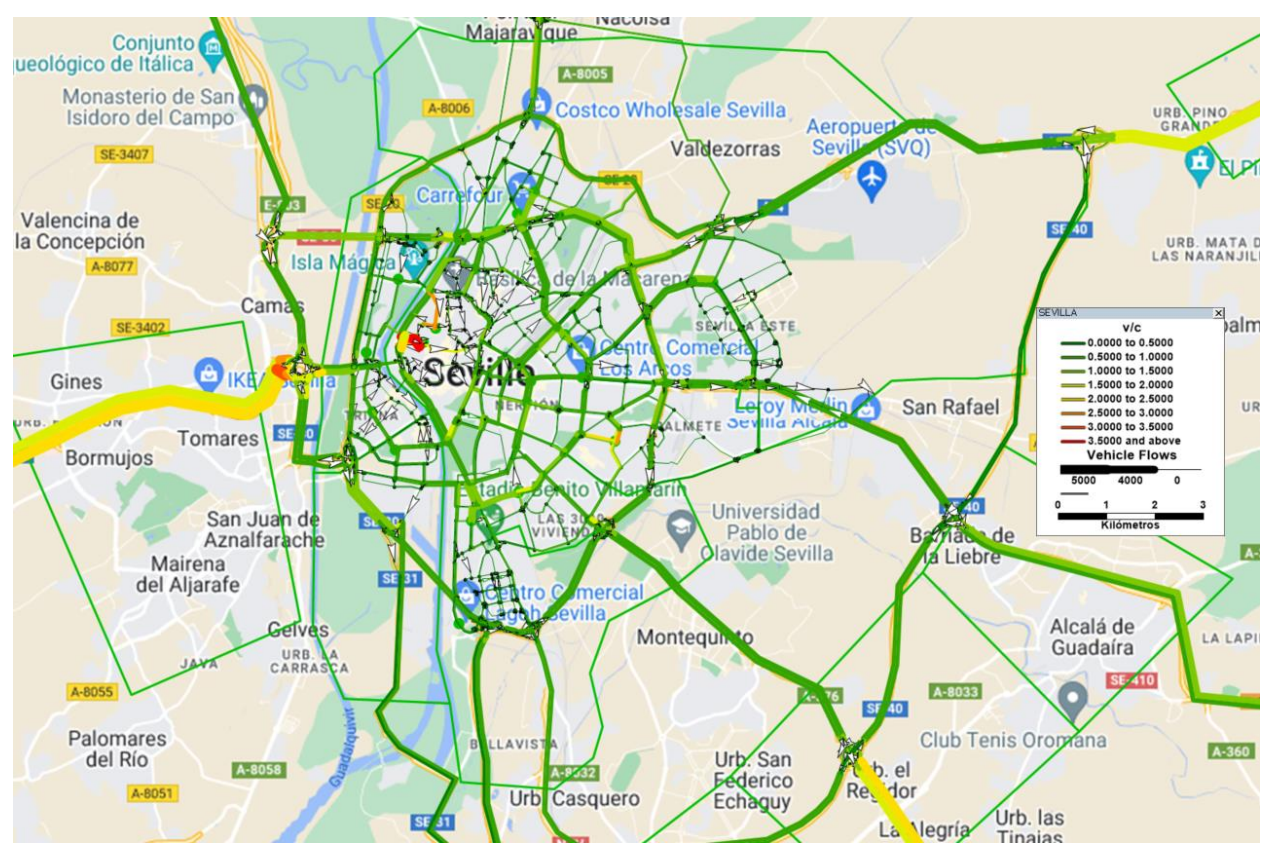

Figura 18: Representación del Tráfico en el tramo horario de 19h a 22h incluyendo los puntos de carga.

Fuente: Elaboración propia.

En las horas finales del día, el tráfico se tranquiliza en toda la red, los sevillanos vuelven a casa y la necesidad de utilizar el coche se desvanece.

En general, no cambia el tráfico con la introducción de los puntos de carga en los centros comerciales de las distintas zonas. La demanda es pequeña y no influye mucho en el tráfico, es por ello por lo que, es necesario aumentar la cantidad de coches eléctricos y con ellos la demanda y aumentar la cantidad de puntos de carga a través de la red de carreteras de la ciudad de Sevilla.

## **D. Comparación entre los dos primeros casos**

Una vez recopilada la información sobre el tráfico en el escenario primero, donde no se tiene en cuenta al vehículo eléctrico, así como en el escenario segundo, se procede a presentar ambos casos para evaluar las diferencias entre las dos situaciones. El objetivo es proporcionar información relevante que facilite la toma de decisiones con respecto a la ubicación de nuevos puntos de carga, con el fin de evitar empeorar el tráfico actual.

En el primer escenario, representado siempre a la izquierda, se encuentra el caso primero, sin la introducción de cargadores eléctricos. A su derecha, el caso donde se introducen los puntos de cargas en las zonas de alta afluencia como centros comerciales o puntos de interés para los ciudadanos.

Esta comparativa visual permitirá analizar las implicaciones que la introducción de nuevos cargadores eléctricos podría tener en el flujo de trafico de la ciudad de Sevilla, identificar posibles puntos de nuevas congestiones o áreas de mejora, y tomar decisiones informadas sobre la ubicación estratégica de los puntos de carga. El objetivo es lograr un equilibrio entre la promoción de la movilidad eléctrica y la minimización de los impactos negativos en el tráfico urbano existente.

Por ello, como ocurriera en los casos anteriores, se presenta desglosado por intervalos horarios cada una de las diferentes comparaciones, junto con un pequeño texto explicativo de la situación:

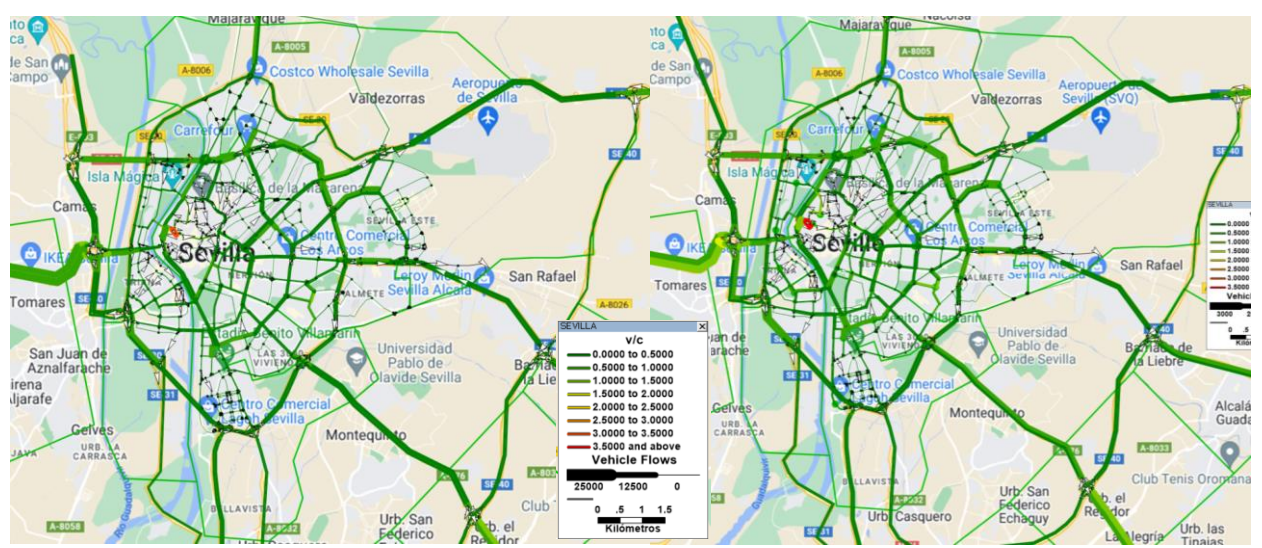

### **A. Tráfico 23h-6h**

Figura 19: Comparación entre los dos casos. Horario de 23h a 6h. Elaboración propia.

Para el tramo horario que se corresponde con la noche no hay diferencias palpables entre los casos. En la derecha, que se corresponde con la inclusión de los vehículos eléctricos, se observa una relación volumen/capacidad más alta, que se traduce a un color verde más claro. Mientras que la imagen de la izquierda ronda alrededor de 0.5 en este aspecto, la imagen del caso en el que se incluyen cargadores eléctricos aumenta el valor hasta el rango entre 1.5 y 2 principalmente. este aumento no supondría nada en el tráfico normal de este tramo horario.

Se puede observar que en la entrada de la A-49 se tiene un color más claro, lo que indica mayor cantidad de vehículos entrantes a la ciudad, pero nada de atascos.

### **B. Tráfico 7h-10h**

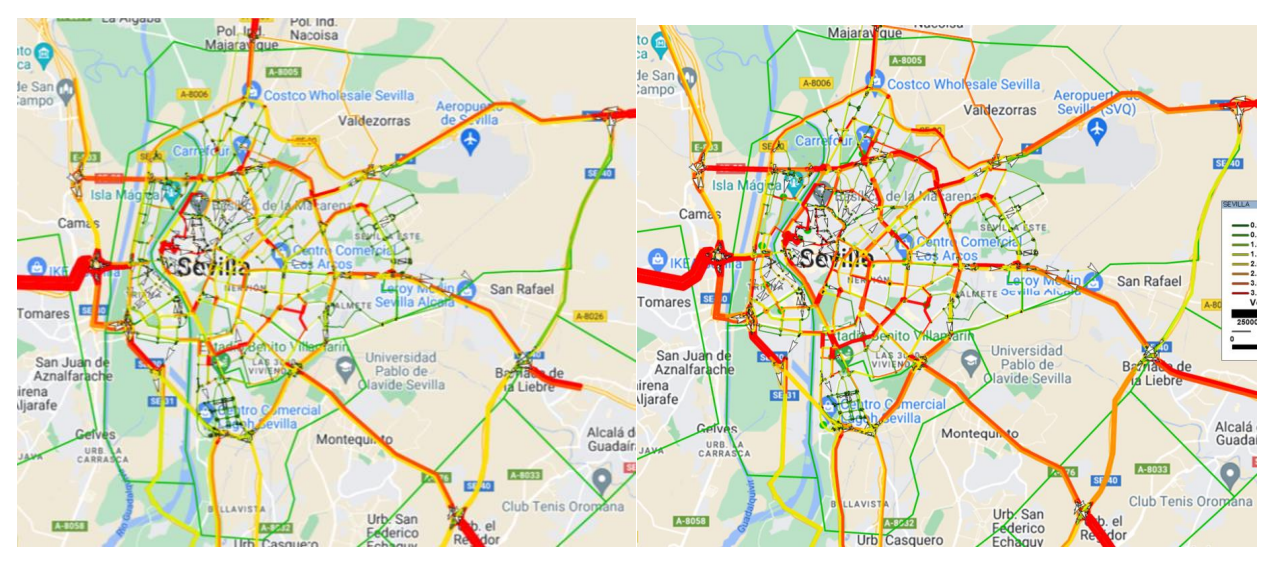

Figura 20: Comparación entre los dos casos. Horario de 7h a 10h. Elaboración propia.

Para el tramo de hora punta correspondiente al inicio de la jornada laboral, la nueva simulación con el aumento del tráfico y la inclusión de los puntos de carga presenta diferencias notables en el total de la red de tráfico. En general, se observan tonos más rojizos en la imagen de la derecha. Sobre las vías que circunvalan la ciudad que antes tenían un tráfico más escaso (SE-20 y SE-40), comienza a tornarse a un flujo mayor de vehículos, sin llegar a la congestión que sí pudiera ocurrir en la A-49, Puente del Alamillo o SE-30 en la zona del puerto de Sevilla.

Aparece también como punto de tráfico intenso la zona colindante al Estadio Benito Villamarín y la zona de Nervión.

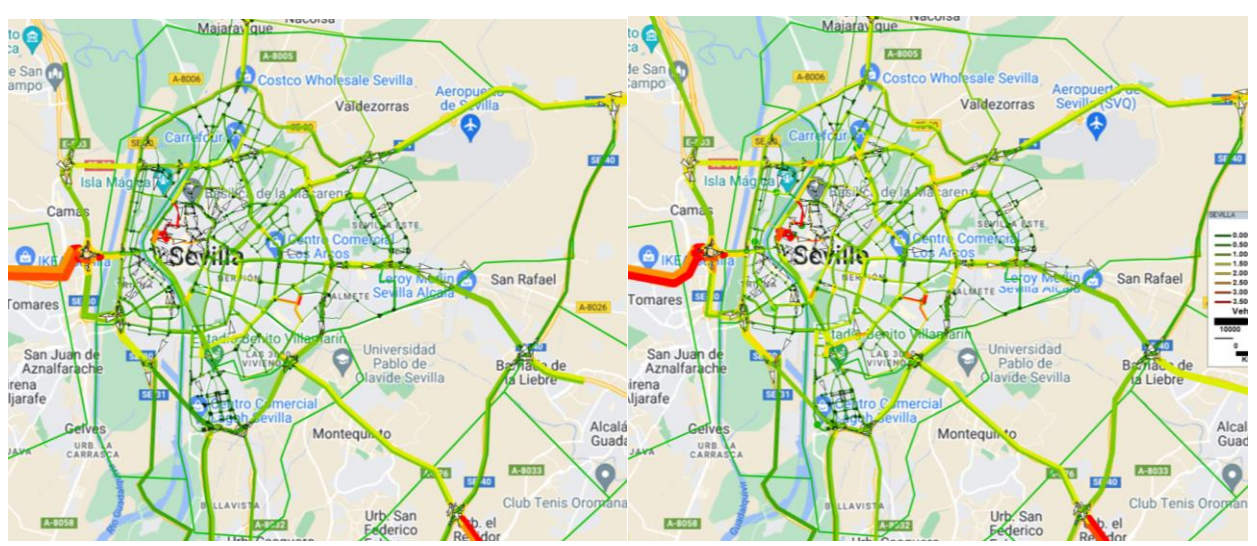

### **C. Tráfico 11h-14h**

Figura 21: Comparación entre los dos casos. Horario de 11h a 14h. Elaboración propia.

Para el tramo de tranquilidad que aparece en el centro de la mañana, no se encuentran grandes diferencias entre los dos casos, solo es visible el aumento general del tráfico debido al aumento de los viajes.

El centro histórico dado que posee una cantidad elevada de centros educativos, tiene una zona comercial amplia y completa y que su fisionomía es especial, hacen que la afluencia en la atracción de viajes se haga visible durante la mayoría del día.

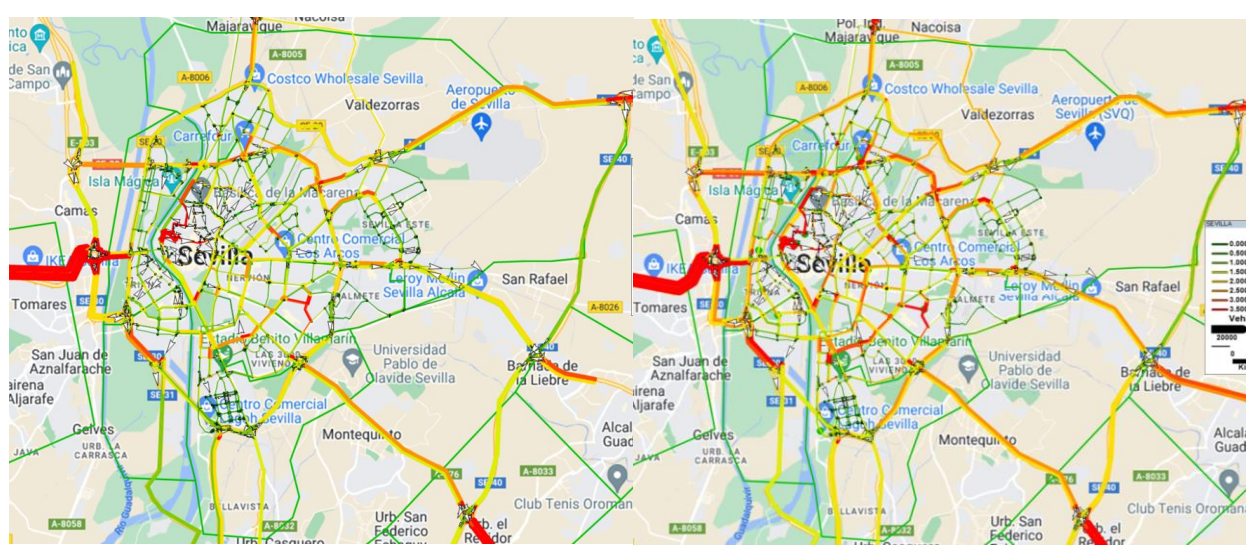

### **D. Tráfico 15h-18h**

Figura 22: Comparación entre los dos casos. Horario de 15h a 18h. Elaboración propia.

Como ocurriera en el tramo horario del inicio de la jornada laboral, para el final de esta, aparecen los mismos problemas, pero aminorados debido a la menor cantidad de tráfico que ocurre en este intervalo. Durante el tramo horario marcado, la salida del puesto de trabajo esta diseccionada durante toda la tarde lo que hace que la cantidad de viajes sea menor puntualmente.

Aparecen como conflictivas, las zonas del Estadio Benito Villamarín y el centro histórico de la ciudad, que por su fisionomía aumenta la congestión de la zona, debido a las calles estrechas y al recorrido revirado hacen que la velocidad media de circulación sea baja.

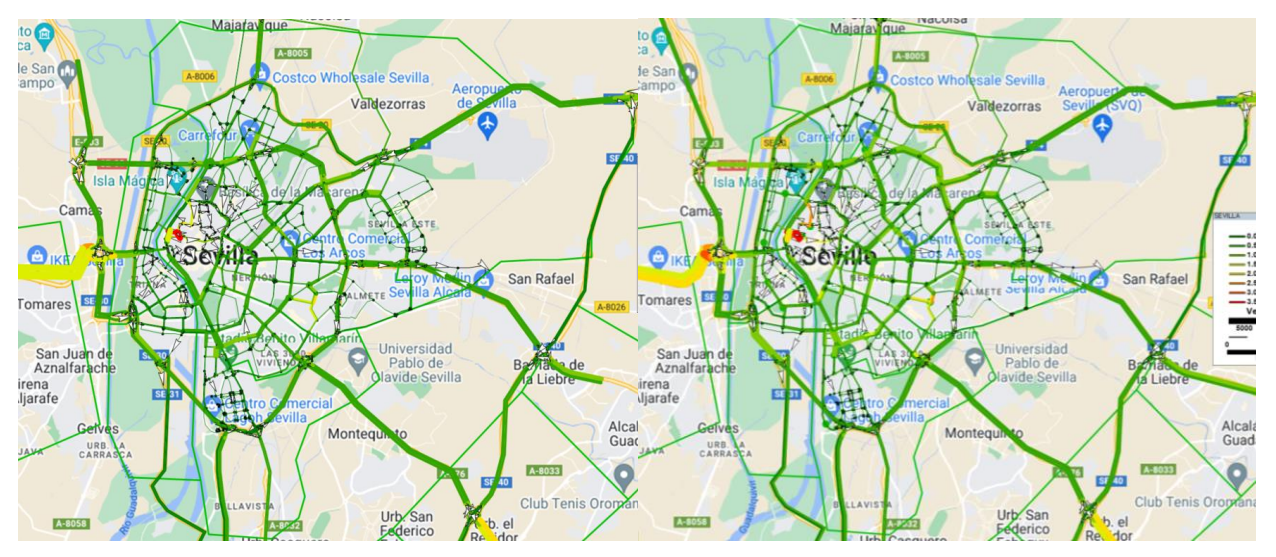

#### **E. Tráfico 19h-22h**

Figura 23: Comparación entre los dos casos. Horario de 19h a 22h. Elaboración propia.

Se puede observar que no es notable el aumento en el tráfico general de la ciudad de Sevilla. Puntualmente, en el punto de salida de Sevilla hacia Huelva se puede encontrar un poco de tráfico elevado como consecuencia de la vuelta a casa de mucho de los trabajadores.

En general, el aumento de la cantidad de viajes que el programa de MatLab calcula, hace que la cantidad de tráfico aumente y, en las zonas donde en el primero de los casos ya había problemas, los empeore; pero por lo general, el incremento no ha supuesto la introducción de ningún punto crítico en la red de carreteras de la ciudad de Sevilla.

#### **F. Numéricamente**

TransCad genera, aparte de la imagen representativa del tráfico por colores, los datos del tráfico de firma numérica y gracias a ellos es posible comparar cada uno de los escenarios usando el flujo en alguno de sus tramos.

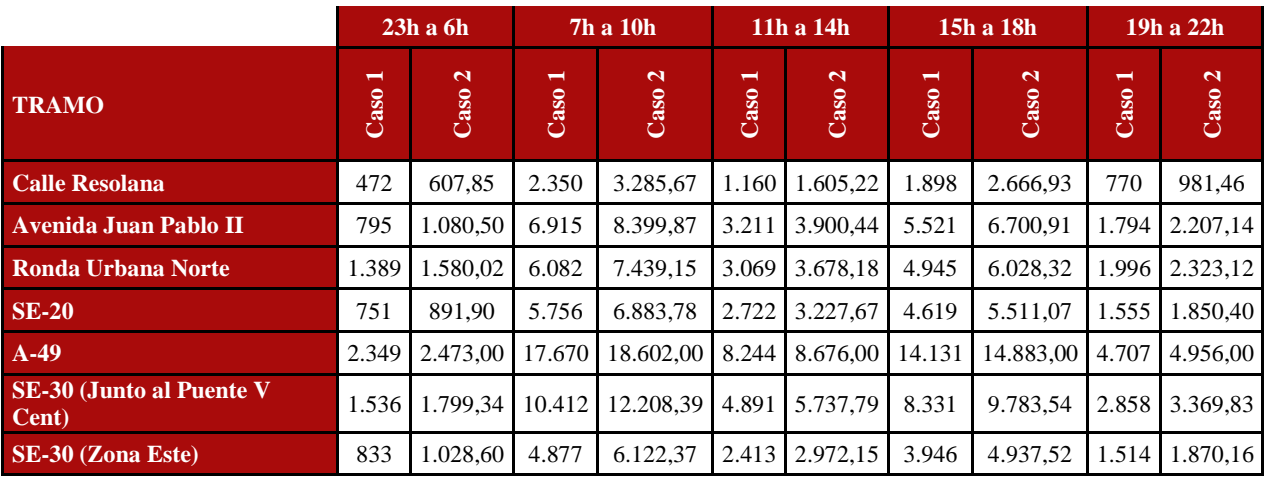

Tabla 7: Comparación del flujo en algunos tramos

Fuente: TransCad.

Sobre la tabla anterior se puede observar los flujos a través de las calles seleccionadas y cómo ha evolucionado al implementar algunos puntos de carga en la red sevillana. Como se explicara anteriormente, la cantidad de viajes se aumentó un 5% como consecuencia del aumento demográfico y del aumento de la cantidad de vehículos en el parque móvil de la ciudad de Sevilla. Esto se hace ver en la tabla anterior, aunque hay algunas de las calles que han experimentado un aumento superior del 5% con la introducción de los distintos puntos.

En la siguiente tabla se observa el aumento, en tanto por ciento, que ha experimentado cada una de las calles en cada uno de los intervalos horarios para poder ver la influencia de los primeros puntos de carga en el viario.

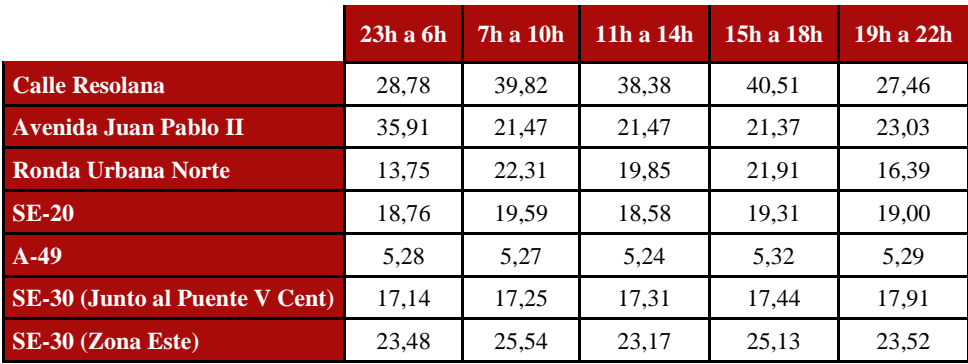

Tabla 8: Aumento, en tanto por ciento, del flujo de vehículos.

Fuente: Elaboración propia.

Sobre la tabla es reseñable el elevado aumento en algunas de las vías, en especial en la Ronda Histórica, representada por la Calle Resolana que aumenta en un 30% aproximadamente su flujo de vehículos entre un caso y el otro. En general, el aumento ronda entre un 15% y un 20%, destacando la entrada a Sevilla desde la autovía A-49, que mantiene el aumento general que se aplicó en el código de Matlab.

# **4 INTRODUCCIÓN DE CARGADORES ELÉCTRICOS EN LA RED**

on el aumento de la cantidad de vehículos eléctricos en el parque automovilístico es necesaria la proliferación de nuevos puntos de carga para vehículos eléctricos, para poder cubrir la demanda generada por esta clase de vehículos para la carga. Para este apartado se van a posicionar primeramente los puntos de carga gracias al estudio en el capítulo anterior y, tras esto, se volverá a simular el tráfico en el callejero sevillano para la obtención de la congestión en los tramos horarios fijados. Finalmente se comparará esta situación con la correspondiente al caso primero, donde se estudiaba el tráfico actual, sin ninguna modificación. C

# **A. Datos**

Para el estudio de este capítulo se toma como referencia el tramo horario con más problemas de tráfico entre los disponibles. Si se tomara el tramo nocturno, no se notaria la influencia de los cargadores en la red y a causa de esto, no sería posible un estudio concluyente sobre el tráfico.

Por esta razón, se considera el tramo horario entre las 7 y las 10 de la mañana como el más numeroso en cuanto a cantidad de viajes, y eso lo demuestra la imagen que representa la situación del tráfico generada por TransCad.

Esta imagen es tomada como referencia para el estudio de viabilidad en relación con el tráfico para la colocación de puntos de carga a través del callejero de la ciudad de Sevilla.

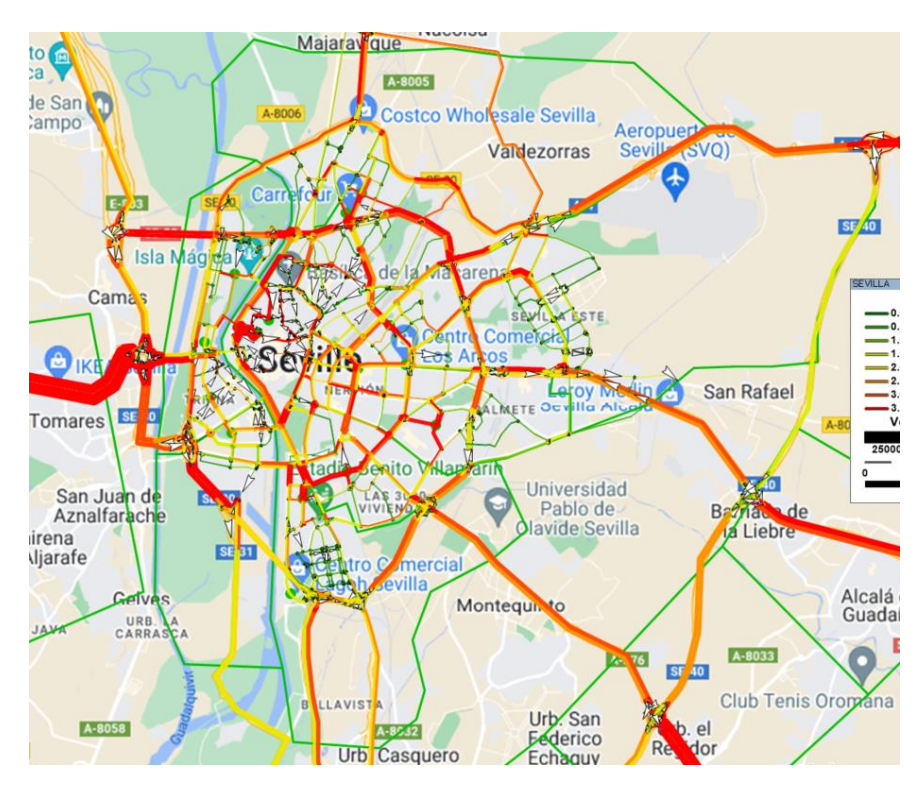

Figura 24: Representación del Tráfico en el tramo horario de 7h a 10h incluyendo los puntos de carga iniciales.

Se puede observar que en las vías principales que circunvalan el centro se tiene una alta cantidad de coches y sería inviable colocar en las zonas colindantes cargadores, ya que aumentaría la necesidad de los propietarios de pasar por esas carreteras y con ello, congestión innecesaria.

Como punto de partida, se excluye el centro histórico como zona de punto de carga, a excepción de los ya colocados en los párquines subterráneos que pueden ser ampliados, pero no supondría aumento de flujo hacia él. Esta decisión se asemeja a la misma por la que no aparecen en esta zona las gasolineras convencionales, que no aparece ninguna en el interior de centro histórico.

Observando el grafismo que genera el programa que se ha usado, se puede ver que hay zonas que a priori debieran tener gran flujo de tráfico, y no lo tienen. Como puede ser el PCT Cartuja, seno de más de 500 empresas, las cuales tienen empleados que muchos de ellos tienen que acudir durante 8 horas a su puesto de trabajo; y, además, la Escuela Técnica Superior de Ingeniería con casi 7000 personas entre alumnos y profesores. Dada la cantidad de gente que tiene que ir diariamente hacia esa zona, un cargador eléctrico en una zona intermedia en la extensión del parque tecnológico puede ser una decisión buena haciendo que el interés en otras zonas con cargadores baje, en beneficio del PCT Cartuja.

Siguiendo esta línea, otra zona donde hay gran cantidad de movimientos debido a que es el distrito con mayor cantidad de población es Sevilla Este. Esta, genera y atrae gran cantidad de movimientos y, observando el grafismo generado por TransCad, existe la posibilidad de aumentar la cantidad sin llegar a un punto de congestión irreversible.

Después de haber propuesto la instalación de cargadores eléctricos en la zona este y en la oeste de la ciudad, y considerando cubierta la necesidad de la zona sur gracias al importante centro comercial Lagoh en el sur, aún queda pendiente cubrir la zona norte de Sevilla. Esta zona incluye el Parque Empresarial Torneo y el Parque Empresarial Arte Sacro Sevilla, que en conjunto albergan más de 150 empresas o entidades y tienen la posibilidad de expandirse para dar cabida a futuras empresas que deseen establecerse. Además, la cobertura de carga también beneficiaria a gran parte del barrio de Pino Montano, el cual cuenta con una gran cantidad residentes.

Para finalizar con los nuevos puntos de carga y cubrir la necesidad que provoca el flujo de vehículos que ingresan y salen de la zona oeste de la ciudad, la cual genera una congestión casi permanente, se propone la instalación de un nuevo punto de carga en la zona adyacente al recinto ferial de Sevilla. Este punto de carga abastecería la demanda de las zonas de Triana y los Remedios, las cuales, aunque no sean las más altamente pobladas, poseen alto movimiento interno. Además, cubriría parte del distrito sur, incluyendo puntos de interés como pueden ser el Estadio Benito Villamarín y los hospitales de Fátima y el Virgen del Rocío. Así mismo, este punto se encuentra cerca de la zona portuaria de Sevilla y junto a la fábrica de Airbus Sevilla, ambos, focos de empleo.

En conclusión, para la implementación de nuevo puntos de carga para vehículos eléctricos, además de los que se mencionan en el capítulo anterior, se proponen los siguientes:

- Parque Científico Tecnológico Cartuja, donde se encuentran numerosas empresas y la Escuela Técnica Superior de Ingeniería.
- Sevilla Este, el distrito de la ciudad con mayor número de habitantes.
- Torneo Parque Empresarial, punto de interés para la creación de nuevas empresas y las ya existentes.
- Recinto Ferial, en la zona portuaria de la ciudad que cubre la actividad que esta produce y además la producida por la fábrica de Airbus.

Estas ubicaciones estratégicas permitirían abordar las necesidades de carga en áreas clave de la ciudad, mejorando la infraestructura de carga y promoviendo la movilidad sostenible en Sevilla. Además de cubrir zonas con alta actividad laboral, comercial y de interés público.

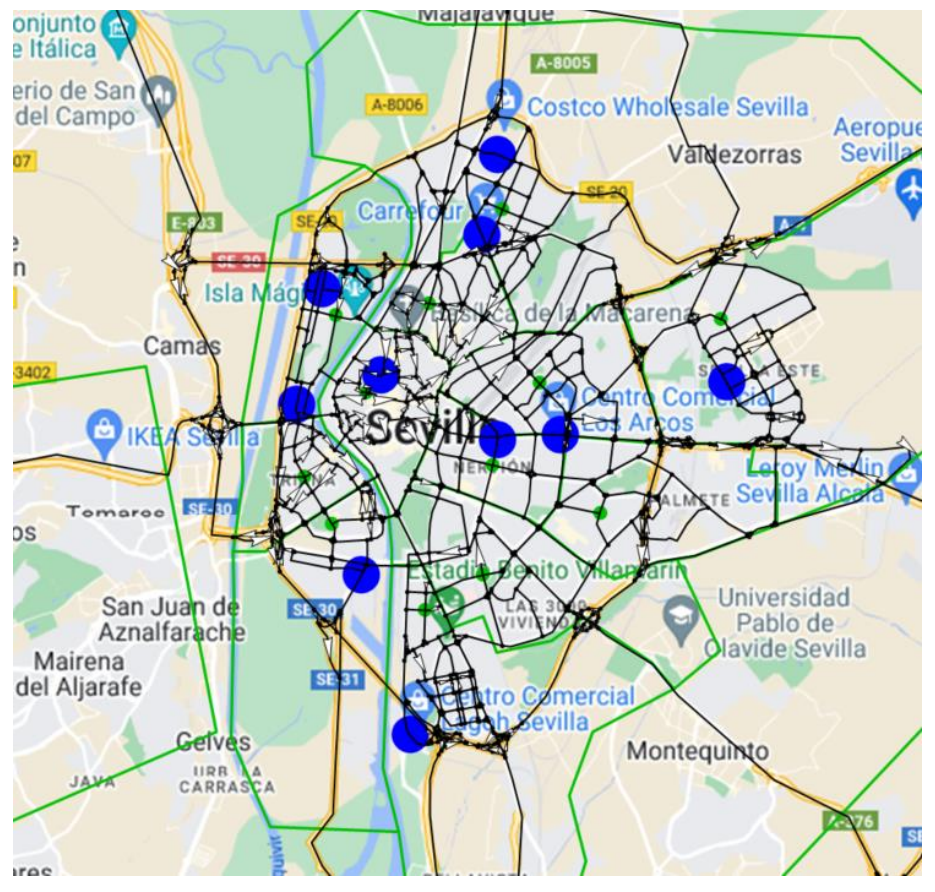

Figura 25: Localización de los puntos de carga en el caso 3.

Fuente: Elaboración propia.

En la imagen se pueden apreciar las diferentes ubicaciones de todos los puntos de carga, tanto los del caso 2 como los del caso 3, los cuales abarcan la gran mayoría de los distritos y satisfacen las necesidades relacionadas con cada uno de ellos. Esta distribución estratégica garantiza una cobertura casi completa en toda la ciudad, facilitando el acceso a la carga de vehículos eléctricos sin importar la ubicación.

La colocación estratégica de los puntos de carga tiene en cuenta las características y demandas específicas de cada distrito, asegurando que los usuarios de vehículos eléctricos tengan acceso conveniente a la infraestructura de carga en sus áreas de residencia, trabajo y actividades cotidianas. Además, se ha priorizado la inclusión de puntos de carga en zonas de alta concentración de empresas, puntos de interés y centros comerciales para satisfacer las necesidades de carga de vehículos eléctricos en estas áreas clave y para mejorar y acelerar la implantación de estos puntos, relacionando los cargadores con empresas privadas que velan por sus propios intereses.

## **B. Análisis de la introducción de los nuevos puntos de carga**

Una vez que se ha determinado la ubicación de los puntos de carga y se han recopilado los datos de las fuentes de información correspondientes, el siguiente paso consiste en generar las matrices necesarias utilizando Matlab.

Como se comentó en el capítulo anterior, se ha creado un pequeño código en Matlab que genera las matrices correspondientes con cada uno de los tramos horarios prefijados. En el código se generan las matrices donde se incluyen los viajes que generan o atraen los distintos nuevos puntos de interés, que se corresponden con los puntos de carga que se han decidido colocar a lo largo de la red sevillana. Estos viajes están relacionados con la distancia desde los puntos de carga hasta los centroides que actúan como focos de generación y atracción. Cuanto más cerca se encuentren los centroides, más vehículos aportan; y toda esta información se vuelca en las matrices origen/destino.

Estas matrices se introducirán posteriormente en TransCad, un software de simulación de tráfico. A través de la simulación tramo a tramo en TransCad, se obtendrán diferentes instantáneas que representan el flujo de tráfico en Sevilla en distintos momentos. La inclusión de nuevos puntos de interés en la red hace que el flujo interno entre los centroides aumente, incrementando el flujo en muchos de los tramos y, empeorando el tráfico general de la ciudad.

Este proceso de simulación permite analizar y evaluar el impacto de los puntos de carga en el tráfico de la ciudad. Se podrán observar los cambios en los patrones de circulación y congestiones en función de la ubicación estratégica de los puntos de carga. La simulación proporciona una visión detallada de cómo se verá afectada la movilidad en Sevilla una vez que los vehículos eléctricos comiencen a utilizar los puntos de carga instalados.

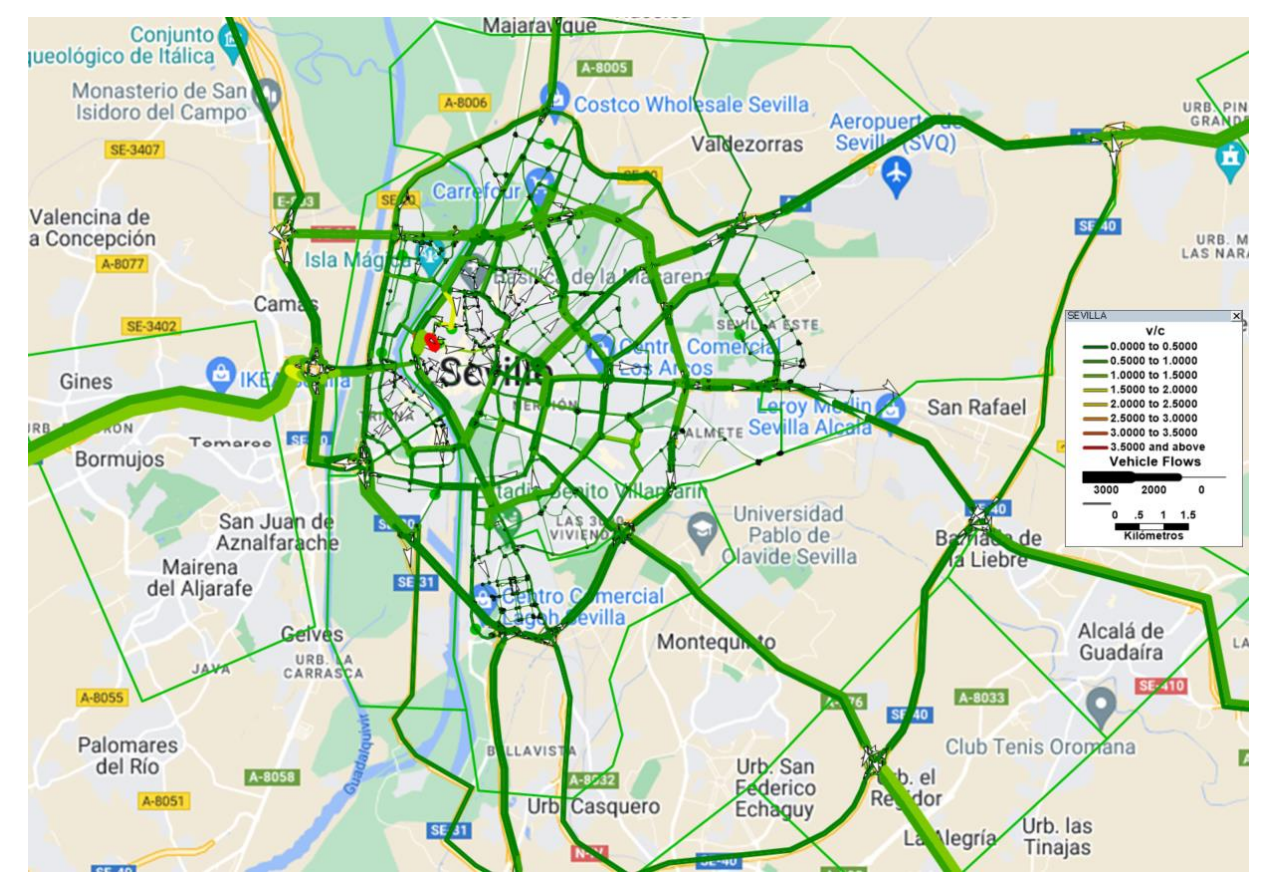

## **A. Tráfico 23h-6h**

Figura 26: Representación del Tráfico en el tramo horario de 23h a 6h incluyendo los puntos de carga.

Fuente: Elaboración propia.

Durante la noche, no se observa congestión en ninguna zona de Sevilla, los habitantes están descansando y el volumen de tráfico es mínimo, lo que no afecta significativamente a la fluidez del tránsito. Esto se evidencia en la entrada desde la A-49 y en el "nudo de La Pañoleta", donde se empieza a apreciar un tono más amarillento, indicativo de los primeros movimientos tempranos. La mayoría de estos desplazamientos están relacionados con la carga y descarga de mercancías, mientras que una pequeña parte corresponde a los residentes del Área Metropolitana que se dirigen a sus lugares de trabajo.

Como ocurriera en casos anteriores de análisis de imágenes, el centro aparece congestionado por su fisionomía y la fisionomía de la red en general, que genera ese punto conflictivo.

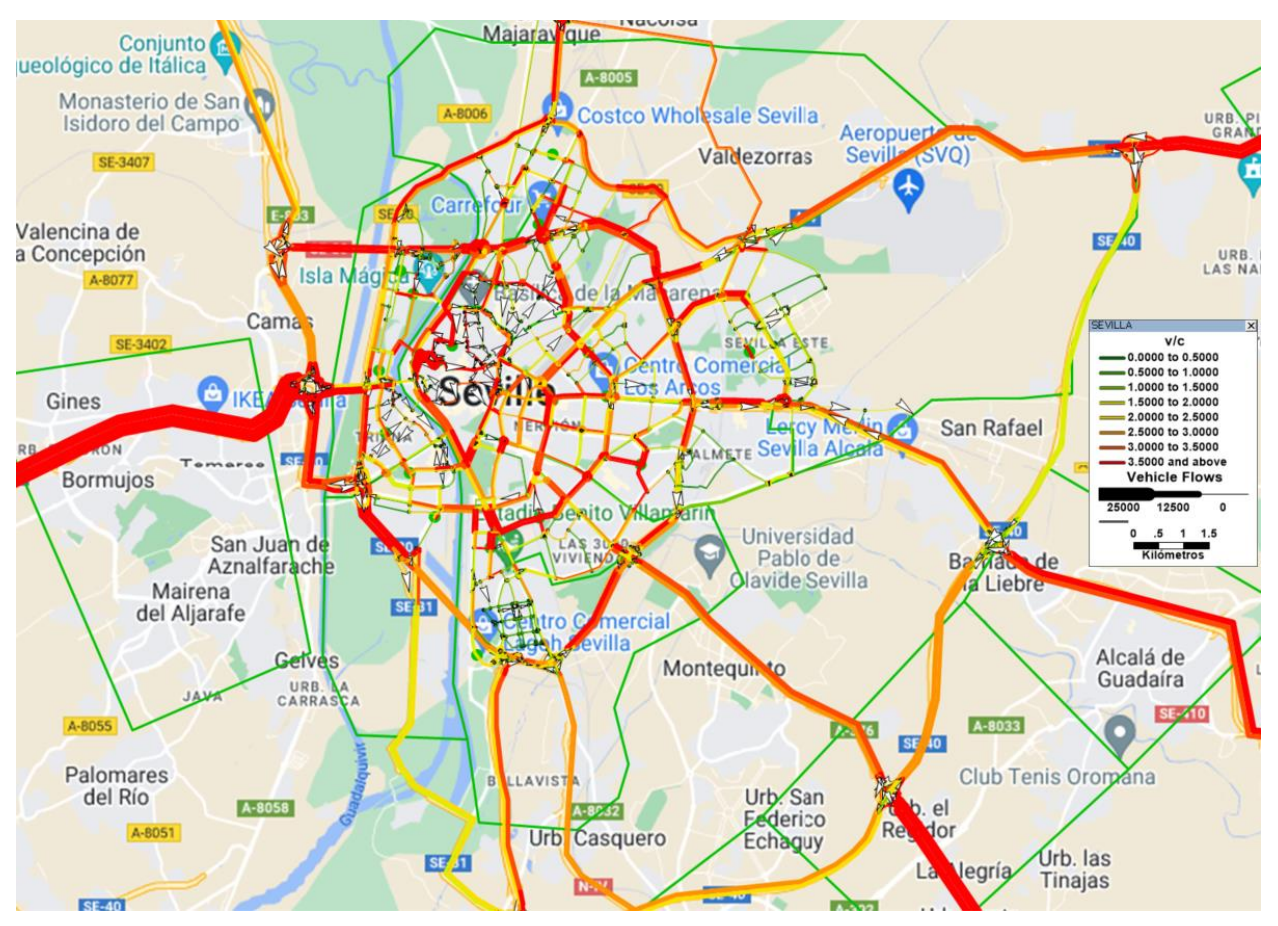

### **B. Tráfico 7h-10h**

Figura 27: Representación del Tráfico en el tramo horario de 7h a 10h incluyendo los puntos de carga.

Fuente: Elaboración propia

Se puede observar el tramo horario con mayor cantidad de trafico de todos, con congestión en muchas zonas de la ciudad y cantidad de coches moviéndose de un lado para otro. Como se ha dicho anteriormente, en este tramo se unen la entrada al puesto de trabajo, entrada a los colegios y a los institutos y mucho tráfico relacionado con movimientos hacia otros puntos de interés.

Como ocurriera en los casos anteriores, los puntos clave de congestión en el viario son: la entrada a la ciudad a través de la A-49, punto donde diariamente hay retenciones y una alta cantidad de coches, esto aumenta la probabilidad de accidentes lo que hace que los atascos aumenten y se complique el tráfico durante gran parte del día; también toma importancia la Ronda Urbana Norte y, sobre todo, la SE-20, dirección Huelva. Esta vía es la ruta prioritaria para los vehículos provenientes de la A-4 con destino a Huelva o a algún municipio de la A-49.

## **C. Tráfico 11h-14h**

´

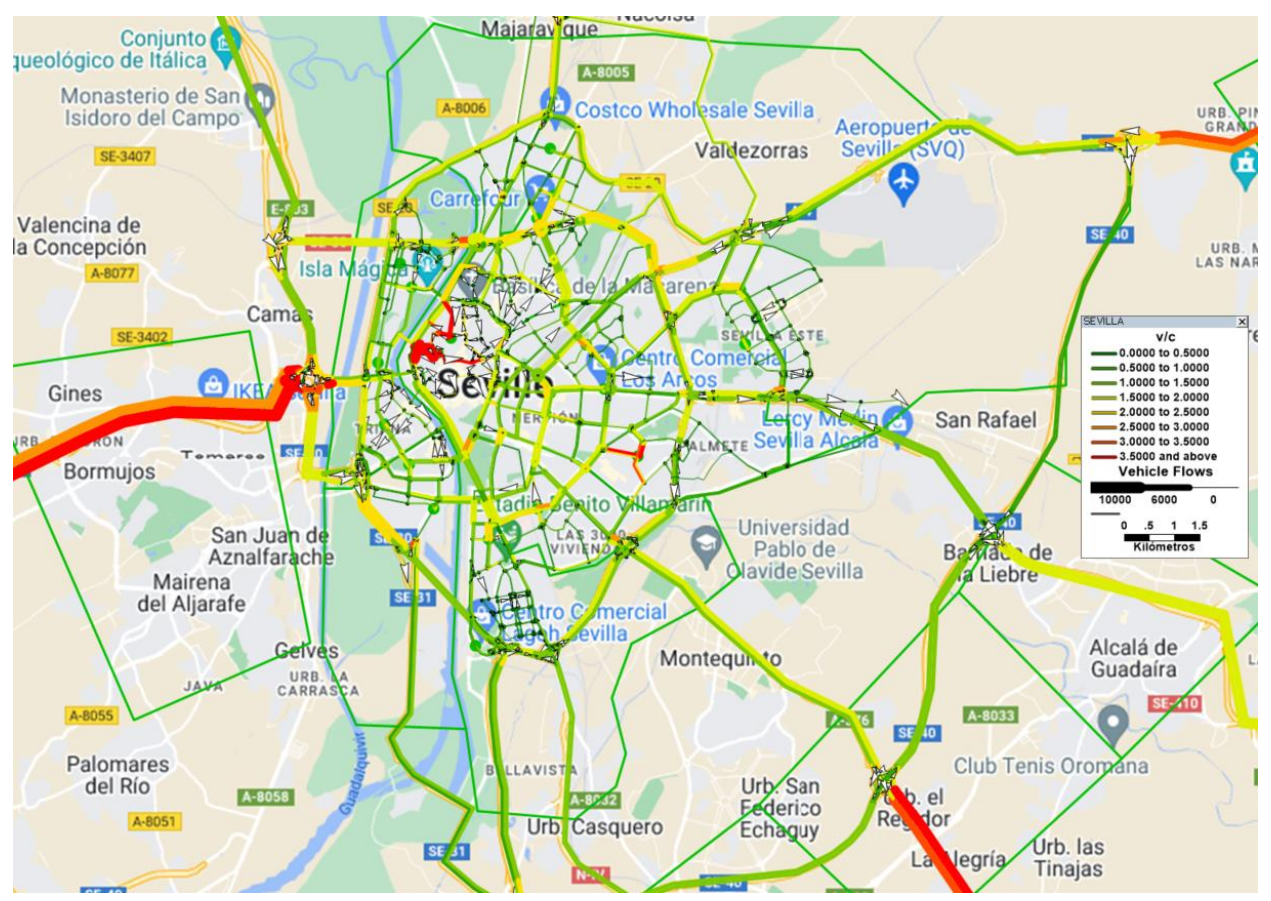

Figura 28: Representación del Tráfico en el tramo horario de 11h a 14h incluyendo los puntos de carga.

Fuente: Elaboración propia.

Durante el valle que se produce en medio de la jornada laboral, cabe destacar el centro histórico, siempre altamente congestionado por la configuración interna de calles y que le rodea totalmente una vía con 3 carriles y una velocidad de tránsito más alta que la de las calles que entran hacia el centro, esto hace que en las entradas a este distrito se produzcan atascos en el programa, cosa que no ocurre tan seguidamente en la realidad ya que hay calles paralelas o diferentes que en este caso, para no hacer el trabajo muy laborioso, se han reducido. Además, en este intervalo horario, el centro histórico debido a la cantidad de comercios y de puntos de interés que posee, tiene mucha importancia atrayendo a una alta cantidad de personas a su distrito, es por eso por lo que se ve tan congestionado mientras que el resto de las calles de la ciudad tienen un tráfico más moderado.

Por lo general hay un tráfico normal, fluido, con vehículos, pero sin retenciones ni una cantidad muy grande de ellos a excepción de la famosa zona de 'la cuesta del caracol' (A-49) donde como ocurre en la mayoría de los tramos horarios, se tiene una cantidad elevada de coches, tanto privados como de mercancías. Destaca sobre el sentido el cual se corresponde con la introducción de vehículos a la ciudad.

### **D. Tráfico 15h-18h**

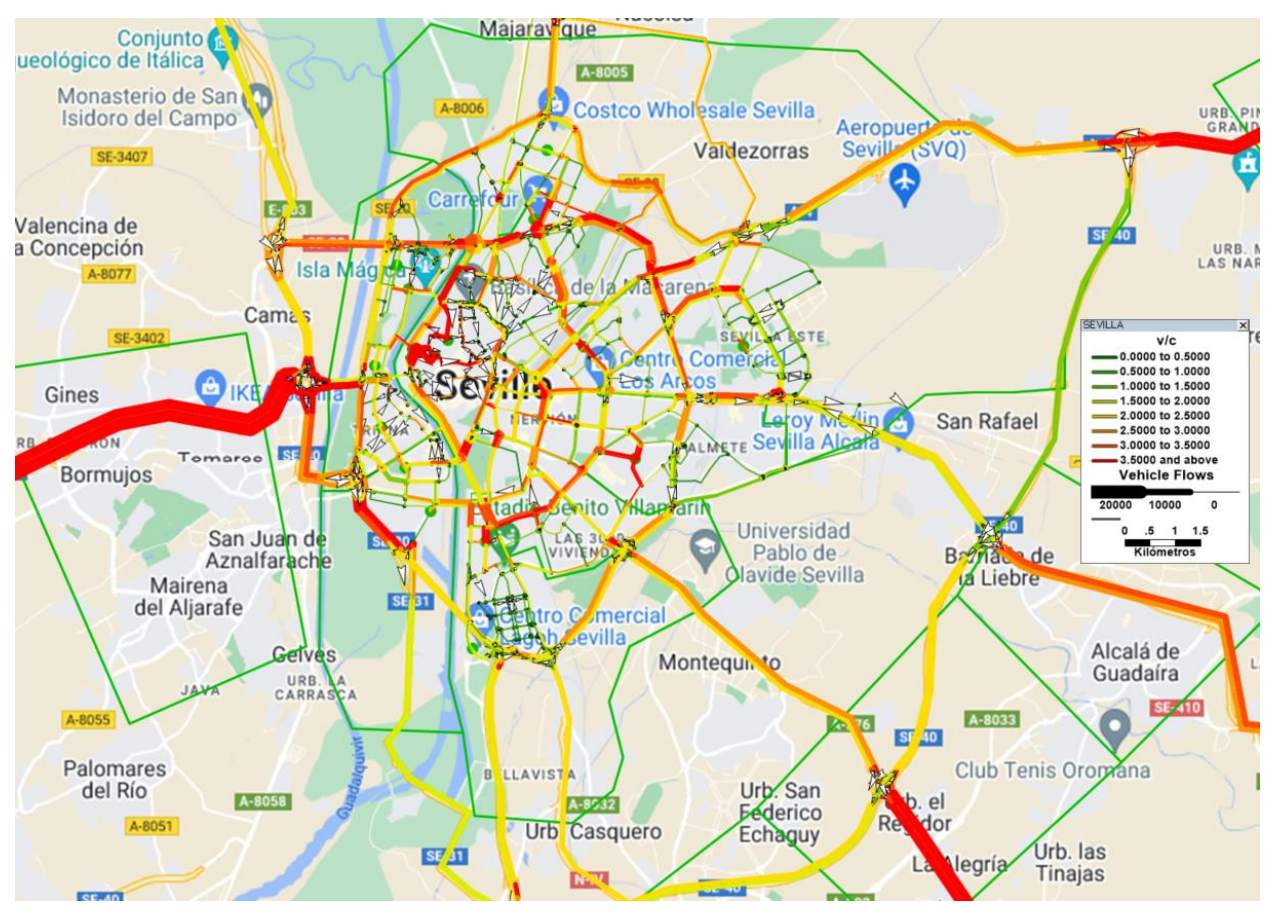

Figura 29: Representación del Tráfico en el tramo horario de 15h a 18h incluyendo los puntos de carga.

Fuente: Elaboración propia.

El final de la jornada laboral y del horario lectivo en institutos y universidades hace que el tráfico vuelva a aumentar presentando algunas zonas congestión moderada, no tan alta como ocurriera en el tramo de 7 a 10 de la mañana, pero si lo suficientemente alta como para que el tráfico no sea fluido.

En este caso, dejando aparte la entrada de la A-49, siempre conflictiva, se destaca la Ronda Urbana Norte y la parte de la SE-30 que le continua por ambas partes. El hecho de que sea una vía que discurre entre barios de viviendas, hace que la velocidad de circulación se tenga que ver reducida, así como aparecen en esta zona muchos cruces semafóricos y rotondas, con pasos de peatones. Este hecho hace que los tramos de circunvalación que continúan por ambos lados se vean también afectados por la congestión.

En general, las zonas tienen tráfico moderado, sin llegar a la congestión a excepción de algunos puntos conflictivos anteriormente comentados, así como los puntos que en la mayoría de los tramos horarios posee tráfico intenso.

## **E. Tráfico 19h-22h**

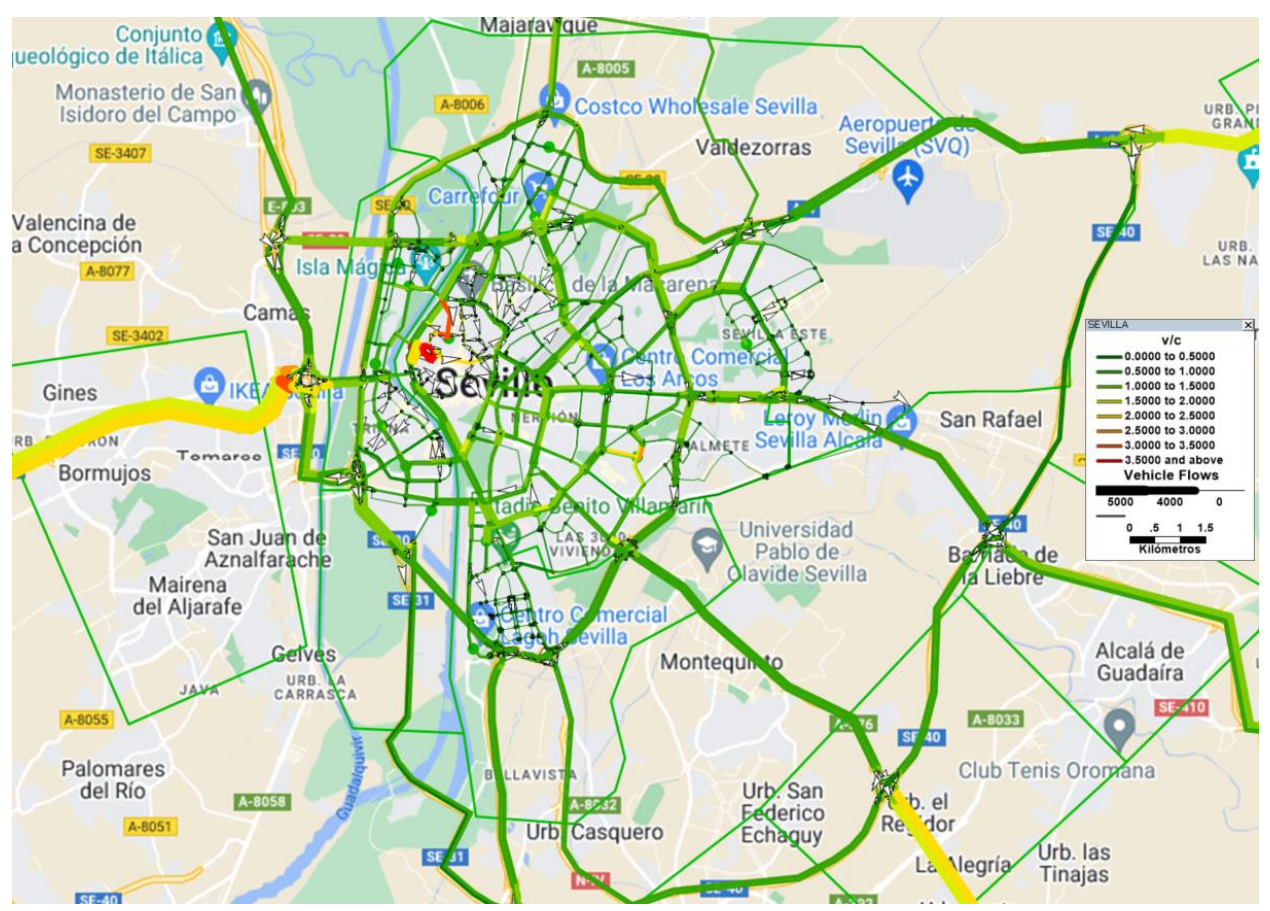

Figura 30: Representación del Tráfico en el tramo horario de 19h a 22h incluyendo los puntos de carga.

Fuente: Elaboración propia.

Finalmente, en el último intervalo horario representado a lo largo del día completo se puede observar la vuelta a la tranquilidad, la disminución paulatina del tráfico de las distintas vías del callejero sevillano. Es reseñable todavía, que, habiendo terminado la mayoría de las jornadas laborales y las clases, en la zona de Camas y Tomares se tiene un color diferente al resto de la ciudad.

En general, el tráfico es calmado y con tendencia a menor debido a la llegada de la noche. Se puede observar que en la zona centro aparecen marcadas en rojo algunas calles como señal de que existe congestión y alto tráfico, pero, como se ha explicado anteriormente, se debe a la configuración del viario y a las características de las calles que se unen.

## **C. Comparación entre el caso sin puntos de carga y el caso donde se consideran puntos de carga en varias localizaciones de Sevilla**

Una vez obtenida la información en relación con el escenario donde se introducen más puntos de carga, y, usando los datos obtenidos en la primera simulación, donde no existe influencia ninguna de los distintos puntos de carga a través de la ciudad, se proceden a evaluar las diferencias notables entre estas dos situaciones. El objetivo de esta comparación es, al igual que ocurría en el anterior capitulo, proporcionar información relevante a la hora de áreas de mejora de la red de cargadores y a la implantación de nuevas zonas donde los vehículos eléctricos puedan cargarse sin influir mucho en las zonas donde el tráfico está muy congestionado.

En el primero de los escenarios, el cual se corresponde con la imagen de la izquierda, se encuentra el caso inicial, donde no se tienen en cuenta los distintos puntos de carga que sí se consideran en la imagen de la derecha, correspondiente al último de los casos.

Esta comparación permite analizar la evolución del tráfico a medida que se han introducido variables en el comportamiento del tráfico sevillano. Aparecen nuevos puntos de interés en la red, y con ellos, flujos de vehículos hacia esos puntos con el objetivo de cargar sus vehículos.

En los siguientes subapartados se presentan los distintos intervalos horarios anteriormente estudiados con cada una de las comparaciones del tráfico de la ciudad de Sevilla, acompañado de un pequeño texto explicativo:

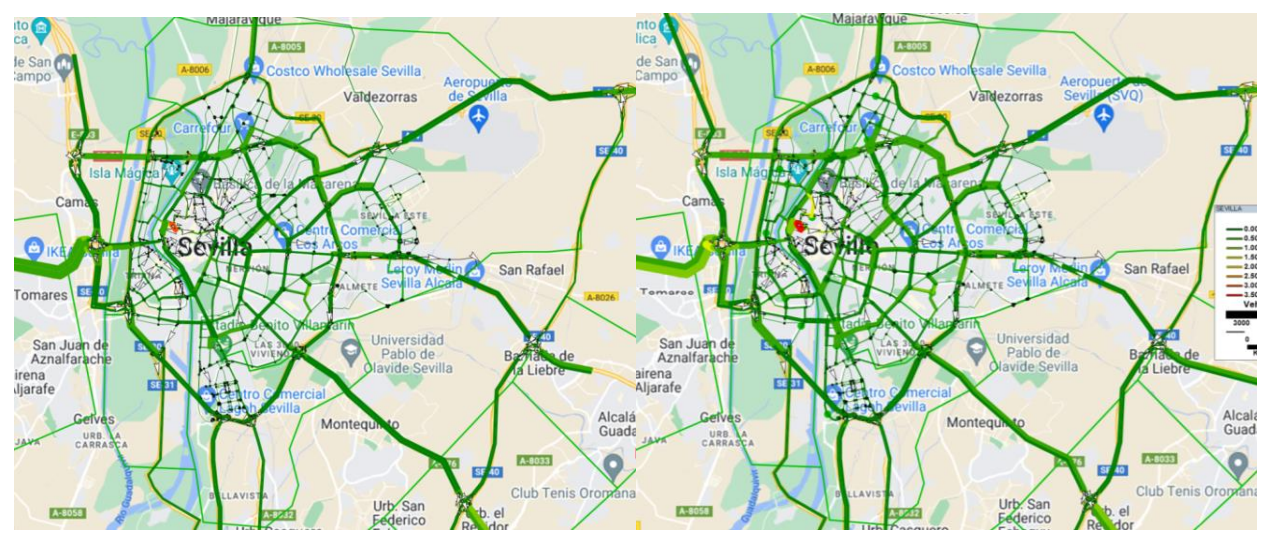

## **A. Tráfico 23h-6h**

Figura 31: Comparación entre los dos casos. Horario de 23h a 6h. Elaboración propia.

Durante el tramo que incluye la noche no se observan grandes diferencias entre las distintas simulaciones. Cabe destacar que, en la imagen de la derecha, correspondiente con la introducción de los puntos de carga, se puede observar un tono más claro de verde en general debido principalmente al aumento del 5% del tráfico que se aplica en el cálculo de las matrices al introducir los cargadores.

Aparte de lo anterior, destaca también el color amarillento que toma la entrada desde Huelva a la ciudad de Sevilla, la A-49 y el nudo que une a esta vía con la ronda de circunvalación SE-30.

## **B. Tráfico 7h-10h**

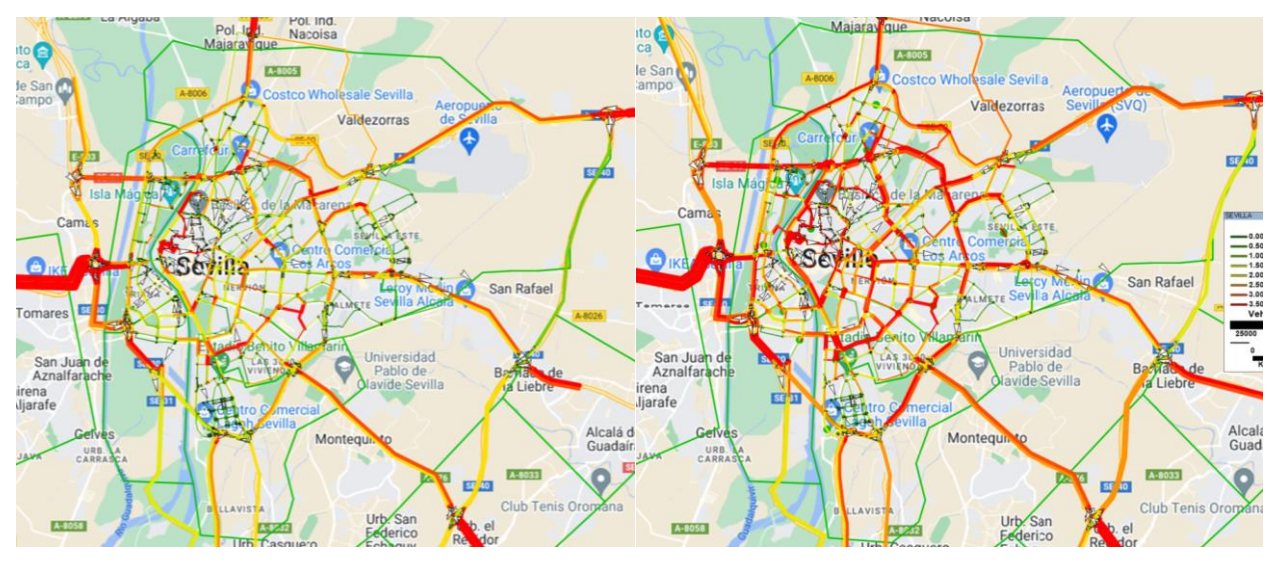

Figura 32: Comparación entre los dos casos. Horario de 7h a 10h. Elaboración propia.

A simple vista, en la simulación correspondiente con el comienzo de la jornada laboral y lectiva, se observa mucha diferencia entre los dos casos presentados. Muchas de las vías del callejero sevillano han cambiado su tonalidad a rojo, indicador del aumento del tráfico y de la congestión en muchos de los puntos. Como principales puntos de aumento se pueden reseñar las distintas vías que rodean al centro histórico a distintos niveles, comenzando por la Ronda Histórica, la SE-30 junto con la Ronda Urbana Norte, la SE-20 y finalmente la SE-40, que no se queda exenta del aumento del tráfico.

La incorporación de un punto de carga de vehículos eléctricos en la zona del recinto ferial aumenta el tráfico en la zona sur de la ciudad, agravando el tráfico en la zona del Estadio Benito Villamarín y, en consecuencia, el tráfico en el Puente de las Delicias. Este aumento del tráfico hace que la supuesta congestión generada en esa zona se extienda a través de la Avenida de la Palmera y las calles de su alrededor.

En general, como se puede observar en las imágenes, el aumento es reseñable y esto genera nuevos puntos conflictivos en la red sevillana, puntos que antes no existían, pero han aflorado con el aumento del tráfico.

## **C. Tráfico 11h-14h**

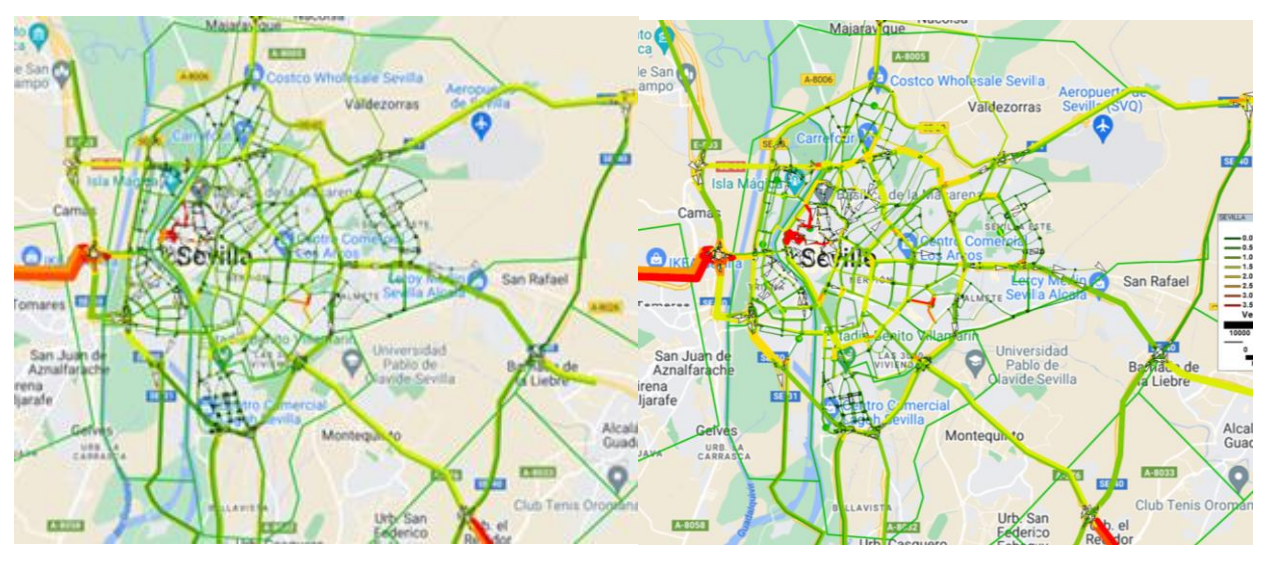

Figura 33: Comparación entre los dos casos. Horario de 11h a 14h. Elaboración propia.

Como ocurriera con el intervalo que contiene la noche, la simulación nueva no presenta grandes diferencias con la situación inicial. El aumento de los tonos amarillos como consecuencia del aumento de los viajes es la principal de las causas.

La congestión que se observa en el centro histórico se ve agravada por este aumento, ya que este punto, además de generar mucha atracción en este tramo horario, posee un punto de carga que hace que esta atracción se vea aumentada.

## **D. Tráfico 15h-18h**

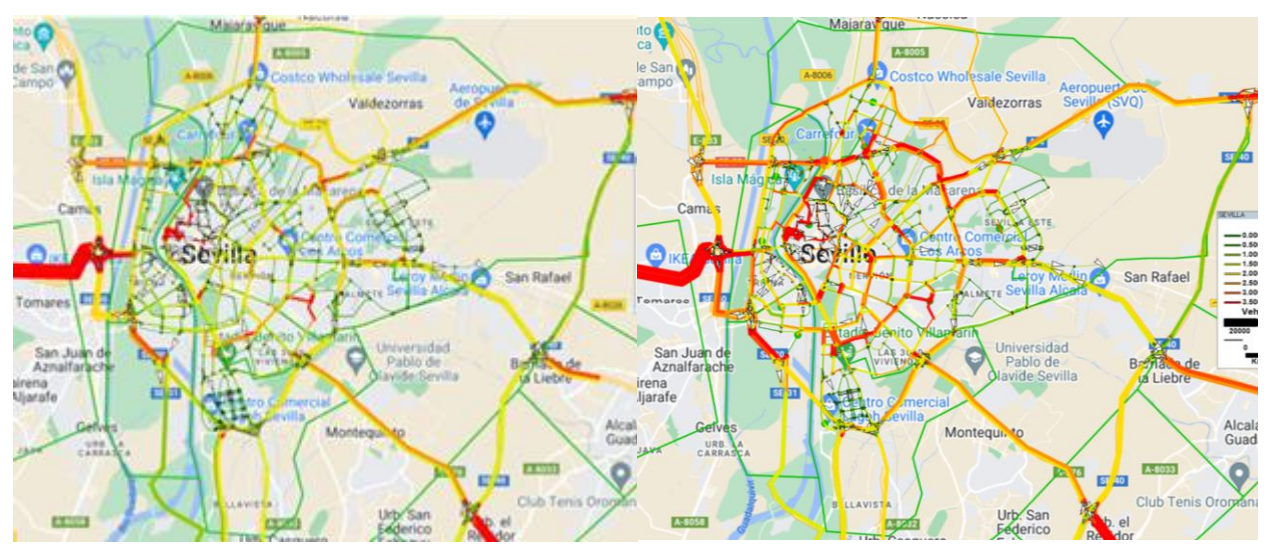

Figura 34: Comparación entre los dos casos. Horario de 15h a 18h. Elaboración propia.

Con el final de la jornada laboral y el horario lectivo vuelve el aumento del tráfico, y con él, aparecen puntos críticos en la red. Por lo general, se observa un aumento del tráfico y un tono bastante más rojizo en las vías principales. Cabe destacar el aumento producido en la Ronda Urbana Norte y en los tramos que la continúan en ambos sentidos.

Especial atención en la incorporación desde el distrito Sevilla Este hacia las zonas más céntricas, punto donde se puede observar más diferencia, pasando a un tono más rojizo, causado principalmente por la colocación de un punto de interés en esa zona como es un cargador eléctrico.

Destacable también el tráfico en general de la zona sur, el cual crece bastante obteniéndose nuevas zonas donde la congestión y los atascos es posible, consecuencia directa del punto de carga situado en el recinto ferial.

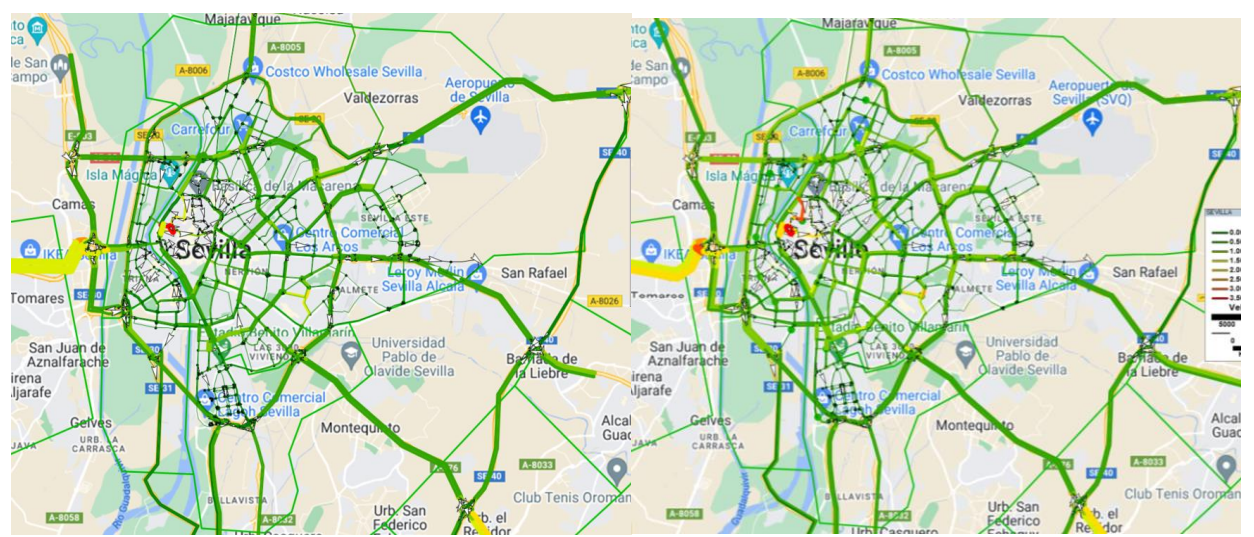

## **E. Tráfico 19h-22h**

Figura 35: Comparación entre los dos casos. Horario de 19h a 22h. Elaboración propia.

Finalmente, sobre el ultimo intervalo horario no se observan diferencias considerables. A diferencia de los tramos donde comienza o termina la jornada laboral y lectiva, este tramo se asemeja más al comportamiento que han seguido los otros dos tramos. En general, se puede observar un tono más amarillento en toda la red de Sevilla, causa del aumento de la cantidad de viajes generados y atraídos, aumento considerado por el aumento natural demográfico y por el aumento de la cantidad de coches año a año.

### **F. Numéricamente**

Tomando los datos de la simulación de cada uno de los intervalos temporales que TransCad genera es posible calcular el aumento en tanto por ciento del flujo del tráfico. Primeramente, se van a obtener los datos segregados por tramo horario y por caso. El caso 1 se corresponde con el caso inicial, el tráfico actual, sin la inclusión de cargadores eléctricos; por el contrario, el caso 3 se corresponde con la inclusión de los cargadores eléctricos en muchas zonas intentando cubrir al completo las necesidades de la ciudad.

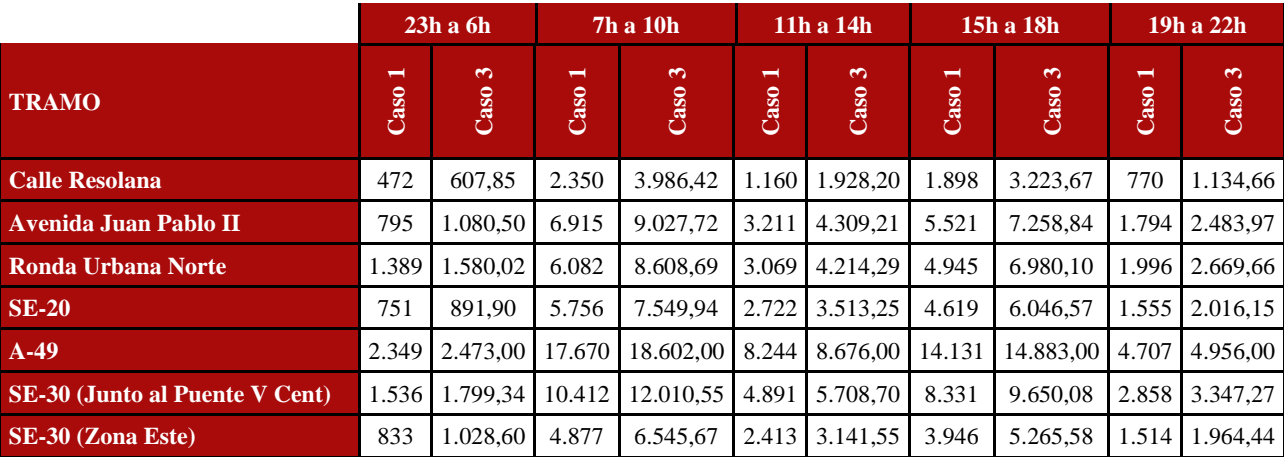

Tabla 9: Comparación del flujo de vehículos entre el caso 1 y el caso 3.

Fuente: TransCad.

La autovía A-49 es con diferencia el tramo con mayor número de vehículos durante el día completo, pero se acentúa esa diferencia, sobre todo, en los intervalos temporales donde más cantidad de viajes hay en general, al inicio y al final de la jornada laboral.

Porcentualmente, el aumento es bastante grande sobre todo en la Ronda Histórica. Los valores, como se pueden observar en la Tabla 8, aumentan hasta casi un 70% en esta zona empeorando así el tráfico de la zona y generando bastante congestión.

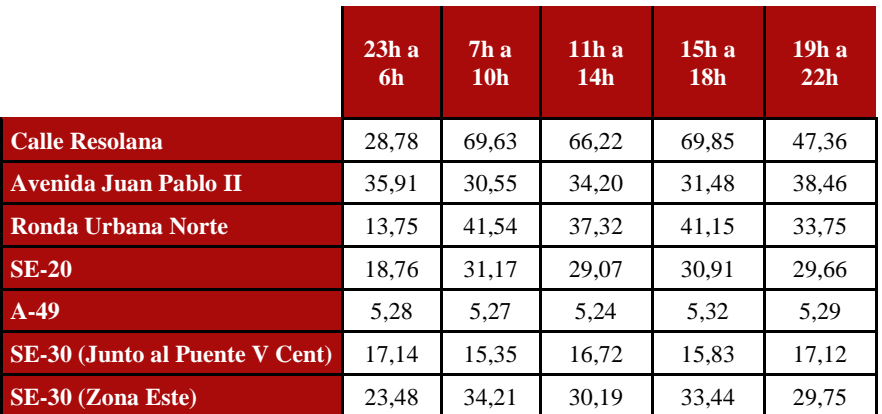

Tabla 10: Aumento, en tanto por ciento, del flujo de vehículos.

Fuente: Elaboración propia.

En general, el aumento sobrepasa con creces el 5% estimado por el aumento demográfico y se alza hasta un 30% causado por la inclusión de los distintos puntos de interés para la carga de coches eléctricos. Cabe destacar que la autovía A-49 no presenta esa subida tan pronunciada que sí ha ocurrido en otras calles del viario, manteniéndose en torno al 5% de aumento, valor aumentado en el código de MatLab.

Tomando los resultados de las tablas anteriores, se puede generar una gráfica donde se muestre la diferencia visual del aumento del flujo de vehículos a través de las distintas vías. Destacan especialmente la Calle Resolana, con un incremento de más del 60%, y la autovía A-49, donde el aumento del tráfico es más moderado, alrededor del 5%.

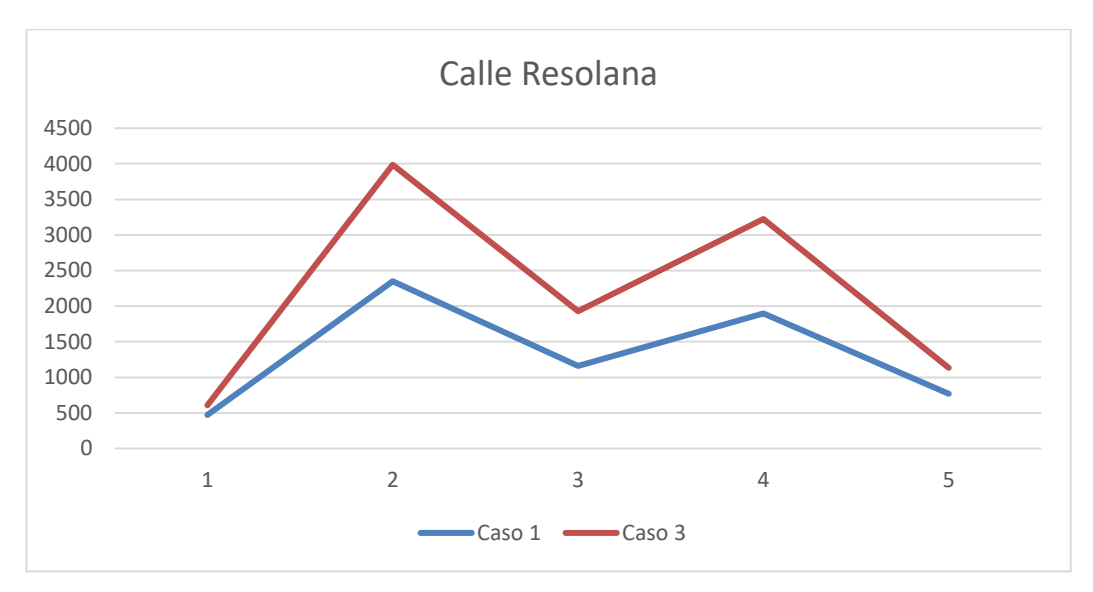

Figura 36: Flujo de vehículos de la calle Resolana.

Fuente: Elaboración propia.

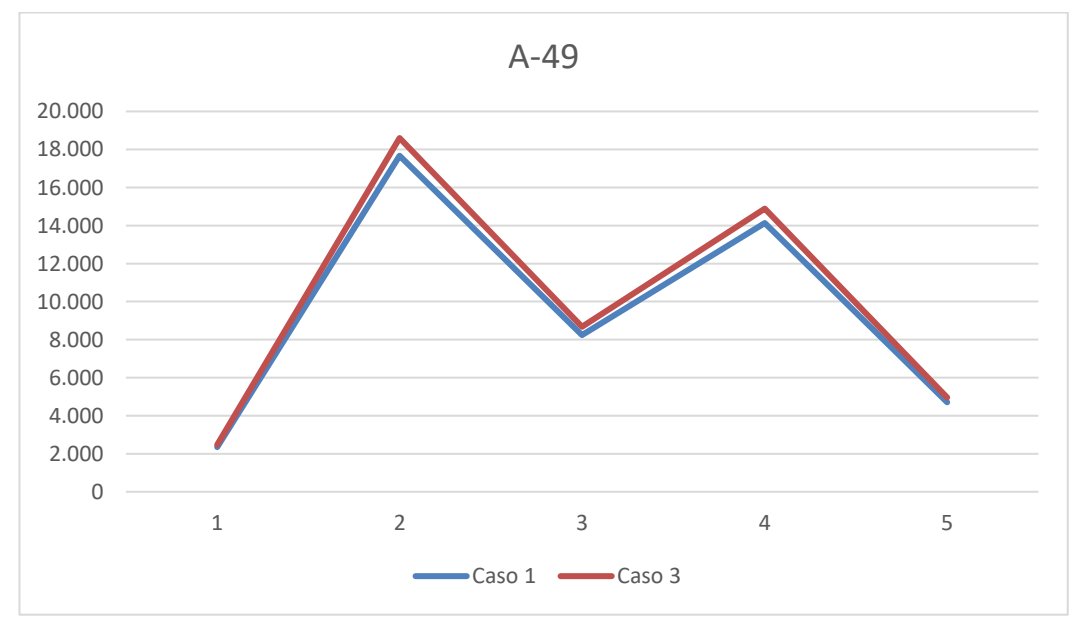

Figura 37: Flujo de vehículos de la autovía A-49

Fuente: Elaboración propia.

Se puede observar la diferencia tanto en el valor del flujo en cada una de las calles como el aumento que ha supuesto la inclusión de los cargadores de vehículos eléctricos en la red. La calle Resolana, al estar mucho más cerca del centro, se ve influenciada por numerosos puntos de interés, lo que contribuye al aumento del flujo en esta zona si se aumentan. Por otro lado, la autovía tiene un propósito único: llegar a la ciudad y, una vez allí, buscar el destino deseado.

# **5 CONCLUSIÓN Y TRABAJOS FUTUROS**

na vez analizado gráficamente el tráfico de la ciudad de Sevilla, para el caso en el que se considera la inclusión en la red de los puntos de carga para coches eléctricos, existen distintos puntos críticos en el viario que pueden causar problemas en el normal funcionamiento de los flujos de tráfico. Estos problemas tienen como principal causa el aumento de la cantidad de viajes, principalmente a raíz del aumento demográfico y del aumento general de los vehículos y, por otra parte, debido a la localización de los distintos cargadores eléctricos. U

Para mostrar en qué situación se encontraría la ciudad, se va a tomar la imagen que representa el intervalo horario que incluye el comienzo de la jornada laboral. Este intervalo es el más numeroso en cuanto a número de viajes y esto supone que gran parte de la ciudad este al borde del colapso en cuanto al tráfico.

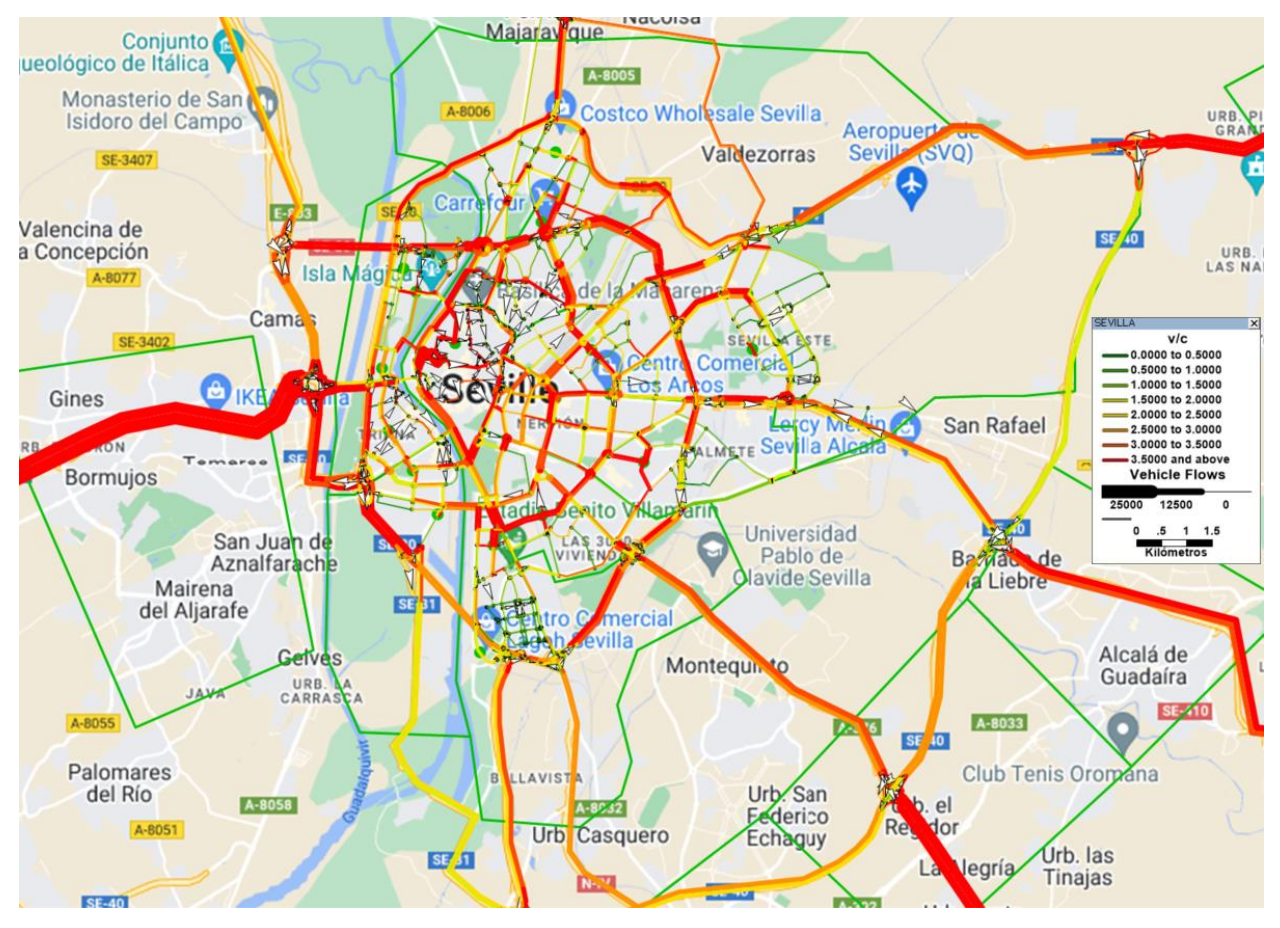

Figura 38: Representación del Tráfico en el tramo horario de 7h a 10h incluyendo los puntos de carga.

Fuente: Elaboración propia.

En general, la ciudad se observa bastante congestionada en cuanto al tráfico, muchas de las vías principales toman un color rojizo debido a la alta densidad de tráfico que posee. Además de eso, muchas de las vías consideradas como secundarias, que limitan con los puntos tomados como de interés y los puntos que se corresponden como generación y atracción de viajes, se encuentran también congestionadas. Como puntos a destacar en la red se tiene a cada una de las rondas que rodean a la ciudad a distintos niveles, todas ellas con gran cantidad de coches, aumentando la congestión a medida que uno se acerca más al centro de la ciudad.

Importante también la cantidad de tráfico en el interior del centro histórico que tantos problemas supone por la configuración de las calles y su baja velocidad de circulación. A este punto se le añade la zona colindante al Estadio Benito Villamarín, donde se puede observar un escenario crítico; y le acompaña la rotonda donde se encuentra el Carrefour Macarena, zona con un punto de carga y junto a la Ronda Urbana Norte, factor que provoca una mayor cantidad de automóviles, y, por consiguiente, congestión.

En este capítulo, se presentarán también algunas áreas de mejora identificadas que podrían contribuir a optimizar el flujo vehicular y, como resultado, reducir las emisiones de gases de efecto invernadero durante el periodo de transición hacia el transporte eléctrico. Estas mejoras buscan no solo garantizar una movilidad más eficiente, sino también fomentar el uso del transporte público para así reducir el uso del vehículo privado en casos innecesarios y minimizar el impacto ambiental asociado al transporte.

A continuación, se detallan algunas de estas áreas:

- Autovía de circunvalación SE-40: Uno de los principales pilares para poder reducir el tráfico interno de Sevilla pasa por desviar el tráfico que ahora tiene que cruzar toda la ciudad a través de vías que circunvalen la ciudad. El hecho de que la obra de la SE-40 se encuentre incompleta hace que los vehículos provenientes de Huelva que quieran llegar hasta la autovía AP-4, tengan que circular a través de la A-49 hasta llegar a Sevilla, transitar por la SE-30 y el Puente del V Centenario y luego, tomar dirección Cádiz. En este estudio es sabido que siempre es problemática la entrada a Sevilla desde la A-49 y en la gran mayoría de los casos presentados aparece como un punto negro en la red sevillana.

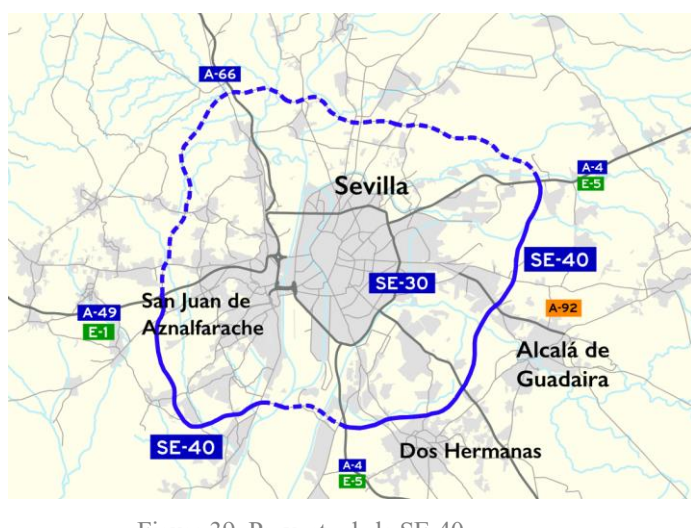

Figura 39: Proyecto de la SE-40. Fuente: Wikipedia.

En la imagen superior se puede observar el proyecto de la ronda de circunvalación y en línea discontinua la zona que no está construida todavía. Es destacable la no finalización del paso del rio Guadalquivir en la zona sur, causante de gran mayoría de los problemas de tráfico.

- Cierre norte de la SE-30: Otro de los aspectos comentados en este estudio es la falta de cierre de la ronda de circunvalación SE-30 por la zona norte. Al no estar cerrada la ronda de circunvalación SE-30 por la zona norte, la Ronda Urbana Norte comenzó a tener importancia en el tráfico al aumentar considerablemente su flujo con la construcción de la circunvalación SE-30. Como punto de mejora, y para el beneficio de los vecinos de la zona norte de Sevilla, sería bastante positivo cerrar por la parte norte la ronda de circunvalación SE-30, desviando el tráfico hacia los lugares donde no haya viviendas y disminuyendo la congestión que se genera en la Ronda Urbana Norte al tener que poseer pasos de peatones y cruces semafóricos.

En la imagen siguiente se presenta un proyecto propuesto por la asociación civil *sevillasemueve* donde se expone una opción para el cierre norte de la SE-30 y desviar así el tráfico rodado a las zonas donde no hay viviendas y se puede tener un tráfico rodado más fluido.

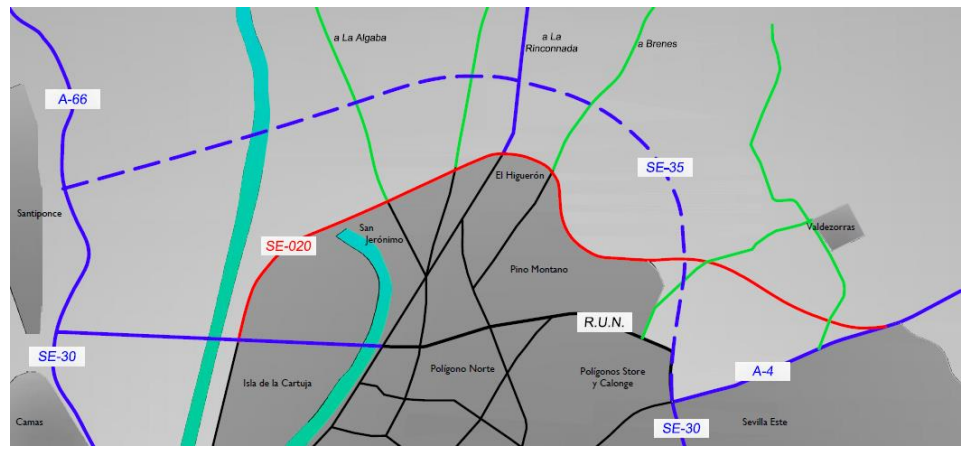

Figura 40: Proyecto de la SE-35. Fuente: sevillasemueve.

Aparte de las posibles áreas de mejora en torno al viario de la ciudad, es posible también mejorar en cuanto a la movilidad sostenible en general. De esta forma, se reduciría el uso del vehículo liberando así parte de los automóviles del viario sevillano disminuyendo los problemas que eso conlleva.

Estas áreas de mejora son:

Red completa de Metro: Para poder liberar a la ciudad del tráfico intenso y a la misma vez reducir el uso del automóvil es indispensable en la ciudad la construcción de la red completa de metro. Actualmente solo se encuentra en funcionamiento la línea 1 y desgraciadamente, esta línea cubre solo a una parte de la población sevillana. El hecho de que solo exista hoy en día una línea hace que muchas de las personas que sí tienen el metro cerca, no lo usen debido a su poco grado de alcance.

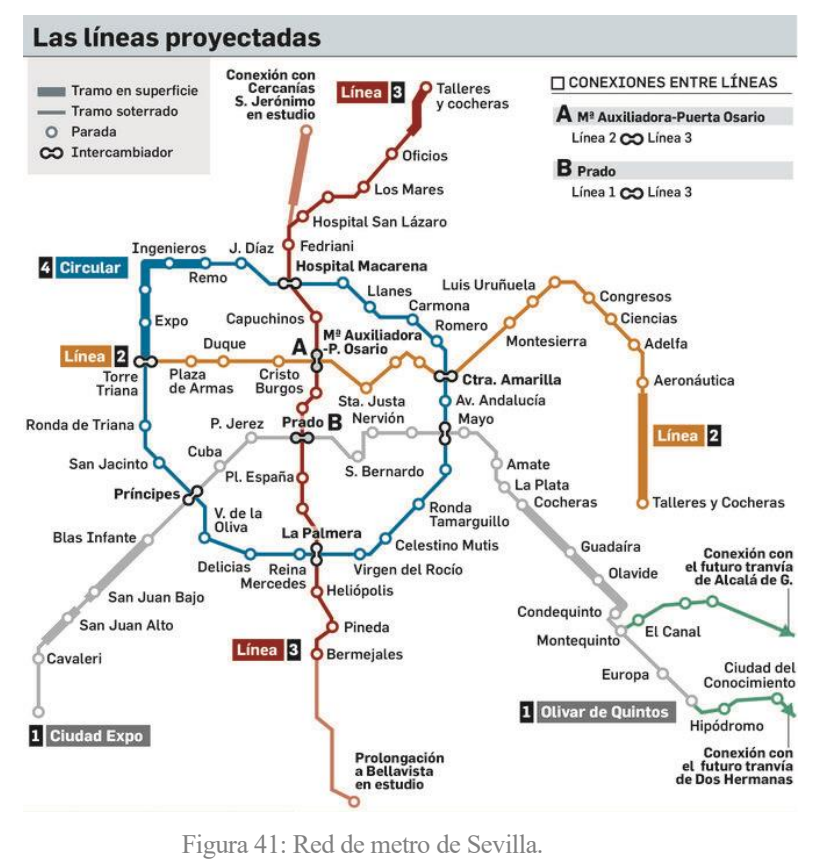

Fuente: Diario de Sevilla.

En la imagen anterior se puede observar el área tan extensa que pudiera cubrir la red completa y la única línea construida, la gris.

Además de los aspectos mencionados anteriormente, es importante destacar que el proyecto de la red de metro actual no abarca completamente el Área Metropolitana que rodea a la ciudad de Sevilla. Esta área es la responsable de la mayoría de los desplazamientos diarios desde las localidades circundantes hacia el centro de la ciudad. La construcción y el desarrollo de la red de metro debe ser un proyecto que llegue más allá de la simple ciudad de Sevilla, a la ciudad vienen a parar miles de habitantes de pueblos cercanos que debido a la falta de conexiones a través del transporte público tienen que utilizar el coche y es por ello por lo que, día tras día se causa congestión en la entrada a Sevilla desde la A-49.

Como último punto de mejora, y de manera más general, la mejora del transporte público interno y en el que participa el Área Metropolitana. Si bien es cierto que la red de autobuses interna en la ciudad de Sevilla es bastante buena, al igual que el sistema de bicicletas compartidas SEVICI, se observa un deterioro en la calidad del servicio cuando se trata de competencias compartidas o dependientes de otras entidades. La red de trenes de cercanías junto con los autobuses de línea, que unen los distintos pueblos de alrededor de la ciudad con ella, tiene una frecuencia bastante pobre para la alta demanda diaria que existe. El problema se agrava cuando llega la noche, donde la mayoría de las líneas paran y no hay posibilidad de salir de la ciudad.

En cuanto a la inclusión del vehículo eléctrico existen también varias áreas de mejora que tienen como objetivo la inclusión de manera progresiva de esta clase de automóviles y tornar en un corto o medio plazo a una movilidad completamente eléctrica. Varias de estas propuestas son competencia de estamentos superiores, por encima del propio ayuntamiento local, el cual solo se puede limitar a informar e incitar a la inclusión de estas mejoras en los planes de futuro del parque automovilístico, con miras a la Agenda 2030.

Estas áreas de mejora son:

- Incentivos en la compra: Desde la autoridad competente es importante implementar políticas y programas de incentivos para promover la adquisición de coches eléctricos. Estos incentivos deben incluir, además de la compra del eléctrico, ayudas para las empresas privadas para el desarrollo de los cargadores en ruta o para los puntos de carga en casa. Estas medidas harían más atractiva la transición hacia los vehículos eléctricos.
- Planificación urbana: Es necesario desarrollar una infraestructura vial adecuada que incluya beneficios para los poseedores de coches eléctricos, como carriles reservados y la instalación de puntos de carga en lugares estratégicos, punto principal de este trabajo. Además, la planificación debe fomentar la creación de comunidades sostenibles con una buena conexión a través de otros medios de transporte, lo que reduciría la necesidad del uso del coche privado.
- Concienciación: La educación y la concienciación son cruciales para promover la adopción de coches eléctricos. Se deben llevar a cabo campañas de divulgación para informar a los ciudadanos de los beneficios ambientales, económicos y de rendimiento de los vehículos eléctricos. Además, es importante proporcionar información sobre la infraestructura de carga disponible y la proyectada.
[1] *Plan de Movilidad Urbana Sostenible*. 2021. Ayuntamiento de Sevilla

[2] *Estadística de matriculación de vehículos*. DGT. 2022[. https://www.ine.es/dyngs/IOE/es/](https://www.ine.es/dyngs/IOE/es/%20operacion.htm?id=1259931067116)  [operacion.htm?id=1259931067116](https://www.ine.es/dyngs/IOE/es/%20operacion.htm?id=1259931067116)

[3] R. Chinchay Romero. *Manual Básico de TrasnCAD*. Universidad Nacional de Ingeniería.

[4] Kraemer Heilperno. (2004). *Ingeniería de carreteras*. McGraw-Hill.

[5] Márquez Luis, García Dominga Esperanza, Guarín Lesly Carolina. (2014). *Funciones volumen-demora BPR y cónica en vías multicarriles de Bogotá.*

URL: <https://revistas.uniandes.edu.co/index.php/rdi/article/view/7372/7695>

[6] Chao, Qianwen & Bi, Huikun & Li, Weizi & Mao, Tianlu & Wang, Zhaoqi & Lin, Ming. (2019). A Survey on Visual Traffic Simulation: Models, Evaluations, and Applications in Autonomous Driving. Computer Graphics Forum. 39. 10.1111/cgf.13803.

[https://www.researchgate.net/publication/334487743\\_A\\_Survey\\_on\\_Visual\\_Traffic\\_Simulation\\_Models\\_Eva](https://www.researchgate.net/publication/334487743_A_Survey_on_Visual_Traffic_Simulation_Models_Evaluations_and_Applications_in_Autonomous_Driving) luations and Applications in Autonomous Driving

[7] Yuan, H., Li, G. A (2021). Survey of Traffic Prediction: from Spatio-Temporal Data to Intelligent Transportation. Data Sci. Eng. 6, 63–8[5 https://link.springer.com/article/10.1007/s41019-020-00151-z](https://link.springer.com/article/10.1007/s41019-020-00151-z)

[8] Alghamdi, T., Mostafi, S., Abdelkader, G., & Elgazzar, K. (2022). A Comparative Study on Traffic Modeling Techniques for Predicting and Simulating Traffic Behavior. Future Internet, 14(10), 294. MDPI AG. Retrieved fro[m https://www.mdpi.com/1999-5903/14/10/294](https://www.mdpi.com/1999-5903/14/10/294)

[9] Taplin, J. Simulation Models of Traffic Flow. University of Western Australia.

Retrieved fro[m https://www.researchgate.net/profile/John-Taplin-](https://www.researchgate.net/profile/John-Taplin-2/publication/228580406_Simulation_models_of_traffic_flow/links/00463528043f4d48b3000000/Simulation-models-of-traffic-flow.pdf)[2/publication/228580406\\_Simulation\\_models\\_of\\_traffic\\_flow/links/00463528043f4d48b3000000/Simulation](https://www.researchgate.net/profile/John-Taplin-2/publication/228580406_Simulation_models_of_traffic_flow/links/00463528043f4d48b3000000/Simulation-models-of-traffic-flow.pdf)[models-of-traffic-flow.pdf](https://www.researchgate.net/profile/John-Taplin-2/publication/228580406_Simulation_models_of_traffic_flow/links/00463528043f4d48b3000000/Simulation-models-of-traffic-flow.pdf)

[10] Qasim, Z., Ziboon, A., Falih, K. (2018). TransCad analysis and GIS techniques to evaluate transportation network in Nasiriyah city. MATEC Web Conf. Volume 162.

[https://www.matec-](https://www.matec-conferences.org/articles/matecconf/abs/2018/21/matecconf_bcee32018_03029/matecconf_bcee32018_03029.html)

[conferences.org/articles/matecconf/abs/2018/21/matecconf\\_bcee32018\\_03029/matecconf\\_bcee32018\\_03029.](https://www.matec-conferences.org/articles/matecconf/abs/2018/21/matecconf_bcee32018_03029/matecconf_bcee32018_03029.html) [html](https://www.matec-conferences.org/articles/matecconf/abs/2018/21/matecconf_bcee32018_03029/matecconf_bcee32018_03029.html)

# **ANEXO A: INSTRUCCIONES PARA EL USO DEL SOFTWARE TRANSCAD**

ara la realización de este estudio, se ha necesitado conocer de manera visual cómo se comporta el tráfico en la ciudad de Sevilla. Para conseguir esto, se ha requerido de un software especializado en los flujos de tráfico y todo lo relacionado con la movilidad. P

En este Anexo, se muestra, para usuarios que no hayan usado nunca esta herramienta, el procedimiento a seguir para poder obtener resultados fructíferos para futuros estudios. Este programa es capaz de generar una macro simulación del transporte público y privado y, aunque en este Anexo se haga solo referencia a la ciudad de Sevilla, gracias a que esta herramienta soporta mapas de Google, es extensible a cualquier zona del mundo.

Durante este manual se explican detalladamente los pasos a seguir desde la creación del fichero, pasando por todos los pasos necesarios hasta conseguir sobre el mapa del lugar elegido, y su red de nodos, una rotulación colorida del tráfico en sus calles.

# ÍNDICE DE FIGURAS. ANEXO A

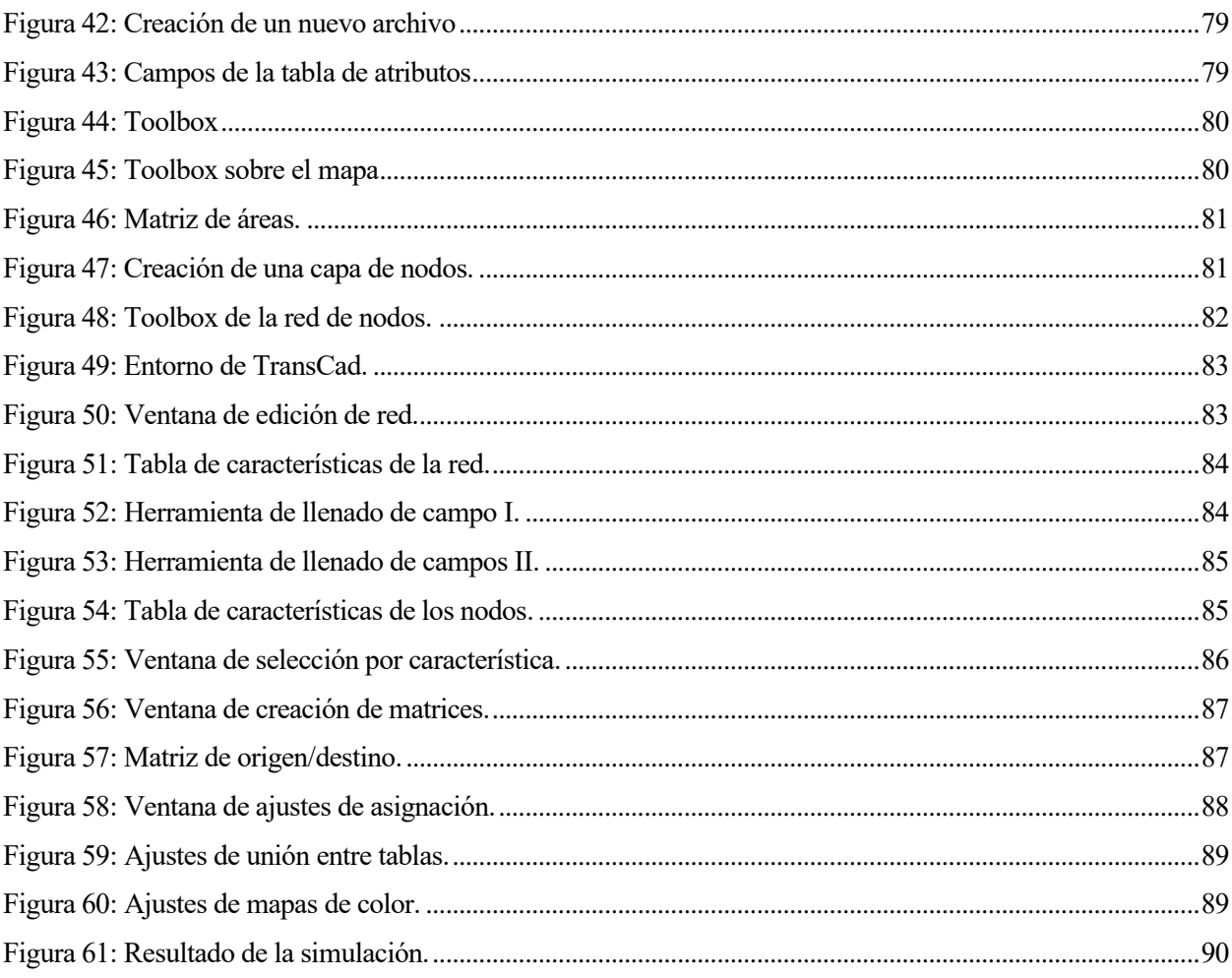

## **A. CREACIÓN DE UNA RED DE CARRETERAS**

## **A. CREACIÓN DE UNA CAPA DE ÁREAS**

Una vez se tiene el programa instalado y la licencia activa (en este caso se tiene licencia académica para la realización de este trabajo) se comienza con la creación de un archivo geográfico para plasmar la información y poder usar los resultados como datos relevantes.

Dado que no se tiene un archivo geográfico anteriormente completado, es necesario crear uno desde cero:

#### **File > New > Geographic File > OK**

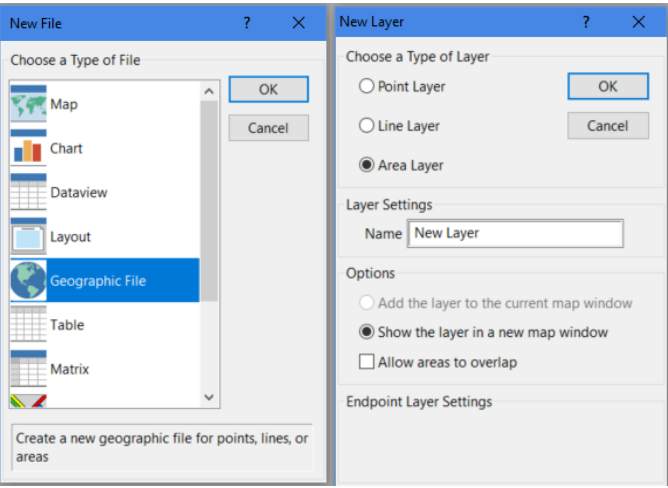

Figura 42: Creación de un nuevo archivo

<span id="page-78-0"></span> Antes de iniciar el trazado de la red vial en el lugar de estudio, es aconsejable implementar una forma de organización cuando, como en este caso, la cantidad de calles comienza a ser considerablemente alta. Una manera de lograrlo es mediante la creacion de una capa de areas que marquen la separacion entre las distintas zonas y una mejor organización de las calles.

Una vez se marque el OK en la ventana de New Layer, donde se le pone nombre a esta capa, se despliega otra ventana para completar las columnas de la tabla de caracteristicas de la capa de las areas.

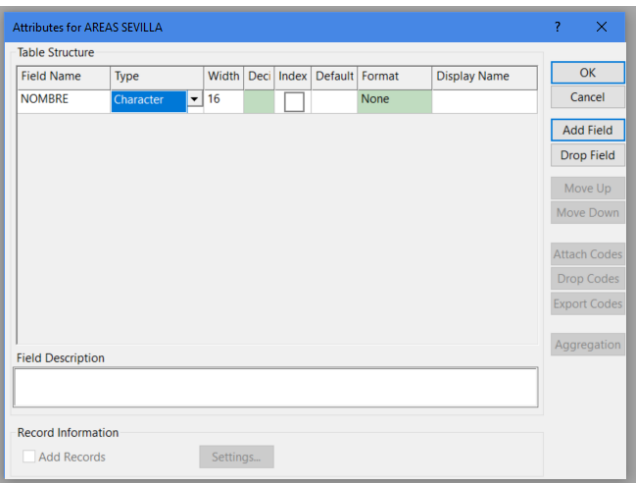

<span id="page-78-1"></span>Figura 43: Campos de la tabla de atributos

Una vez se ha creado la capa inicial en el trabajo, es necesario contar con una referencia visual de la zona en la que se está trabajando. Este software cuenta con una característica integrada que aprovecha la funcionalidad de Google Maps, lo cual brinda la posibilidad de añadir una capa adicional de esta herramienta para utilizarla como apoyo visual.

#### **Map > Imaginery > Google Maps**

### **B. CONSTRUCCIÓN DE UNA CAPA DE ÁREAS**

Una vez se tiene creada la capa de áreas hay que completarla con las áreas definidas para la realización del trabajo. Esta parte de la simulación no influye en los resultados finales, pero a la hora de saber diferenciar los datos y para el usuario final es mucho más cómodo para entenderlo todo.

Tras crear el archivo y situar el mapa en la zona de trabajo, se está en condiciones de comenzar con la creación del archivo de áreas. Como caja de herramientas para estos pasos se tiene:

| Layer Editing |  |  |  |  |  |  |  |  |
|---------------|--|--|--|--|--|--|--|--|
|               |  |  |  |  |  |  |  |  |
|               |  |  |  |  |  |  |  |  |

Figura 44: Toolbox

<span id="page-79-0"></span>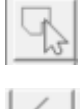

Modificar areas ya creada.

Crear una nueva area.

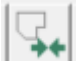

Unir dos areas, ya sean colindantes o esten separadas.

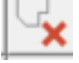

Eliminar una area.

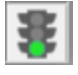

Guardar cambios efectiados en la capa.

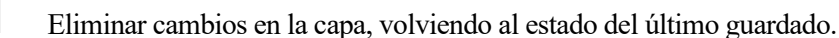

<span id="page-79-1"></span>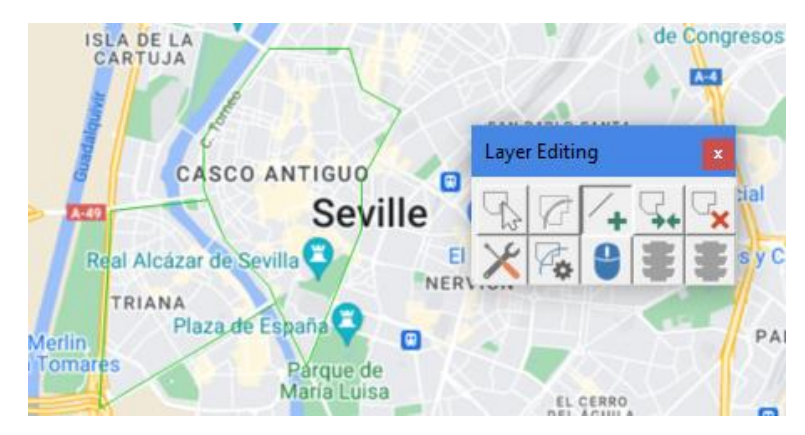

Figura 45: Toolbox sobre el mapa

Durante la construcción de la capa de áreas, y cuando se va guardando cada uno de los pasos, se van completando los datos de ID que el programa asigna a cada área y el valor numérico de esta. En este caso, como se vio anteriormente, se ha añadido la columna NOMBRE para tener una identificación para el usuario.

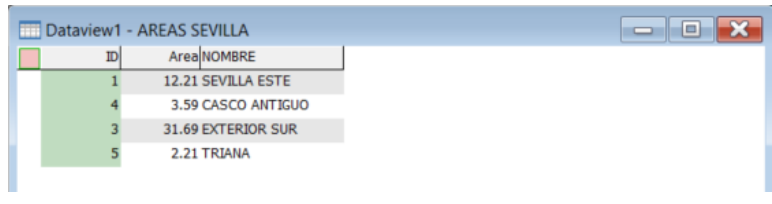

Figura 46: Matriz de áreas.

### <span id="page-80-0"></span>**C. CREACIÓN DE UNA CAPA DE NODOS**

Una vez se ha construido la capa de áreas es momento de comenzar con la red de carreteras que serán la base de la simulación del tráfico que este programa realiza. Con el archivo de áreas abierto, se superpondrá la capa que contiene la red de carreteras.

#### **File > New > Geographic File > OK.**

Tal y como ocurriera en el caso de las áreas, se despliega la siguiente ventana:

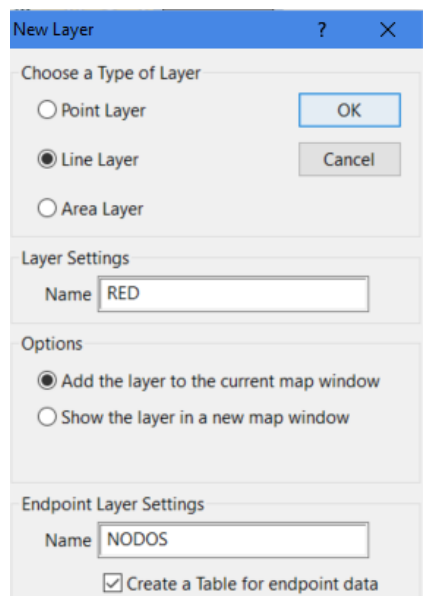

Figura 47: Creación de una capa de nodos.

<span id="page-80-1"></span>En este caso se elegirá *Line Layer*, *Add the layer to the current map window*, y, muy importante, *Create a Table for endpoint data*. Con esta característica, el programa crea una tabla donde se completarán factores diferenciales de cada uno de los nodos.

Tras aceptar la creación de la capa de nodos, se despliega, tal y como ocurriera con la capa de áreas, la ventana para añadir las columnas de la matriz de características. Además de ID y Length, que son dos columnas que añade por defecto el software, se han añadido características que para el modelado final son imprescindibles.

Estas son:

- Capacidad del carril
- Factor de Regulación
- Alpha
- Beta
- Carriles
- Velocidad Máxima
- Capacidad total
- Tiempo

Estas dos últimas características se calcularán usando los demás datos. Además, estos datos se harán dobles, para ambos carriles ya que hay vías donde el número de carriles para uno de los sentidos no coincide con el numero en el otro sentido.

Tras esto, se despliega una ventana similar para los nodos de la red. En este caso, solo es necesario añadir la columna de CENTROIDE para marcar si es inicio punto identificativo de la red o no. Estos puntos serán centros e inicio de los viajes generados y atraídos por las distintas zonas.

### **D. CONSTRUCCIÓN DE UNA RED**

<span id="page-81-0"></span>Una vez se ha obtenido la capa necesaria para construir la red vial, el siguiente paso consiste en modelar todo el entramado de calles correspondientes al área de la ciudad seleccionada y completar las características de la matriz de acuerdo a las necesidades específicas. Al igual que en la construcción de la capa de áreas, las herramientas utilizadas para esta tarea son bastante similares en función a las empleadas anteriormente:

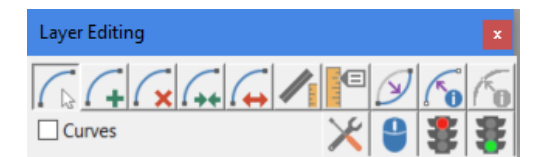

Figura 48: Toolbox de la red de nodos.

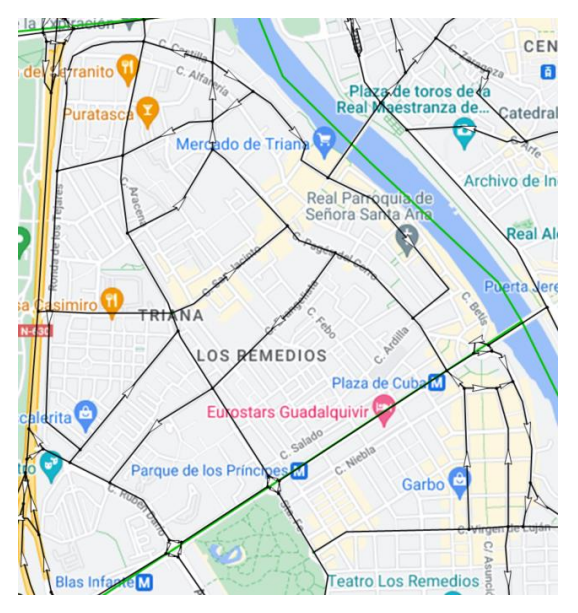

Figura 49: Entorno de TransCad.

<span id="page-82-0"></span>Se representa sobre la imagen el barrio de Triana de la ciudad de Sevilla, con las calles principales y algunos enlaces entre ellas. Se observa sobre alguna de las calles la dirección de estas, ya que son vías de un solo sentido. Para que el programa represente sobre el mapa la dirección de las calles mediante una flecha, hay que cambiar la configuración de la visualización en:

**Map > Layers >** Seleccionando la red, **Style > Direction of Flow > OK.**

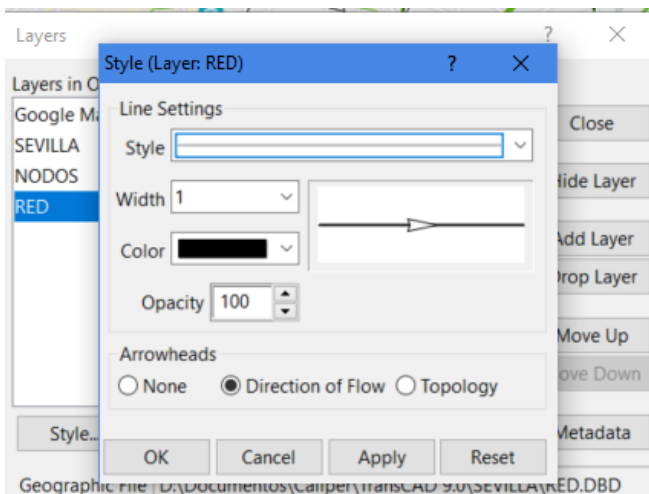

Figura 50: Ventana de edición de red.

<span id="page-82-1"></span>TransCad genera por cada tramo de calle una fila de datos donde el usuario completa con los datos comentados anteriormente. El programa tiene como variable fija *Dir*, que se corresponde con la dirección de ese tramo de calle.

- 0: El tramo es de doble sentido
- 1: El tramo es de sentido único, y se corresponde al sentido en el que se ha dibujado.
- -1: El tramo es de sentido único, y es el contrario al sentido en el que se ha dibujado.

| Dataview1 - RED |                |        |                                |         |         |      |                                                                       |       |       |                              |      |          |
|-----------------|----------------|--------|--------------------------------|---------|---------|------|-----------------------------------------------------------------------|-------|-------|------------------------------|------|----------|
|                 | <b>IDDir</b>   | Length | JERARQUIA DESIGNACIÓN          |         |         |      | AB_CAP_CARRIL BA_CAP_CARRIL AB_FACTOR_REGULACIÓN BA_FACTOR_REGULACIÓN | AB_VO |       | BA VOAB CARRILES BA CARRILES |      | AB ALPHA |
| 231 1           |                | 0.51   | 30.00 Aveinda de Alvar Nuñez   | 1400.00 | 0.00    | 0.50 | 0.50                                                                  | 30.00 | 0.00  | 1.00                         | 0.00 | 2.48     |
| 232 1           |                | 0.63   | 30.00 Ronda de los Tejares     | 1600.00 | 0.00    | 0.50 | 0.50                                                                  | 30.00 | 0.00  | 1.00                         | 0.00 | 2.48     |
| 233             | $\overline{0}$ | 0.22   | 30.00 Ronda de Triana          | 1600.00 | 1600.00 | 0.50 | 0.50                                                                  | 30.00 | 30.00 | 2.00                         | 2.00 | 2.48     |
| 234             | $\bf{0}$       | 0.28   | 30.00 Calle Ruben Dario        | 1400.00 | 1400.00 | 0.50 | 0.50                                                                  | 50.00 | 50.00 | 3.00                         | 3.00 | 2.48     |
| 235 1           |                | 0.47   | 30.00 Calle Juan Diaz de Solis | 1400.00 | 0.00    | 0.50 | 0.50                                                                  | 30.00 | 0.00  | 1.00                         | 0.00 | 2.48     |
| 236 1           |                | 0.61   | 30.00 Calle Evangelista        | 1400.00 | 0.00    | 0.50 | 0.50                                                                  | 30.00 | 0.00  | 1.00                         | 0.00 | 2.48     |
| 237             | $\overline{0}$ | 0.67   | 30.00 Republica Argentina      | 1800.00 | 1800.00 | 0.50 | 0.50                                                                  | 50.00 | 50.00 | 2.00                         | 2.00 | 2.48     |
| 238             | $\overline{0}$ | 0.21   | 30.00 Pages del Corro          | 1600.00 | 1600.00 | 0.50 | 0.50                                                                  | 30.00 | 30.00 | 1.00                         | 1.00 | 2.48     |
| 239             | $\overline{0}$ | 0.19   | 30.00 Pages del Corro          | 1600.00 | 1600.00 | 0.50 | 0.50                                                                  | 30.00 | 30.00 | 1.00                         | 1.00 | 2.48     |
| 240 1           |                | 0.24   | 30.00 Pages del Corro          | 1600.00 | 0.00    | 0.50 | 0.50                                                                  | 30.00 | 0.00  | 1.00                         | 0.00 | 2.48     |
| 2410            |                | 0.34   | 30.00 Pages del Corro          | 1600.00 | 1600.00 | 0.50 | 0.50                                                                  | 30.00 | 30.00 | 1.00                         | 1.00 | 2.48     |
| 242 1           |                | 0.17   | 30.00 Calle Castilla           | 1400.00 | 0.00    | 0.50 | 0.50                                                                  | 30.00 | 0.00  | 1.00                         | 0.00 | 2.48     |
| $243 \quad 1$   |                | 0.71   | 30.00 Calle Pureza             | 1400.00 | 0.00    | 0.50 | 0.50                                                                  | 30.00 | 0.00  | 1.00                         | 0.00 | 2.48     |
| 245 1           |                | 0.41   | 30.00 Calle Castilla           | 1400.00 | 0.00    | 0.50 | 0.50                                                                  | 30.00 | 0.00  | 1.00                         | 0.00 | 2.48     |
| 246 1           |                | 0.19   | 30.00 Pages del Corro          | 1600.00 | 0.00    | 0.50 | 0.50                                                                  | 30.00 | 0.00  | 1.00                         | 0.00 | 2.48     |
| 247 1           |                | 0.17   | 30.00 Calle Procurador         | 1400.00 | 0.00    | 0.50 | 0.50                                                                  | 30.00 | 0.00  | 1.00                         | 0.00 | 2.48     |
| 248             | $\overline{0}$ | 0.39   | 30.00 Ronda de Triana          | 1600.00 | 1600.00 | 0.50 | 0.50                                                                  | 30.00 | 30.00 | 2.00                         | 2.00 | 2.48     |
| 249 1           |                | 0.33   | 30.00 Calle Manuel Arellano    | 1400.00 | 0.00    | 0.50 | 0.50                                                                  | 30.00 | 0.00  | 1.00                         | 0.00 | 2.48     |
| 2510            |                | 0.22   | 30.00 Calle Manuel Arellano    | 1400.00 | 1400.00 | 0.50 | 0.50                                                                  | 30.00 | 30.00 | 1.00                         | 1.00 | 2.48     |
| 252             | $\bf{0}$       | 0.36   | 30.00 Pages del Corro          | 1600.00 | 1600.00 | 0.50 | 0.50                                                                  | 30.00 | 30.00 | 1.00                         | 1.00 | 2.48     |
| 2530            |                | 0.30   | 30.00 Ronda de Triana          | 1600.00 | 1600.00 | 0.50 | 0.50                                                                  | 30.00 | 30.00 | 2.00                         | 2.00 | 2.48     |

Figura 51: Tabla de características de la red.

<span id="page-83-0"></span>En el caso de que ya se tuviera un archivo de este tipo, basta con abrirlo de la carpeta donde se encuentre. **File > Open > \*.dbd**

## **E. ATRIBUTOS DE LA RED**

Como se comentó anteriormente, en la tabla de atributos hay dos columnas de características que dependen de las demás para tomar un valor. Estas son Capacidad Total y Tiempo. Para el cálculo de la Capacidad Total, es necesario multiplicar entre sí, capacidad de un carril, número de carriles y factor de regulación. En cambio, para el cálculo del Tiempo, se multiplica la longitud del arco (Length) por 60 y todo ello se divide entre la velocidad del arco. Cabe destacar que, al tener las características separadas por sentido, las fórmulas serán dobles, una para cada sentido.

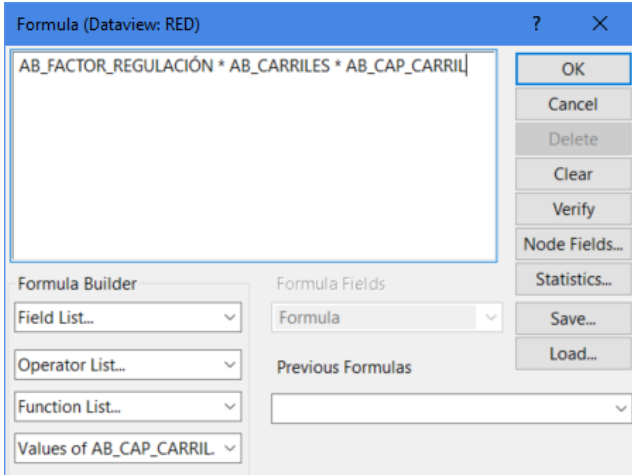

<span id="page-83-1"></span>Figura 52: Herramienta de llenado de campo I.

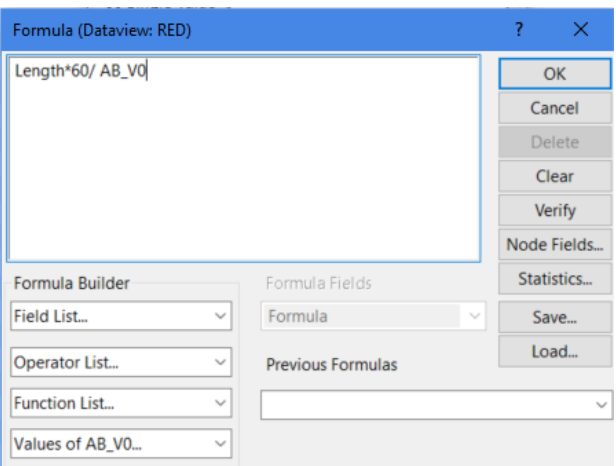

Figura 53: Herramienta de llenado de campos II.

<span id="page-84-0"></span>Para esta última formula es necesario que el valor de V0 este en kilómetros. Esto se cambia en:

#### **Edit > Preferences > System > Map Units > Kilómetros > OK.**

## **F. ELECCIÓN DE LOS CENTROIDES**

Una vez se ha completado de modelar la red de carreteras de la ciudad es necesario de elegir los nodos que serán llamados CENTROIDES y serán puntos de inicio y final de viajes. Se debieran tomar puntos céntricos, con más de una vía de salida, a ser posible, y que correspondan con puntos de interés de esa zona.

| ID  | Longitude  | Latitude | Elevation CENTROIDE |              |
|-----|------------|----------|---------------------|--------------|
| 270 | $-5952599$ | 37393831 | 0.00                |              |
| 271 | $-5958343$ | 37402911 | 0.00                |              |
| 272 | $-5958677$ | 37390675 | 0.00                |              |
| 273 | $-5961318$ | 37397798 | 0.00                |              |
| 274 | $-5968739$ | 37391427 | 0.00                |              |
| 275 | $-5964263$ | 37395315 | 0.00                | $\mathbf{1}$ |
| 278 | $-5956668$ | 37400126 | 0.00                |              |
| 280 | $-5962240$ | 37399671 | 0.00                |              |
| 282 | $-5958763$ | 37396041 | 0.00                |              |
| 283 | $-5955973$ | 37396971 | 0.00                |              |
| 284 | $-5958455$ | 37389976 | 0.00                |              |
| 285 | $-5949728$ | 37389529 | 0.00                |              |
| 286 | $-5949915$ | 37387331 | 0.00                |              |
| 287 | $-5952471$ | 37393364 | 0.00                |              |
| 288 | $-5958531$ | 37387282 | 0.00                |              |
| 289 | $-5853649$ | 37354283 | 0.00                | 1            |
| 290 | $-5959852$ | 37402939 | 0.00                |              |

Figura 54: Tabla de características de los nodos.

<span id="page-84-1"></span>Sobre esta tabla, el programa, aparte de mostrarnos el ID, añade como datos predeterminados la Latitud y la Longitud, así como la elevación que no es relevante en este estudio. El usuario tiene la posibilidad de cambial el atributo CENTROIDE, que a la hora de la creación de la capa se ha añadido como campo, para marcar el hecho de que ese punto es lugar de atracción y generación de viajes.

## **B. ASIGNACIÓN DE UNA MATRIZ ORIGEN DESTINO**

Una vez que se tiene una red de carreteras completa con todos sus atributos, es necesario tener una matriz Origen Destino que muestre la cantidad de viajes diarios se realizan desde un centroide a otro.

Para la creación de este archivo en nuestro modelo de tráfico, se tiene que añadir otra capa correspondiente con la matriz.

Antes de su creación, es necesario que estén los centroides seleccionados y así poder crear una matriz donde sean estos centroides las filas y las columnas. Al haber marcado en uno de los atributos de los nodos que el ser un centroide se corresponde con un 1 en una columna, el programa nos da la posibilidad de seleccionar por condición.

#### **Selection > Select by Condition > CENTROIDE=1 > OK.**

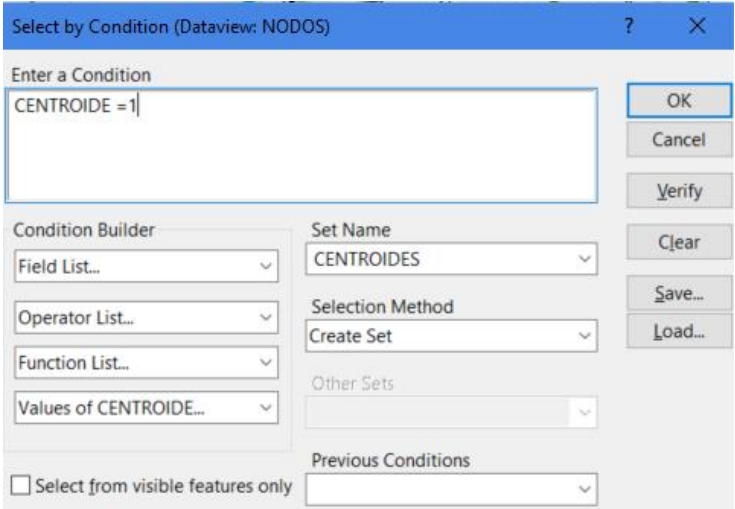

Figura 55: Ventana de selección por característica.

<span id="page-85-0"></span>Al tener seleccionados los centroides se puede comenzar con la creación de la matriz de origen destino.

#### **New > Matrix > Create a new matrix > Rows and Columns: CENTROIDES > OK.**

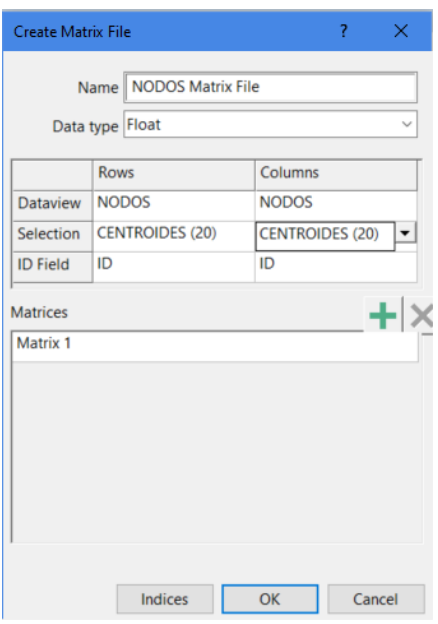

Figura 56: Ventana de creación de matrices.

<span id="page-86-0"></span>Esta matriz se completará con los datos tomados de alguna fuente correspondiente al lugar que sea objeto de estudio.

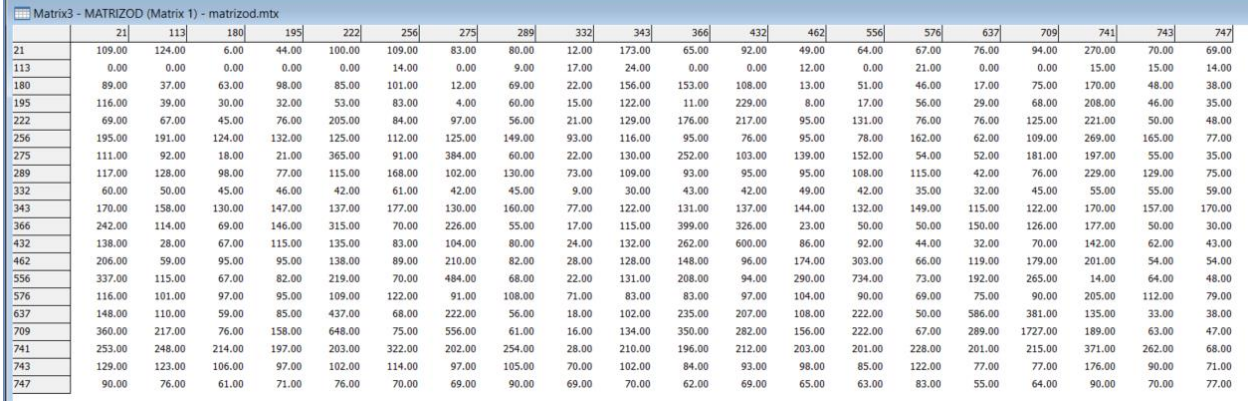

Figura 57: Matriz de origen/destino.

<span id="page-86-1"></span>Una vez se tiene la matriz origen destino, se puede usar cualquier algoritmo de asignación de TransCad para generar la red de tráfico y con ella, los resultados que se esperan de este estudio.

#### **Network/Paths > Create > Añadir en los campos de la Network AB\_APLHA/BA\_ALPHA, AB\_BETA/BA\_BETA, AB\_CAPACIDAD/BA\_CAPACIDAD y AB\_T0/BA\_T0 > OK.**

Hay que cambiar las características de la red para que no permita esta, el giro de 180 grados en las vías.

**Network/Paths > Settings > Create from selection set CENTROIDES > Penalties > Turn > Turn Penalties > U-Turn > OK.**

## **C. GENERACIÓN DEL MODELO DE TRÁFICO**

Tras la creación de la Network con los datos, hay que simular el tráfico con todos los datos haciendo uso de uno de los distintos métodos que nos proporciona TransCad.

**Planning > Static Traffic Assignment > Traffic Assignment > OK.**

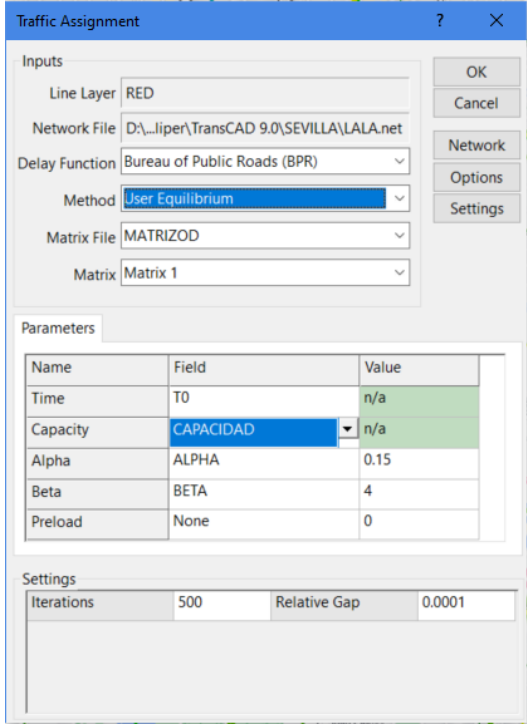

Figura 58: Ventana de ajustes de asignación.

<span id="page-87-0"></span>Para la obtención de los resultados es necesario hacer un Join entre las matrices de Red y la generada por la simulación, y con este Join, ya es posible reflejar en el mapa, con colores, el resultado.

**Dataview > Table > Join > OK.**

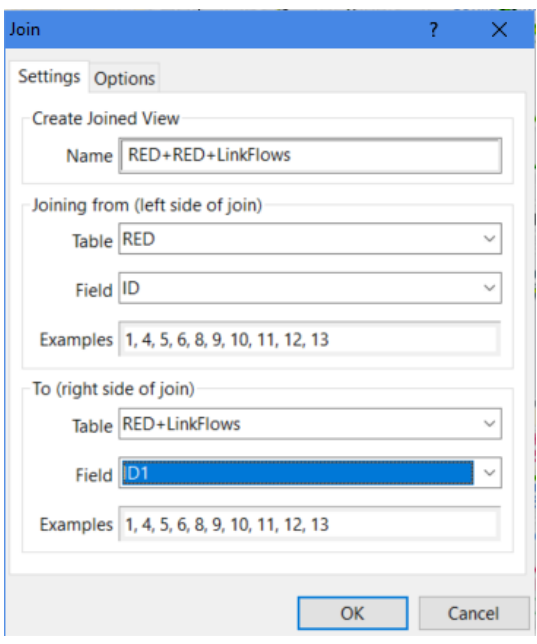

Figura 59: Ajustes de unión entre tablas.

<span id="page-88-0"></span>Finalmente, una vez que todos los procesos anteriores se han completado correctamente, sin ningún error, se puede reflejar en el mapa de la zona de estudio, sobre la red de carreteras, el estado del tráfico por colores. De verde que refleja tranquilidad a rojo que es igual a congestión. Para ello:

## **Planning > Assignment Utilities > Create Flow Map > OK.**

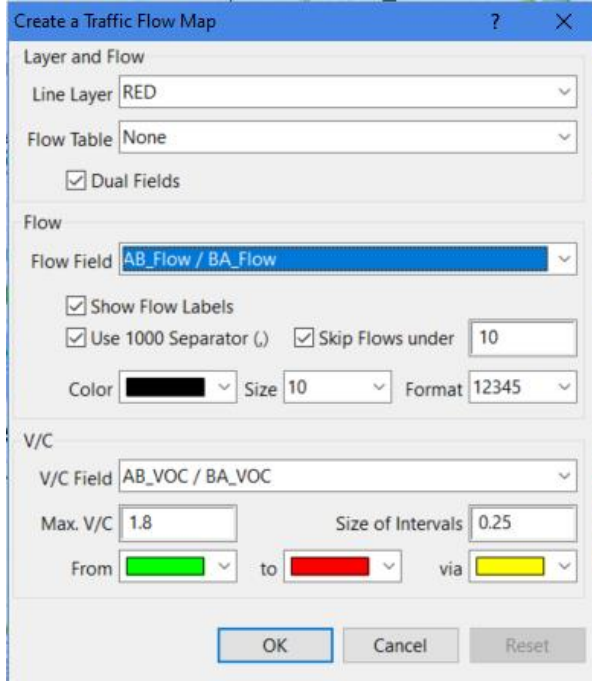

<span id="page-88-1"></span>Figura 60: Ajustes de mapas de color.

Como resultado:

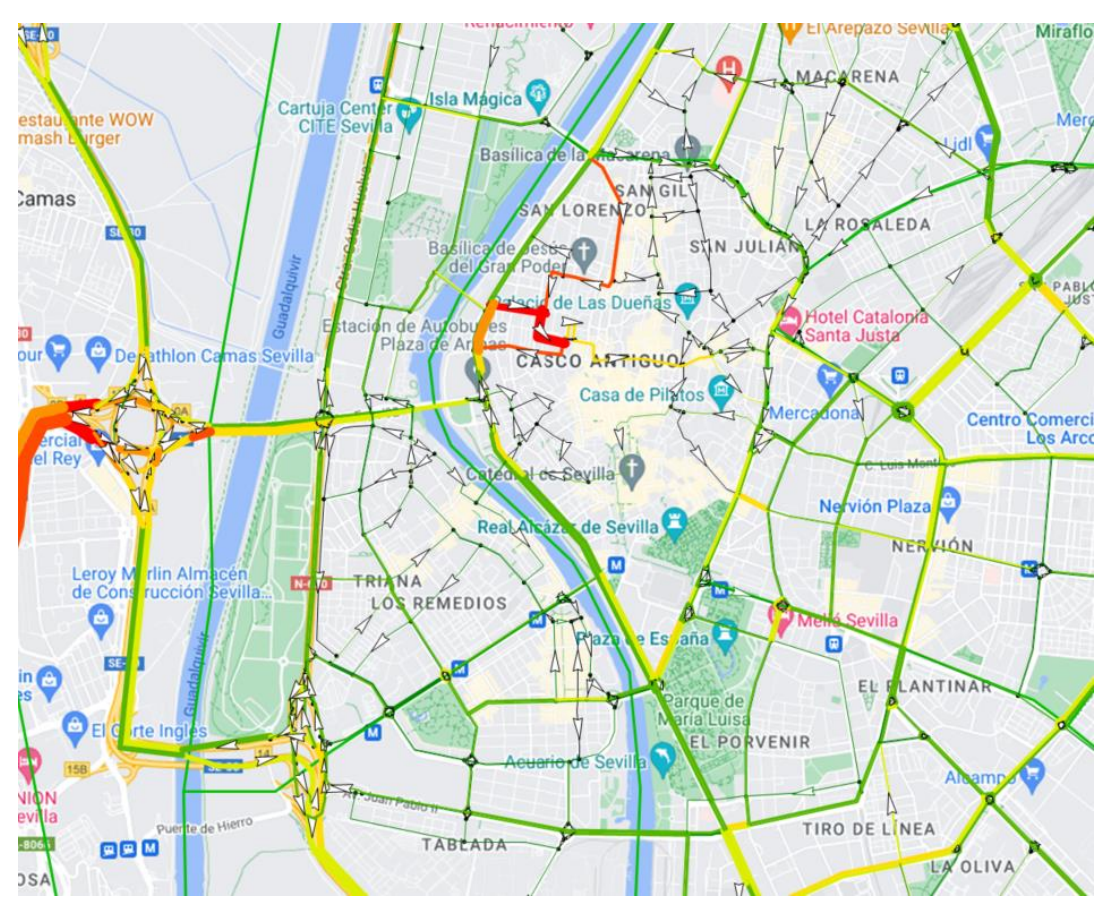

<span id="page-89-0"></span>Figura 61: Resultado de la simulación.

# **ANEXO B: CÓDIGO DE LA FUNCIÓN DE MATLAB**

#### **Código:**

```
function [A,B,C]=ampliarmat(A,B,C,ID,long,lat,nombredoc)
v=[1 0.05 0.375 0.175 0.3 0.1];
aux=size(B);
for i=1:aux(1) %C es el vector con la inversa de las distancias entre los puntos 
    D(i)=1/sqrt(((long-B(i,1))^2)+((let-B(i,2))^2));end
suma=sum(D);
%D es el vector de las ponderaciones de las distancias
E=round(D/suma,2);
nveh=13500;
for j=1:aux(1)format shortG
VIAJES(j)=nveh*E(j);
end
M1=vertcat(A,VIAJES);
M2=[VIAJES 0];
A=horzcat(M1,M2');
C=vertcat(C,ID);
tam=size(v);
for z=1:tam(2)MatAmpliada=A*v(z);
writematrix(MatAmpliada,nombredoc,'Sheet',z,'Range','B2')
writematrix(C,nombredoc,'Sheet',z,'Range','A2')
writematrix(C',nombredoc,'Sheet',z,'Range','B1')
end
B=vertcat(B,[long lat]);
end
```